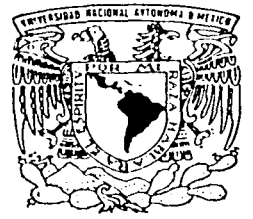

# UNIVERSIDAD NACIONAL AUTONOMA DE MEXICO

68

S

- 사차 부서 비오, 오리

**FACULTAD DE INGENIERIA** 

# "DESARROLLO DE UN SISTEMA PARA LA ADMINISTRACION DE HOTELES Y ATENCION A CLIENTES"

OUE PARA OBTENER EL TITULO DE INGENIERO EN COMPUTACION PRESSENTAN: MARTINEZ ESPITIA JAIME LORENZO PEREZ REYES LUIS ROMERO RODRIGUEZ GUILLERMO

e de la la segunda Segunda Segunda de Segunda de Segunda de Segunda de Segunda de Segunda de Segunda de Segund

ASESOR: M.I. JUAN CARLOS ROA BEIZA.

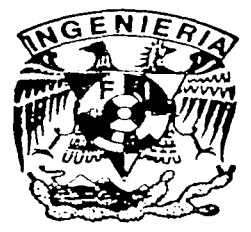

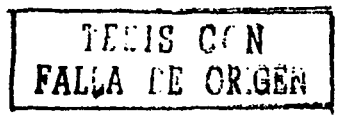

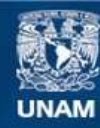

Universidad Nacional Autónoma de México

**UNAM – Dirección General de Bibliotecas Tesis Digitales Restricciones de uso**

# **DERECHOS RESERVADOS © PROHIBIDA SU REPRODUCCIÓN TOTAL O PARCIAL**

Todo el material contenido en esta tesis esta protegido por la Ley Federal del Derecho de Autor (LFDA) de los Estados Unidos Mexicanos (México).

**Biblioteca Central** 

Dirección General de Bibliotecas de la UNAM

El uso de imágenes, fragmentos de videos, y demás material que sea objeto de protección de los derechos de autor, será exclusivamente para fines educativos e informativos y deberá citar la fuente donde la obtuvo mencionando el autor o autores. Cualquier uso distinto como el lucro, reproducción, edición o modificación, será perseguido y sancionado por el respectivo titular de los Derechos de Autor.

## **ÍNDICE**

Ш

## **INTRODUCCIÓN**

## **CAPÍTULO 1. REGLAS DEL NEGOCIO**

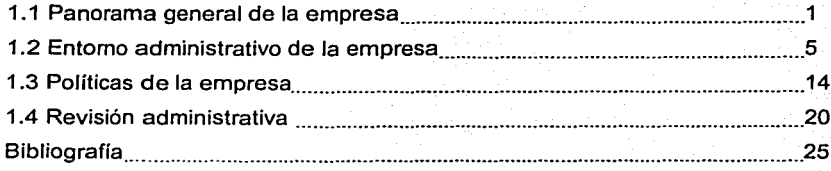

## **CAPÍTULO 2. TEORÍA BÁSICA**

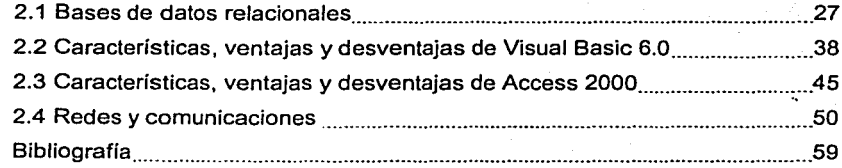

## CAPÍTULO 3. PLANTEAMIENTO DEL PROBLEMA Y SOLUCIÓN

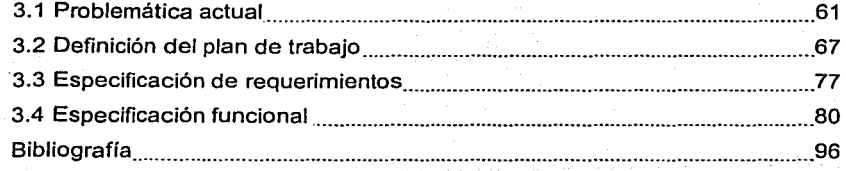

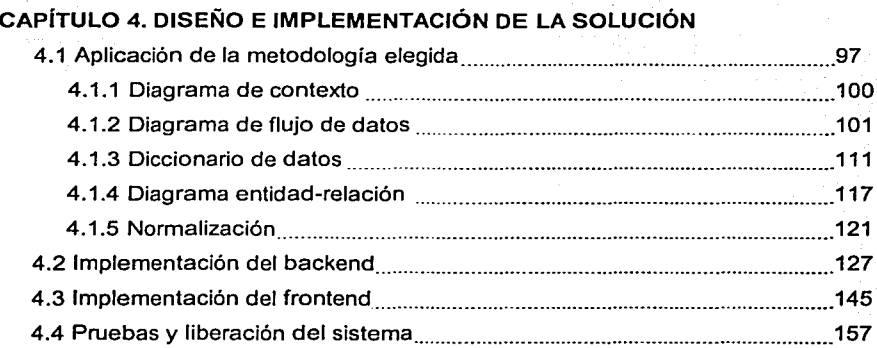

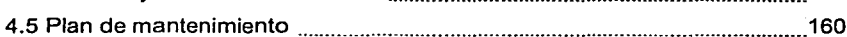

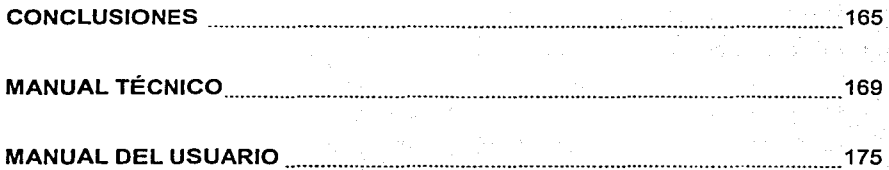

 $\overline{\mathfrak{n}}$ 

INTRODUCCIÓN

## **INTRODUCCIÓN**

**PERCIPTION** 

El presente trabajo muestra la solución a un problema real, el cual es manifestado por una cadena hotelera. La problemática nace a partir del crecimiento de un negocio familiar de una cadena de hoteles con presencia en Acapulco, Zihuatanejo, Veracruz y Huatulco; la que denominaremos cadena Hotelera, y que debido a su crecimiento, el control de su ocupación y el manejo de sus clientes no ha sido favorable debido a que se sustentan en sistemas que fueron adaptados hace años, y que en la actualidad y desde su implantación, no han respondido al perfil del funcionamiento de dichos hoteles.

En el funcionamiento de los hoteles no existe un control adecuado de los recursos ni de las personas que ocupan las habitaciones y además de que el sistema en sí resulta arcaico y poco amigable, ya que la constante rotación de las personas en la recepción hace imposible su manejo y muy complicado el aprendizaje de módulos y manejo de menús que tiene el sistema en cuestión.

Por lo que el sistema realizará lo siguiente:

- a. Cuando el huésped llega a la recepción (check in) será posible informarle, si no hizo reservación, qué clase de habitación está disponible o asignarle una en caso contrario; se recabarán sus datos, los dlas que piensa ocupar la habitación así como el número de personas que lo acompañan.
- b. Permitirá la reservación de habitaciones verificando la disponibilidad de cada una de ellas.
- c. A la salida (check out) el sistema calculará el monto que cobrará al huésped considerando también los servicios especiales como llamadas a larga distancia o servicio al cuarto, emitirá la factura y tendrá la opción de pago en efectivo o tarjeta de crédito.

En cuanto a la parte de administración:

- a. Se realizará un cierre de caja en el cual se sabrá la cantidad de dinero que ha entrado durante el día.
- b. Se actualiza el inventario de insumos.
- c. Tener una cartera de clientes hará posible la correspondencia personalizada ; en las temporadas de baja demanda.
- d. Saber los datos de los proveedores permitirá exigir una mejor respuesta por parte de ellos durante los pedidos o en caso de reclamos.
- e. Se tendrán los reportes de ocupación de habitaciones, inventario de productos, clientes, proveedores, pedidos y gastos.
- f. Se realizarán estadísticas para interpretar los indices de ocupación y facilitar la planeación.

Habrá un módulo de seguridad por el cual tendrá acceso un administrador que dará de alta a los usuarios que accesarán el sistema y establecerá la tarifa de precios para cada clase de habitación.

IV

## CAPfTUL0.1. REGLAS DEL.NEGOCIO

### 1.1 PANORAMA GENERAL DE LA EMPRESA

La empresa Hotelera, es una cadena de hoteles con presencia en Acapulco, Zihuatanejo, Veracruz y Huatulco; cuyo fin es el de brindar servicios de hospitalidad, descanso y entretenimiento al cliente nacional y extranjero.

#### Organización Funcional

Este tipo de negocios, se han administrado de la misma manera por años. Esta forma común es su organización funcional: agrupan a la gente que realiza tareas similares o tiene habilidades similares en un departamento. Se basa en la división del trabajo, asi como en la rotación de personal; asignando solamente una o alguna tareas especializadas y proporcionando a los trabajadores y empleados las herramientas y I o las máquinas especializadas para ayudarles a realizar esas tareas. En su organización funcional, cada departamento del hotel se ordena de manera estrecha en derredor de la función determinada que se piensa para realizarse. Más de un departamento está implicado en la disposición de un servicio o la realización de una tarea. Además, éstos disponen de un sistema de cómputo para el control de su ocupación y el manejo de sus clientes (en el mejor de los casos).

Estas empresas tienen como objetivos: Poseer un estado eficiente y coherente de servicio y atención al cliente; controlar las fluctuaciones en la ocupación, y fas fluctuaciones consiguientes en niveles de actividad del hotel; la necesidad de la acción rápida para. resolver rupturas del servicio; ser una organización flexible capaz de· responder rápidamente a una variedad amplia de demandas del cliente implicando un arsenal de recursos humanos y de activos del servicio.

Sin embargo este organismo no ha logrado completamente dichos objetivos dado . que en su estructura no existe un control adecuado de los recursos ni de las

personas que ocupan las habitaciones, además de que su sistema en sí resulta arcaico y poco amigable, ya que la constante rotación de las personas en la recepción hace imposible su manejo y muy complicado el aprendizaje de módulos y manejo de menús que tiene el sistema en cuestión. Sus sistemas fueron adaptados hace años, y desde su implantación no han respondido al perfil del funcionamiento de dichos hoteles.

La flexibilidad en un hotel es dominante puesto que los hoteles tienen que contar con el inesperado, y la acción coordinada es importante ya que las demandas de cliente son muchas y variadas.

Existen tres tendencias importantes para un reexamen de las estructuras de organización de estos negocios. La primera tendencia es el ambiente cada vez más competitivo de la industria de hoteleria en todos los segmentos de mercado y en todas las regiones geográficas. Mientras que algunas situaciones temporales pueden dar lugar a menos competitividad, las fuerzas que están formando la industria hotelera indican que la competitividad intensa en todos las áreas del mercado serán la regla.

La segunda tendencia es el aumento en las demandas de alojamiento que los huéspedes están poniendo en hoteles. Esto forma parte de una tendencia mundial de los consumidores que exigen más valor para los bienes y los servicios que compran. Los clientes mucho más demandantes de bienes y servicios requieren que los hoteles resuelvan o excedan sus expectativas de hospedaje. Tales clientes junto con la competición intensa implican que los hoteles de éxito tienen que lograr lo que alguna vez fue visto como imposible: proporcionar el mejor servicio a bajo precio. Los nuevos métodos de hacer negocio pueden ser la única respuesta al desafio de proporcionar más por menos.

Una tercera y prometedora tendencia es el enorme aumento en la sofisticación, la variedad, y el amparo que proporciona la tecnología de información disponible

para los hoteles. La tecnología de información ayuda a éstos a solucionar algunos de sus problemas de funcionamiento. También hace posibles los cambios en la organización que previamente pudieron haber sido inmanejables o imposibles.

#### Fuerzas y debilidades de la organización funcional<sup>1</sup>

#### Debilidades

- Toma de decisión central lenta.
- Coordinación poco manejable de función crítica.
- Responsabilidad no entendida del funcionamiento total.
- La necesidad de coordinar actividades críticas desde la alta gerencia.
- Oportunidad limitada para el entrenamiento de directores generales.
- Innovación sofocada.

#### Fuerzas

- Uso eficiente del recurso.
- Desarrollo profundizado de la habilidad.
- Caminos directos hacia los objetivos organizacionales.
- Una coordinación mejor dentro de los departamentos.
- Decisiones estratégicas tomadas en la capa superior.

En un diseño de organización funcional, cada departamento de esas empresas se ordena de manera estrecha alrededor de una función determinada. Un análisis detallado de la organización, de los deberes, y de las habilidades indispensables de los miembros de cada departamento muestra un alto grado de estado coherente del propósito, de una jerarquía lógica de posiciones, y de un cuerpo común de habilidades. La cercanía dentro de cada departamento fomenta eficacias, la claridad de metas departamentales y de objetivos organizacionales. Sin embargo, debido a esto, muchas de las habilidades aprendidas en un

<sup>1</sup>Raymond J Aidag and Timothy M Stearns, Management ( Cincinnati: Soulh-Western Publishing, 1987)

departamento no son fácilmente tranferibles a otros departamentos. Por otra parte, la cercanía de los departamentos hace difícil para los miembros de un departamento entender o apreciar completamente las contribuciones de otros departamentos.

Los departamentos funcionales del organismo se pueden representar como un edificio cerrado. Cada departamento se diseña para realizar ciertas funciones y llegar a ser eficiente en el manejo de la información que distribuye, y para trabajar con esa información en todas las direcciones dentro del edificio; sin embargo, el flujo de la información o de la coordinación de actividades entre sus secciones tiende a ser difícil. Los objetivos institucionales están dentro de los departamentos, y como cada uno se absorbe en sus propias actividades, tareas y metas, los puntos de vista departamentales llegan a ser más miopes, con lo que la oportunidad para la dispersión interdepartamental de ideas y de cooperación llega a ser más difícil.

Las características comunes y los desafíos de operación de estas empresas incluyen: *'!:* ":::·/: ,;\;,. ··.··.~ .•. ::.· >

> $\mathcal{L}$  . .  $\cdot$  . The state  $\cdot$  is the state  $\cdot$

El amplio alcance de los servicios proporcionados a los huéspedes y el número de personal del hotel requerido en diversos departamentos para proporcionar esos servicios.

- La caducidad de su producto.
- Situaciones imprevistas que enfrentan los hoteles.
- La necesidad de la acción rápida para resolver rupturas del servicio.
- La naturaleza intangible de muchos servicios de hotel.
- Consistencia en el servicio.
- Las fluctuaciones en la ocupación y las fluctuaciones consiguientes en niveles de actividad del hotel.
- El hecho de que la mayoría del servicio y del contacto del cliente ocurre entre los huéspedes y los empleados cada hora.

#### **1.2 ENTORNO ADMINISTRATIVO DE LA EMPRESA**

Actualmente muchas.de fas operaciones que se realizan dentro de fa cadena hotelera se llevan a cabo en forma manual o sus registros se llevan en hojas de calculo de el paquete de Excef de Microsoft.

Durante fa estancia en el hotel, se proporciona a los huéspedes alimentos, bebidas, alojamiento y otros servicios. Se espera el pago de cada uno de estos servicios, ya sea cuando se reciben o cuando los huéspedes se marchan del hotel. Con el fin de poder informar al huésped de la cantidad que adeuda, es necesario que el hotel lleve un registro de los cargos en que ha incurrido, que actualmente se lleva por medio del Libro Tabular de Visitantes. Este Libro en forma tabular, generalmente con hojas sueltas en donde se registran las transacciones diarias que el hotel realiza con sus huéspedes. Los asientos se registran de fas cuentas enviadas desde los diferentes departamentos y deben asentarse tan pronto como se reciben, para asegurar que fas cuentas de los visitantes siempre estén actualizadas. La forma de las hojas tabuladoras se ilustra en la siguiente figura.

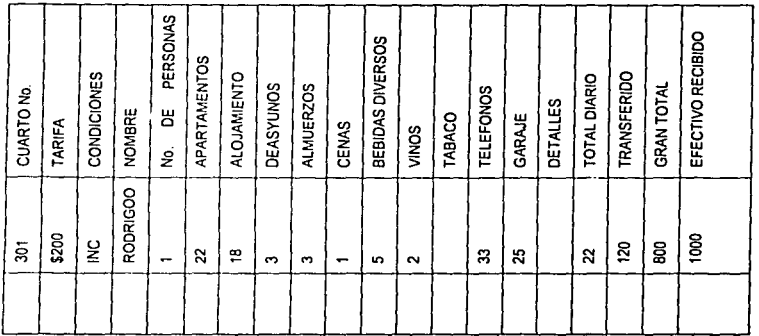

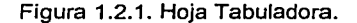

En el lado extremo izquierdo de la hoja tabuladora debe haber una columna para asentar los números de las habitaciones ocupadas por huéspedes, seguida por una columna más ancha en donde se asientan los nombres de los huéspedes, el número de ocupantes en un cuarto, y la tarifa que se está cobrando. Enseguida vienen las columnas de dinero, en donde se asientan todos los cargos efectuados por los huéspedes. Además de registrar los cargos diarios de los huéspedes, la hoja tabular muestra las ventas diarias del hotel, analizadas bajo los encabezados respectivos. Estos encabezados normalmente se agrupan de manera que las ventas y servicios similares se encuentren unos juntos con los otros. Después de estas columnas que contienen las ventas de cocina, se encuentran las columnas para bebidas, en el siguiente orden: vinos, bebidas alcohólicas y licores, cervezas, sidras, y aguas minerales. Después sigue la columna de Tabaco, en donde se registran todas las ventas de artículos para fumadores.

Después de estas columnas hay otra para el total diario, en donde se asienta el total de todos Jos cargos registrados en las columnas anteriores. La siguiente columna se utiliza para asentar los totales del día anterior. Entre estas columnas puede estar el IVA. Estos totales, sumados a los totales de la columna del total diario, reflejarán la cantidad que deben los huéspedes hasta la fecha. Estas cifras se asientan en la siguiente columna, encabezada con el título de "gran total".

Todo este proceso se realiza manualmente, se realiza en hojas de Excel, por lo que es complicado, tardado y tedioso. Y ya que la mayoría de las ventas realizadas a un huésped son a crédito y es importante mantener los registros adecuados y precisos. Es posible que un huésped que se marcha tenga prisa para abordar un tren o un vuelo aéreo y, cuando solicita su factura, es de vital importancia preparar la cuenta final con rapidez. Esto sólo se puede hacer con un Sistema Ordenado, Organizado donde los  $comprobantes se distribuyan de acuerdo con el orden numérico de los cuartos y se$ asienten en la cuenta con la mayor brevedad. Una vez que los datos se encuentren en. el Sistema deberán ser archivados con cuidado, para que puedan encontrarse con un

mínimo de demora en caso de dudas o consultas. La rápidez en la elaboración de las cuentas es vital, pero la precisión es aún más importante. Si el huésped descubre errores en los asientos o en la suma final de la factura, no tendrá una impresión favorable del hotel. De igual manera, se crea una mala impresión cuando el huésped tiene dificultades en leer los números. En consecuencia, la limpieza y el orden deben vincularse estrechamente con la rapidez y la precisión del Sistema de Administración.

Otras formas que se elaboran en forma manual o en Excel son las siguientes:

• Las tarjetas para solicitud de reservaciones (Fig. 1.2.2.) se usan para obtener toda la información pertinente, ya sea que la solicitud de la habitación se haga por teléfono, verbalmente o por carta. Estas tarjetas se archivan en orden alfabético y según la fecha de recepción.

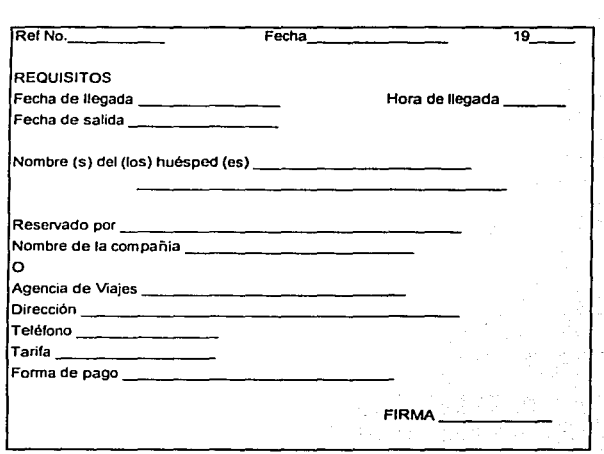

Figura 1.2.2. Tarjeta para solicitud de reservaciones.

• El diario del hotel (Fig. 1.2.3.) como lo sugiere el nombre, es un libro en forma de diario en donde se registran todos los detalles necesarios, en algunos casos para registrar todas las reservaciones se requieren varias hojas de gran tamaño para cada día, por lo tanto, son complicadas y tediosas.

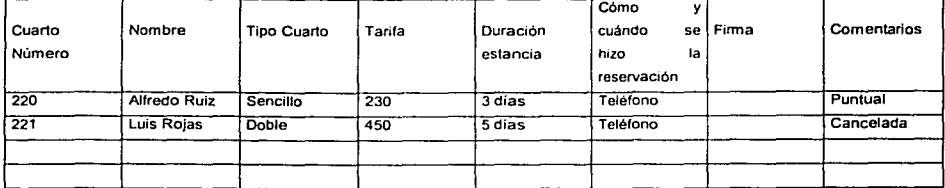

#### Jueves 21 de Octubre de 2001

Figura 1.2.3. El diario del Hotel.

El chart de reservaciones (Gráfica o lista) (Fig. 1.2.4.) también denominado chart de alquileres anticipados o chart de reservaciones de camas se emplea para asignar cuartos durante períodos específicos y muestra que habitaciones se encuentran ocupadas y por cuánto tiempo, al mismo tiempo muestra que habitaciones están disponibles y durante cuánto tiempo.

Febrero

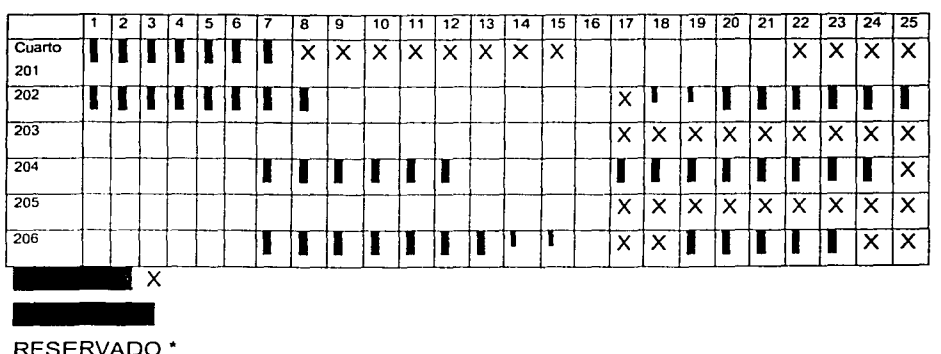

Figura 1.2.4. Chart de reservaciones.

la comparato de la comparato de la comparato de la comparato de la comparato de la comparato de la comparato d

Lista de llegadas y salidas. Mediante las formas de notificación de llegada (Fig. 1.2.5.) y salida (Fig. 1.2.6.) se recibe el aviso de la hora en que un huésped llega y sale del hotel. Sin embargo, también es necesario información previa con el fin de hacer los arreglos adecuados con respecto a cuartos, equipaje, correo y mensajes. Se elabora una lista de llegadas y salidas al finalizar el día, en ésta se anotan, por orden de número de cuarto, los nombres de las llegadas esperadas al día siguiente, el número de personas que dormirán en el cuarto y la duración de la estancia. Los números de las habitaciones y los nombres de los huéspedes que deben salir al dla siguiente se anotan, al igual que cualquier cambio de cuarto.

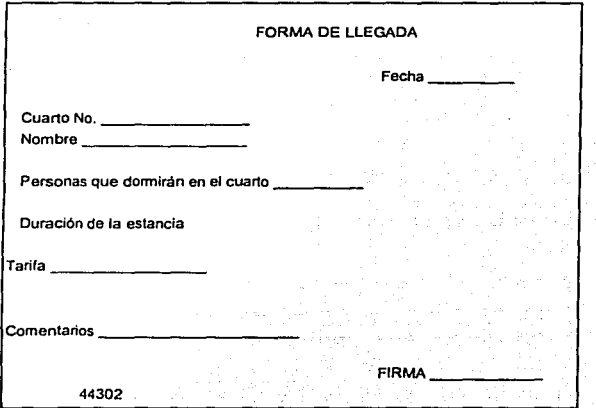

Figura 1.2.5. Lista de llegadas.

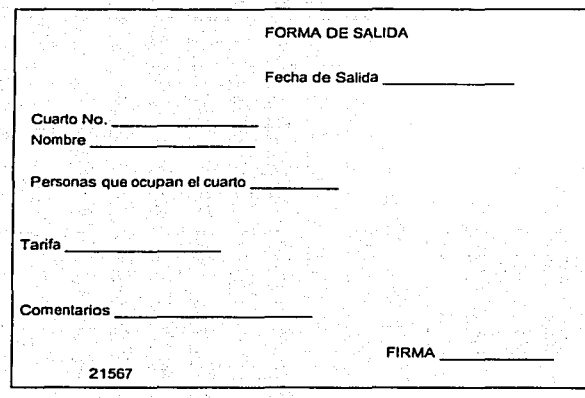

Figura 1.2.6. Lista de Salida.

• Tarjetas de Stock (la acción) (Fig. 1.2.7.) Un almacén para la cocina es necesario en todos los establecimientos. Generalmente, es un almacén que se debe reabastecer todos los dias en las tiendas principales. El encargado del almacén recibe todos los abarrotes y registra los detalles en las tarjetas de stock.

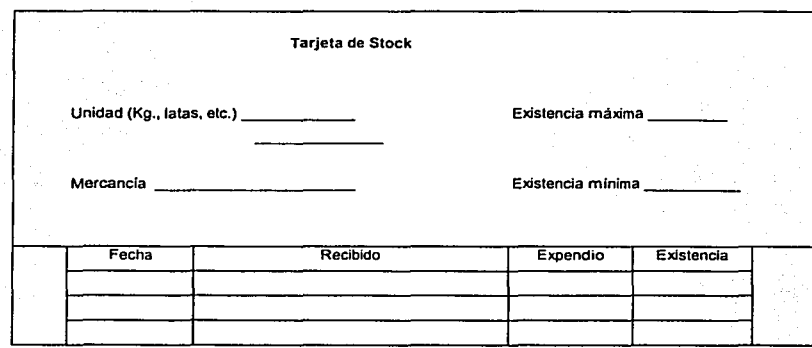

Figura 1.2.7. Tarjeta de Stock.

#### Entradas de mercancía o productos.

Se debe verificar que todas las entradas al hotel de alimentos, bebidas, equipos eléctricos, artículos de baño, sabanas, etc.; se hayan efectuado antes de que la administración haga los pagos. Esto se hace revisando los siguientes documentos:

Nota de remisión, en la que se anota una breve descripción y la cantidad de mercancía entregada; por lo general no se mencionan los precios. El proveedor lo escribe por duplicado y el cliente o su representante deberá firmar una copia como comprobante de que la mercancía fue recibida, después de verificar que se entregaron todas las partidas como se describieron y se hallaron en buen estado. El empleado encargado de recibir mercancías retiene la segunda copia y luego manda este documento a la oficina de control, donde se archiva con otra correspondencia relativa al proveedor.

Factura, que se envía por correo al cliente y llega después de que. la mercancía ha sido entregada al hotel. El empleado la recibe y la coteja contra la nota de remisión, asegurándose de que aparecen correctamente las cantidades; los precios por unidad y el costo total.

Nota de crédito, que se imprime en rojo y es expedida por el proveedor cuando se han devuelto las mercancias defectuosas o rotas, o ha habido faltantes. También se le manda al comprador cuando los recipientes con depósito han sido devueltos al proveedor.

Estado de cuenta, generalmente el proveedor lo manda mensualmente y anota las fechas, números y totales de las facturas que fueron enviadas con anterioridad. También anota las notas de crédito con sus cantidades, cuyo total se deduce del total de las facturas. La cantidad que aparece al final del documento es.la que el hotel debe y de esta cantidad se hacen los descuentos por pagos al contado.:.

Algunos proveedores, con el fin de reducir el papaleo y modernizar sus operaciones administrativas y de oficina, emplean la factura como nota de remisión o como estado de cuenta. Es decir, la factura acompaña a la mercancía y se espera que el comprador la pague al recibirla en lugar de esperar el estado de cuenta.

El empleado de control debe verificar que las notas de remisión coincidan con las facturas y estas y las notas de crédito con los estados de cuenta, asegurándose de que todo se registre correctamente. En algunos casos, la nota de remisión se revisa contra el pedido original; de este modo, puede haber un control sobre las cuentas enviadas al hotel. En la mayoría de los hoteles, es imposible que el empleado revise personalmente todas las entregas efectuadas al hotel, y cuando se contrata a un receptor de mercancía, esta persona es responsable ante el jefe de control, o el mismo bodeguero puede realizar este trabajo. Cualquiera que sea el caso, deben mantenerse registros completos del almacén y de la bodega y realizarme revisiones al azar de las mercancías para verificar que no haya diferencias. Además de revisar todas las entregas y los documentos pertinentes, el empleado puede ser responsable de verificar que el trabajo realizado por contratistas y trabajadores externos ha sido llevado a cabo satisfactoriamente antes de que el hotel las pague todo este flujo de documentos se muestra en la figura 1.2.8.

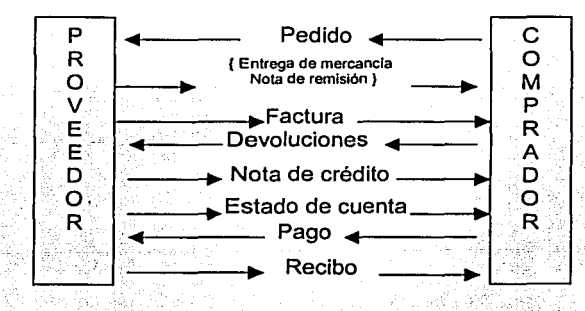

Figura 1.2.8. Flujo de documentos entre proveedor y comprador.

Por este entorno administrativo que es bastante complicado, lento, tedioso y arcaico será sustituido por el Sistema de Administración de Hoteles que deberá ser capaz de registrar y almacenar todos los cargos ocasionados por los huéspedes, produciendo facturas individuales para presentárselas a aquéllos y mantener totales diarios resumidos.

El diario del hotel quedará sustituido con un archivo dentro del Sistema la información será almacenada bajo un número de archivo codificado para reservaciones. Así, se puede hacer volver la información concerniente al día, fecha, reservaciones individuales, nombres y otros detalles, según se requieran.

Mediante el uso del Sistema se actualizarán la disponibilidad de las habitaciones en cualquier dia determinado al restar reservaciones destinadas a ese día y sumando las cancelaciones. Manualmente, esto se hace en un chart con reservaciones de camas.

Los detalles sobre reservaciones se pueden alimentár al Sistema, modificándolas cuando sea necesario, y haciéndolas regresar cuando se requiera;, Manualmente, esto se registraría en el diario de recepción y quizá en un chart de reservaciones de camas.

Los detalles de reservaciones, los registros y cuentas de los huéspedes, todo se guardará en el Sistema y, cuando alguna sufra una alteración por cualquier motivo, todos los registros relacionados que se encuentren en la computadora se actualizarán al mismo tiempo.

La velocidad con la que se realizarán estas operaciones, aunada a la falta de tensión mental por parte del operador, es lo que hará que el Sistema sea de gran ayuda para el personal de recepción.

## 1.3 POLÍTICAS DE LA EMPRESA

En la definición del plan de trabajo para elaborar nuestro sistema se plantea el problema a resolver, las metas del provecto. las metas de calidad v se identifica cualquier restricción aplicable al provecto.

Ahora bien, las políticas de la empresa determinarán las características que debe tener el sistema, aquí se fila lo que debe hacer, como lo debe hacer y lo que no debe hacer nuestro programa con el fin de que ayude a alcanzar los objetivos primordiales de la compañía.

#### Qué son las políticas

Las políticas se identifican como quías de pensamiento en la toma de decisiones de las empresas. La función clave de las políticas es dar una dirección unificada a los planes (figura 1.3.1). En otras palabras, su influencia contribuye a que la organización no se aleje a donde quiere llegar, pero no aseguran por sí mismas que una compañía llegará, en realidad, a donde desea.

Las políticas confieren estructura a los planes, canalizando las decisiones operativas. por lo tanto, cuanto más cuidadosamente se desarrollen por parte de los directivos de la empresa y más claramente se entiendan por parte de los empleados, más firme y efectiva será la estructura de dichos planes.

La influencia de las políticas sobre la planeación real es, por supuesto, amplia y considerable. Sin embargo las políticas también tienen un fuerte efecto sobre otras áreas de la administración. Por ejemplo, las políticas más importantes que son desarrolladas por la alta dirección, influirán naturalmente sobre la estructura de toda la organización y, a través de esto, sobre las demás funciones de los administradores y empleados.

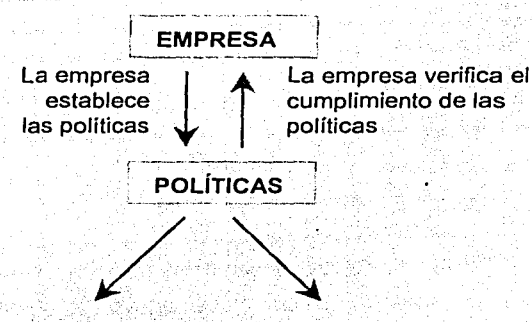

los procedimientos · de la empresa

Las políticas guían todos Las políticas aplican las restricciones dentro de la empresa

Fig. 1.3.1 las políticas se establecen para guiar la toma de decisiones de la empresa

Naturalmente, las políticas bien fundadas y una dirección enérgica, son básicas y esenciales para lograr una administración efectiva. Ellas bosquejan, significan y representan los principios que guían y ayudan a la empresa a seguir el curso planeado para seguir los objetivos.

las políticas bien claras, definitivas y distribuidas por escrito a todos los interesados, evitarán malas interpretaciones, despilfarros, fricciones y pérdidas de energía. Es lógico que deberán ser entendidas y respetadas por cada miembro dentro de la organización.

. . . las políticas se parecen a las normas, en que aquéllas representan las mejores ideas que pueden proyectarse en un momento determinado y deben obedecerse, en toda ocasión, hasta que un motivo poderoso obligue a los directivos hacer un cambio. De ahí que bajo ninguna circunstancia las políticas deberán ser tan inflexibles como para oponerse a un cambio. Deberán modificarse cuando sea necesario y ajustarse a cualquier nueva condición que beneficie a la empresa.

La exposición clara de las políticas es indispensable. Todas y cada una de las decisiones y pasos de acción deberán basarse en ideas sólidas y con un enfoque real de los objetivos de la compañía. Su exposición es necesaria como base para las decisiones sobre líneas de producción, finanzas, personal, investigación, salarios, precios de ventas, canales de distribución, etc. Debe seleccionarse el curso de acción a fin de lograr un propósito definido.

La dirección de la empresa debe observar si falta una política eficaz o hay una ausencia de ella en cualquier terreno. En su investigación debe comprobar la solidez de las reglas. ¿Se dirigen hacia un objetivo definitivo? ¿Reconocen los principios económicos?

Por las razones anteriores, las políticas regirán los procesos que nuestro sistema automatizará en la cadena hotelera.

#### Cómo afectan las políticas a nuestro sistema

De la misma manera que las políticas dictan las decisiones de las empresas, también determinarán el curso de acción de los algoritmos para elaborar nuestro sistema. Conocer dichas políticas nos ayudarán a plantear el problema de acuerdo a la filosofía de la organización, así como lograr su solución (figura 1.3.2).

Sin duda la principal política de la cadena hotelera está orientada al cliente, brindarle un servicio de calidad. La satisfacción del cliente es el resultado de las relaciones con empleados bien capacitados y comprometidos con estas políticas.

La meta de la empresa es atraer nuevos clientes y conservar los actuales, procurando su total satisfacción. Toda compañía con éxito sabe que si atiende con calidad a sus clientes, vendrán por añadidura la participación del mercado y por supuesto, las utilidades.

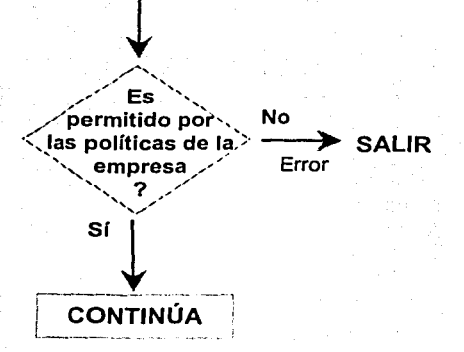

Fig. 1.3.2 El algoritmo del sistema debe apegarse a las políticas que la empresa ha establecido

Para lograr la satisfacción total del cliente, es necesario automatizar las actividades que lo involucran directamente, para brindar una operación rápida y eficiente, esto r.os permitirá lograr objetivos específicos de atención al cliente como agilizar los procesos, mejorar la calidad y eficiencia en la operación.

Por lo tanto, las políticas que enmarcarán nuestro sistema serán principalmente las que tienen que ver directamente con Ja atención al cliente, cuando éste tiene contacto por primera vez con el hotel, esto es, cuando llega al mostrador de Ja recepción, cuando realiza reservaciones y cuando abandona el hotel, y también la administración de los insumos que se le proporcionan. A continuación se mencionarán los procesos que involucran estas políticas.

#### Check in (entradas)

Cuando los clientes arriban, se aplicarán los siguientes procedimientos, cuyo objetivo es el de dar un servicio de calidad:

- Atención inmediata. Como parte del servicio eficiente al cliente, es importante tener siempre a la mano información que le interesa, qué habitaciones· están disponibles y su precio.
- Atención personalizada. Una vez recabados los datos generales del cliente se integrarán a una base de datos, por lo que cada contacto que se tenga con él, el empleado pueda contar con esa información y brindar una atención que al cliente le parezca familiar, además es posible enviar correspondencia personalizada acerca de promociones u ofertas en los casos de temporada baja.

#### Reservaciones

- Determinar el tiempo de expiración. Determina cuándo expiran las reservaciones si no hay una confirmación por parte del cliente, para poder brindar el servicio a otro cliente potencial.
- Una característica importante en los servicios de hoteles es la temporada. Si las reservaciones son permitidas en temporada alta o si el tiempo de expiración es menor o igual que en temporada baja.

#### Check out (salidas)

- Evitar errores en la cuenta. El sistema calculará el monio·a•pagar'porparte del cliente, de acuerdo a la tarifa, el número de días en los cuales se hospedó, otros servicios especiales e impuestos, por lo que se evitará que el empleado haga estos cálculos.  $\sim 1.5$
- Brindar más opciones de pago. Se permitirá el pago mediante efectivo o tarjeta de crédito.  $^{\circ}$  .  $^{\circ}$   $^{\circ}$   $^$
- El que la hace la paga. Los demás servicios, tales como llamadas a larga distancia o servicio al cuarto se capturarán inmediatamente en el sistema, así se evitará caer en el error de cargar los servicios a otro cliente.
- Facturación. La facturación es obligatoria y debe realizarse, por supuesto, cuando el cliente abandona el hotel.
- $\ddot{\bullet}$ Determinar la hora de salida. Cuál es la hora limite para la salida de los clientes, si es posterior se cobrará un día más.

Administración de los productos que se proporcionan al cliente

- Productos. En el almacén se actualiza el inventario de insumos para el mantenimiento de las habitaciones, tales como productos de limpieza, papelería, etc.
- Proveedores. Tener los datos de los proveedores permitirá evaluar la respuesta de los mismos y así tener al mismo tiempo un mejor servicio al cliente.
- Reportes. Se tendrán los reportes de ocupación de habitaciones, inventario de productos, clientes, proveedores, pedidos y gastos.
- Estadísticas. Se realizarán estadísticas para interpretar los indices de ocupación y facilitar la planeación.

## Características del sistema

- ' -- <sup>~</sup>.- -- -- -- Acceso al sistema. Se tendrá acceso comousuario del sistema o administrador, este último tendrá los privilegios de dar de alta, dar de baja o editar los usuarios que podrán acceder al programa, establecer o cambiar las contraseñas de entrada.
- Es importante para la empresa contar con un sistema sencillo, amigable e intuitivo, porque esto reduce el tiempo de Capacitación para el personal y minimiza los errores.
- Seguridad de la información. La base de datos debe tomarse como una entidad (independiente de la aplicación) para que pueda manipularse por otros programas, o bien, para un rápido respaldo.
- Manuales. Contar con manuales de operación del sistema, ayudará enormemente a la capacitación de los empleados.

## 1.4 REVISIÓN ADMINISTRATIVA

#### Conceptos Básicos:

La administración aparece desde tiempos muy remotos, desde el momento en que aparece el hombre. Las primeras manifestaciones reciben el nombre de acto administrativo. . .

A las empresas se les define como unidades productoras de bienes o servicios, y se les puede clasificar sobre la base de diferentes criterios :

- De acuerdo a sus Objetivos: Se clasifican en publicas (no lucran) y privadas (tienen como objetivo lucrar).
- De acuerdo a su Función: Industriales (las que llevan a cabo cualquier cambio o alteración a la materia prima) y Comerciales (Las que distribuyen productos que otros fabrican).
- El que utiliza PROMYP: El Programa de ayuda para~la pequeña y mediana empresa y que clasifica a las empresas en micro, pequeña; mediana y grande empresa.

Cualquiera que sea el tipo de empresa cuenta con tres recursos: HUMANOS: Personas que laboran en la empresa, MATERIALES : Los recursos monetarios de la empresa, y TÉCNICOS : Es la maquinaria y la tecnología.

### Definición de administración:

Administración es la ciencia, técnica o arte que por medio de los recursos humanos, materiales, y técnicos, pretende el logro óptimo de los objetivos mediante el menor esfuerzo para lograr una mayor utilidad<sup>1</sup>. Pero la verdadera definición es que la administración es una ciencia social que persigue la satisfacción de los objetivos

institucionales por medio de un mecanismo de operación y a través de un proceso administrativo<sup>2</sup>.

#### La administración, enfoque lnterdisciplinario

La administración está muy relacionada con todas las áreas funcionales dé la empresa. Esto se debe a que todas ellas cuentan con recursos que deben de administrarse. De las dos áreas funcionales que están mas relacionadas son:

- La contabilidad: Que está encargada de analizar ·y registrar todas las operaciones monetarias.
- La informática: Que se encarga de la unión de los datos y de la clasificación de los mismos.

Las dos son fuentes efectivas de información, de las que se auxilia la administración para poder llevar a cabo sus actividades: pero también se relaciona con finanzas, producción, mercadotecnia, recursos humanos, etc. Y no sólo de las áreas funcionales, también con las actividades que en ella se desempeñe.

En la empresa se fijan objetivos y metas: y es por medio de la administración que se facilita el logro de ellos. Otro de los objetivos principales de la administración es el de lograr que las empresas sean altamente productivas, logrando las máximas utilidades con el menor número de recursos.

#### Administradores y Administración<sup>3</sup>.

Procesos Gerenciales: El proceso gerencial variará según el área que se trate. Las actividades que trate de desarrollar finanzas por ejemplo son muy diferentes a las que

1 (Fernández Arena) Administración pag. 135<br><sup>2</sup> Ref. http://members.es.inpod.de/montoya/admonver2.num<br><sup>3</sup> (Fernández Arena Administración Pag. 120)

**│** 

debe de desarrollar un jefe de mercadotecnia o de recursos humanos pero existe un proceso que es común a todos ellos, el cual está integrado a cuatro etapas básicas:

- 1. Planeación
- 2. Organización
- 3. Dirección
- 4. Control.

Para llevar a cabo adecuadamente todas las tareas, es necesario tener ciertas actitudes como Administrador dentro de las que encontramos:

- Aceptarse con un sentido ético y responsable.
- Atender el desarrollo integral
- Generar ideas creativas desarrollándolas constantemente
- Ser emprendedor para desarrollar organizaciones
- Innovar sistemas administrativos
- Ser críticos positivos
- Tener valor para aceptar responsabilidades.
- Perfil gerencial.

Cada profesión requiere de un perfil que se considera como un conjunto de actitudes, aptitudes y habilidades que debe de tener la persona que lleve a cabo la administración. Según Fayol, el administrador debe de tener el siguiente perfil:

- Cualidades físicas
- Cualidades morales
- Cualidades intelectuales
- Conocimientos generales
- Conocimientos específicos
- Experiencia.
- Funciones:

El objetivo del administrador es hacer un uso racional de los recursos pero también tiene a su cargo las siguientes funciones básicas:

- Logro de metas y objetivos
- Hacer altamente productiva a la empresa
- Fortalecer los valores éticos, personales y profesionales.  $\bullet$
- $\bullet$ Generar y promover modelos propios
- Fomentar el compromiso con la calidad  $\bullet$
- Competir en el mercado de trabajo  $\blacksquare$
- Mantener buenas relaciones entre profesionistas, entre competidores vien general con la sociedad.

#### Roles administrativos:

## Los roles tradicionales son tres:

- 1. EJECUTOR TECNOCRATA: El trabajador sólo realizará las tareas que le sean indicadas.
- 2. MAXIMIZADOR DE LA EFICIENCIA: El trabajador logrará los máximos beneficios con el menor número de recursos.
- 3. NEUTRAL EQUILIBRADOR: Conciliar intereses entre los empleados y los dueños de la empresa.

En la actualidad el sistema operando funciona y cumple parcialmente con el control y no resulta confiable debido a la poca exactitud de la información. La meta de la Administración central es homologar los criterios y las políticas dentro de sus diferentes negocios y plazas de manera que pueda tener un control en base a un sistema bien definido y eficiente y cada administrador reporte información en línea de manera inmediata y con los mismos formatos de las otras plazas.

Los administradores deberán ser los lideres y administradores no solo del negocio sino de la información, las tendencias y variantes del mercado, a lo largo de los meses, evitando el uso de sistemas que únicamente ayudan a medio controlar y llevar a cabo funciones administrativas no muy eficientes.

El compromiso deberá ser el facilitar a través de la participación de los administradores la solución que perseguimos en función de un planteamiento de información base *y* la obtención de reportes que cumplan con los objetivos dejando fuera el uso de paquetes alternativos y componendas que a la fecha no han resuelto la problemática central.

El seguimiento de la información dentro de la administración es diferente para cada una de las plazas por ello se hace necesario el compromiso de apegarse a las reglas básicas del negocio y establecer el seguimiento de los controles siguiendo las políticas establecidas en la administración

En la Figura 1.4.1 se ilustra en gran medida el flujo de la información que debemos de establecer.

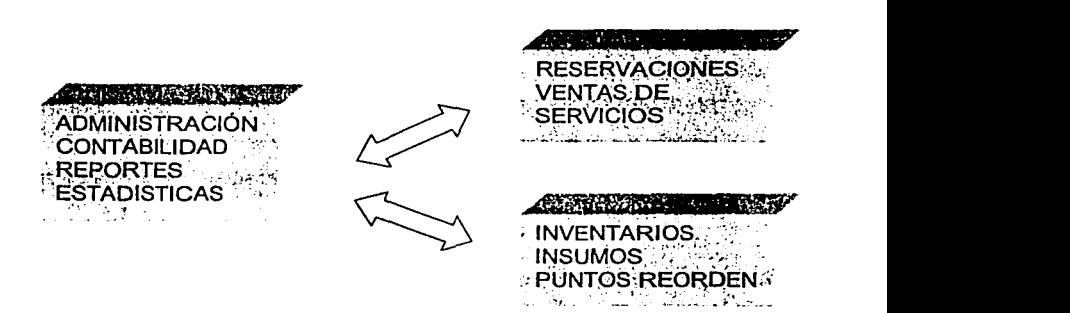

Fig. 1 .4.1 Flujo de Información

Administración: Parte central de la información y control de Ventas e Inventario.

Ventas modulo de ventanilla destinado a servicios a cliente y controles de captación de otros servicios al cliente.

Inventarios Control de insumos materiales necesarios para el servicio y sus controles de existencia y controles de sequimiento a proveedores y compras.

*J.*  ...

## **BIBLIOGRAFÍA**

Recepción Hotelera

Paul B. White y Helen Beckley. Compañia Editorial Continental S.A. de C.V. 1996, Quinta edición, pp 10 - 85.

Administración Koontz / O'Donnel.I McGraw Hill, pp. 158-162. México, 1985.

Sistemas *y* Procedimientos Víctor Lázaro Editorial Diana, pp. 142-144 México, 1985

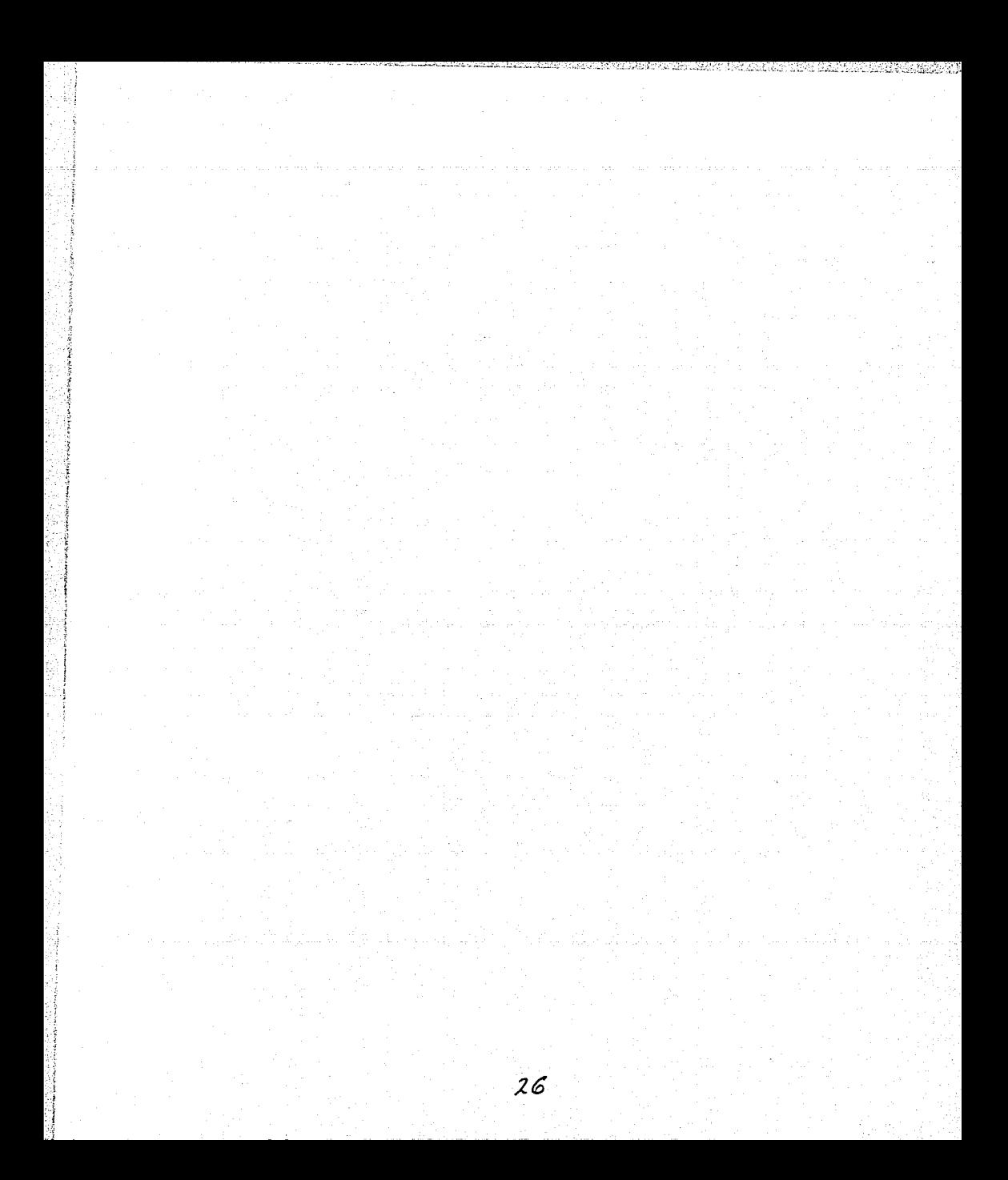

## **CAPÍTULO 2. TEORÍA BÁSICA**

#### **2.1 BASES DE DATOS RELACIONALES**

En una computadora existen diferentes formas de almacenar información. Esto da lugar a distintos modelos de organización de la base de datos: jerárquico, red, relacional y orientadas a objetos. Los sistemas relacionales son importantes porque ofrecen\_ muchos tipos de procesos de datos, como: simplicidad y generalidad, facilidad de uso para el usuario final, períodos cortos de aprendizaje y las consultas de información se especifican de fonma sencilla.

Las tablas son un medio de representar la información de una forma más compacta y es posible acceder a la información contenida en dos o más tablas. Más adelante explicaremos qué son las tablas.

Las bases de datos relacionales están constituidas por una o más tablas\_ que contienen la información ordenada de una forma organizada: Cumplen las siguientes leyes básicas:

- Generalmente, contendrán muchas tablas.
- Una tabla sólo contiene un número fijo de campos.
- El nombre de los campos de una tabla es distinto.
- Cada registro de la tabla es único.
- El orden de los registros y de los campos no están determinados.
- Para cada campo existe un conjunto de valores posible,

### **Estructura de datos relacional**

En muchas ocasiones la información que una organización desea almacenar es compleja y no se encuentra estructurada. En el modelo relacional la información es estructurada de una forma muy sencilla, lo que hace que el modelo relacional sea utilizado por un gran número de aplicaciones. Esta simplicidad se debe al hecho de que

datos, se presentan al usuario en forma de tablas (llamadas relaciones). Los renglones de la tabla son considerados como tuplas *y* las columnas como atributos. El número de tuplas es llamado cardinalidad y el número de atributos es llamado grado, en el modelo relacional también existe una llave primaria que es un identificador único de la tabla se refiere a que en ningún momento dos renglones de la tabla que pertenezcan a una columna o a una combinación de columnas pueden contener el mismo valor.

#### Dominio

Un dominio es considerado como un conjunto de valores que un atributo puede tomar. Algunos dominios pueden ser utilizados por un número diferentes de atributos. El modelo se llama relacional *y* no tabular porque las tablas son de un nivel más bajo de abstracción que el concepto matemático de relación. Las tablas nos dan una impresión de que las posiciones en las columnas *y* en los renglones son importantes mientras que en el modelo relacional se asume que no existe un ordenamiento en columnas *y*  renglones.

#### Relación

La relación (R) sobre una colección de dominios D1, D2....... Dn no necesariamente distintos, consiste de dos partes, un encabezado y un cuerpo. El encabezado está formado por un conjunto fijo de atributos, para ser más precisos parejas de dominioatributo, {(A1:D1), (A2:D2),...,(An: Dn)} en donde cada Aj corresponde exactamente a uno de los dominios subyacentes  $Di(i=1,2,...,n)$ . Los Aj deben ser distintos.

El cuerpo está formado por un conjunto variable de tuplas, donde cada tupla en turno consiste de un conjunto de pares de valor - atributo: $\{(A1:v11), (A2: vi2), \ldots, (An:v1n)\}$ ;  $(i=1,2,...,m)$ , donde m es el número de tuplas en el conjunto). En cada tupla hay una pareja de valor - atributo (Aj:vij) para cada atributo Aj en el encabezado. Para cualquier pareja de valor - atributo (Aj:vij), vij es un valor de el dominio único Oj que está asociado con el atributo Aj.

Los valores *m* y *n* son llamados la cardinalidad y el grado respectivamente de la relación *R.* La cardinalidad cambia con el tiempo, mientras que el grado no.

#### Propiedades de la relación

Las relaciones poseen ciertas propiedades, todas ellas consecuencia de la definición de 'relación' dada anteriormente; ninguna de ellas es más importante que la otra. Primeramente se listarán cada una y posteriormente se analizarán:

- No existen tuplas duplicadas.
- Las tuplas no están en un orden especifico.
- Los atributos no están en un orden especifico.
- Todos los valores de los atributos son atómicos.

#### Manipulación de datos

El proceso de realizar consultas o preguntas al sistema es una forma de manipular las relaciones que se encuentran en las Bases de Datos. Estas consultas pueden ser resueltas por varios lenguajes de manipulación de datos que se encuentran disponibles para las Bases de Datos Relacionales. Dos de los lenguajes formales para· la manipulación de datos son el álgebra relacional y el cálculo relacional que analizaremos a continuación.

### Álgebra Relacional

El álgebra relacional consiste en una colección de operadores de alto nivel que operan sobre relaciones, las expresiones en el álgebra relacional son muy similares a las expresiones algebraicas (tales como 2•a +b \*c) a excepción de que en el álgebra relacional no se utilizan números sino relaciones. Cada operador toma una o dos relaciones como entrada y como resultado se obtiene una nueva relación. Codd defiriió un conjunto de 8 operadores en grupos de dos. Los primeros 4 operadores son los

## TEORIA BÁSICA

operadores tradicionales de unión, intersección, diferencia y producto cartesiano (modificados para poder operar con relaciones) y los últimos 4 son operadores relacionales como Restric ó Select, Projection, Join y Divide.

#### Operadores Tradicionales *y* Especiales.

Unión.- El operador de unión es el operador generalmente utilizado para unir dos relaciones R y S en donde la unión sea compatible. Dos relaciones son llamadas uniones compatibles si las dos relaciones son del mismo grado m, y tienen el mismo encabezado, entonces  $R \cup S$  (R UNION S) consiste en todas las tuplas que están tanto en  $R$  ó en  $S$ ; o en ambos  $R \vee S$ , ver figura 2.1.-1.

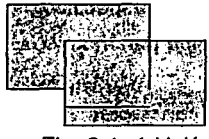

Fig. 2.1.-1 Unión

Intersección.- El operador de intersección es el tradicional conjunto de intersecciones de dos relaciones R y S compatibles, R INTERSECT S ( $R \cap S$ ), la intersección provee una relación consistente en todas las tuplas que tienen en común ambas relaciones R y S. El grado de R  $\cap$  S, es el mismo de R y S y la cardinalidad es la misma al número de tuplas en común de R y 5, ver figura 2.1.-2

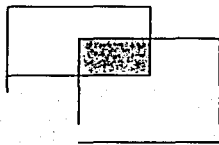

Fig. 2.1-2 Intersección

Diferencia.- El operador de diferencia cuando es aplicado a dos relaciones R y S (escrito como  $R$  -- S) da como resultado una relación que consiste en todas las tuplas en la primera relación que no se encuentran en la segunda relación. Si R $\cap$ S es nulo
entonces **R-S=R** de otra manera, **R-S =R − R ∩ S. El grado de R-S** es el mismo que **R** y S y su cardinalidad es igual a la cardinalidad de **R** menos la cardinalidad de **R** *r.* S, ver figura 2. 1.-3

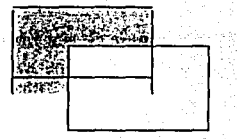

Fig. 2.1. -3 Diferencia

Producto cartesiano.- El producto cartesiano de dos relaciones es el conjunto de pares ordenados de tuplas. Sin embargo, para propósitos del modelo relacional, se necesitan simplemente las tuplas, y no un par ordenado de ellas; para ello la versión del producto cartesiano en el álgebra relacional es una extensión de la operación en donde cada par ordenado de tuplas es reemplazada por una sola tupla a esto se le llama coalición de dos tuplas en cuestión.

Formalmente podemos definir al producto cartesiano de dos relaciones **R** (de grado m) y S (de grado n), da una relación **R x** S de grado m + *n.* Esta relación de producto tiene todas los atributos que están presentes en la relación **R y S** y las tuplas en **R x S** son todas las posibles combinaciones de tuplas de **R y S.** La cardinalidad de **R x S**  entonces es ab si a es la cardinalidad de **S** y b de **R.** El grado de **R x S** es x + *y* si x y *y*  son grados de **R** y S, ver figura 2.1.-4.

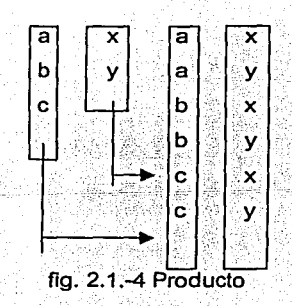

División.- El concepto de división está relacionado con el producto cartesiano en el que R x S dividido por S da como resultado R. Dividir sin embargo, es esencialmente el inverso del producto cartesiano.

Supongamos que R es una relación binaria y S es unaria, el dominio del segundo atributo de R es el mismo del de S. R/S es entonces la relación con un solo atributo que tiene el mismo dominio del primer atributo de R.  $\vee$  cada tupla en R/S ocurre en R concatenado con cada tupla de S, ver figura 2.1.-5

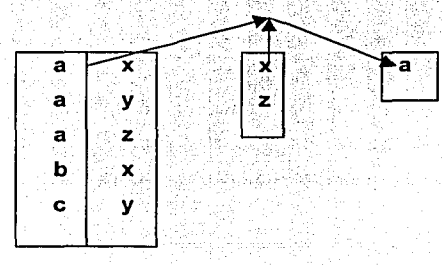

fig. 2.1.-5 División

Selección o Restricción.- La operación de seleccionar ciertas tuplas de una relación es llamada restricción (o selección). Usualmente uno quiere seleccionar tuplas que satisfagan cierta condición. La selección es una operación unitaria ya que opera sobre una sola relación. Formalmente, la selección de una relación R es un subconjunto de la relación S de las tuplas en R, donde esas tuplas seleccionadas satisfacen cierta condición. El grado de S es el mismo que el de R. Y la cardinalidad de S es igual al número de tuplas en R que satisfagan una condición especifica, ver figura 2.1.-6

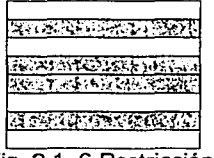

Fig. 2.1.-6 Restricción

Proyección.- La operación de Proyección (PROYECT) es la selección de ciertos atributos de una relación R para formar una nueva relación S, eliminando aquellas tuplas que se encuentren duplicadas. La proyección de R en los atributos a, b, *c,* está denotada por R[a, b, c], algunos autores utilizan  $\pi$  a, b, c[R] para denotar la proyección, para generalizar esta notación tenemos  $\pi$  s(R) donde R es la relación y *s* la lista de atributos a provectar, ver figura 2.1.-7.

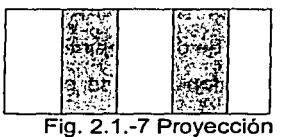

### Cálculo Relacional.

El cálculo relacional y el álgebra relacional son dos formas equivalentes de manipular información, el álgebra relacional es un lenguaje altamente procedural que nos proporciona una colección de operadores que pueden ser utilizados para decirle al sistema como construir una relación determinada a partir de otra relación en la Base de Datos, el cálculo provee un lenguaje no procedural para formular la definición de esa relación a partir de las relaciones dadas. Como mencionamos anteriormente estos dos lenguajes son equivalentes, para cada expresión en el cálculo relacional existe una en el álgebra y viceversa. Más adelante se analizará esta correspondencia. El cálculo relacional está fundamentado en un modelo lógico - matemático llamado cálculo de predicados, para introducir el cálculo de predicados es preciso conocer fa lógica proposicional.

#### Modelo entidad-relación

Es uno de los modelos lógicos .basados . er;i objetos y por fo tanto se enfoca primordialmente a los niveles conceptual y de visión. Una de las características de este modelo es que permite representar con claridad las limitantes de los datos. El modelo

Entidad-Relación es en esencia una herramienta para representar el mundo real por medio de simbologias y expresiones determinadas.

#### Relaciones y conjuntos de relaciones

- Una relación es una asociación entre varias entidades. Un grupo de relaciones del mismo tipo.
- La mayoría de las relaciones son BINARIAS; no obstante, pueden existir relaciones que incluyan a más de dos conjuntos de entidades.
- Normalmente asocian a dos conjuntos de entidades y la relación tendrá una función determinada; a esta se le denomina papel. Normalmente se utilizan los papeles para etiquetar y así reconocer las relaciones establecidas.

Las relaciones también pueden tener atributos descriptivos, en cuyo caso, la relación se describe indicando la pareja (atributo, último valor del atributo) sobre la relación.

#### Limitantes de Mapeo

El modelo E-R permite definir una serie de limilantes aplicables en la información contenida en la base de datos básicamente, pueden definirse dos tipos de limitantes:

a) CARDINALIDAD DEL MAPEO.- es aquella mediante la cual puede especificarse la cantidad de entidades que podrán asociarse mediante una , relación. La CARDINALIDAD del mapeo se aplica generalmente sobre dos conjuntos de entidades.

Las cardinalidades existente para dos conjuntos de entidades A y B y conjunto de relaciones R pueden ser:

1. UNA A UNA: Una entidad de A puede asociarse únicamente con una entidad de B, 2. UNA A MUCHAS: Una entidad de a puede asociarse con cualquier cantidad de entidades de B.

- 3. MUCHAS A UNA: Cualquier cantidad de entidades de A puede asociarse con una entidad de B.
- 4. MUCHAS A MUCHAS: Cualquier cantidad de entidades de a puede asociarse con cualquier cantidad de entidades en B.

 $\overline{A}$ 

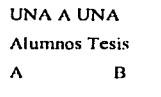

UNA A MUCHAS Carreras Alumnos A  $\mathbf{R}$ 

**MUCHAS A UNA** Alumnos Carreras

 $\mathbf{B}$ 

**MUCHAS A MUCHAS Alumnos Materias** A  $\mathbf{B}$ 

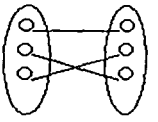

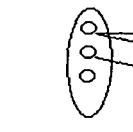

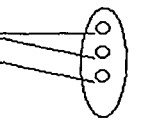

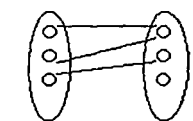

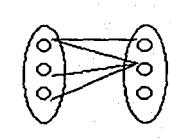

fig. 2.1.-7 Tipos de relaciones

b) DEPENDENCIA DE EXISTENCIA.- Nos permiten definir que un conjunto de entidades está condicionado a la existencia de otro un ejemplo de este condicionamiento se da entre una entidad alumno y la entidad calificación.

A esta limitante se le denomina dependencia por existencia. Si una entidad Y requiere de una entidad X para existir se dice que Y es dependiente por existencia de X; esto implica que si eliminamos a la entidad X; deberá eliminarse la entidad Y. Para el caso anterior, se nombrara a X como la entidad dominante, y a Y como entidad subordinada.

## **Llaves Primarias**

Uno de los procesos de mayor relevancia en la manipulación de una base de datos es el de distinguir entre las diversas entidades y relaciones que son manipuladas. Entendemos como una llave al medio que nos permite identificar en forma univoca (única e inequívoca) a una entidad dentro de un conjunto de entidades. Existen diversas categorías que permiten clasificar los tipos de llaves a utilizar:

a) SUPER -LLAVE - Es un conjunto de atributos mediante los cuales es posible reconocer a una entidad. Este tipo de llaves contiene comúnmente atributos ajenos: es decir: atributos que no son indispensables para llevar a cabo el reconocimiento del reaistro.

b) LLAVE CANDIDATO - Son aquellas super llaves que no contienen atributos alenos: es decir, aquellos conjuntos de atributos que no tienen un subconjunto menor que pueda considerarse como super llave.

c) LLAVE PRIMARIA. Es aquella llave que el diseñador de la base de datos selecciona entra las llaves candidatos encontradas. Existen conjuntos de entidades que no poseen los atributos necesarios para conformar una llave primaria: se les conoce como entidad débil. Cuando existen los atributos necesarios para formar una llave primaria, se denominan entidad fuerte. Las entidades débiles se subordinan a las entidades fuertes.

## **FORMAS NORMALES**

Son las técnicas para prevenir las anomalias en las tablas. Dependiendo de su estructura, una tabla puede estar en primera forma normal, segunda forma normal o en cualquier otra. Relación entre las formas normales:

### Primera forma normal.

Definición formal: Una relación R se encuentra en la primera forma normal cuando cumple lo siguiente:

- 1. Las celdas de las tablas poseen valores simples y no se permiten grupos ni arregios repetidos como valores, es decir, contienen un solo valor por cada celda.
- 2. Todos los ingresos en cualquier columna (atributo) deben ser del mismo tipo.
- 3. Cada columna debe tener un nombre único, el orden de las columnas en la tabla no es importante.

노래의

4. Dos filas o rengiones de una misma tabla no deben ser idénticas, aunque el orden de las filas no es importante.

Segunda forma normal.

Para definir formalmente la segunda forma normal requerimos saber que es una dependencia funcional: Consiste en edificar que atributos dependen de otro(s) atributo(s).

Definición formal: Una relación R está en 2FN si y solo si está en 1FN y los atributos no primos dependen funcionalmente de la llave primaria.

Una relación se encuentra en segunda forma normal, cuando cumple con las reglas de la primera forma normal y todos sus atributos que no son claves (llaves) dependen por completo de la llave. De acuerdo con está definición, cada tabla que tiene un atributo único como llave, está en segunda forma normal.

### Tercera forma normal.

Para definir formalmente la 3FN necesitamos definir dependencia transitiva: En una afinidad (tabla bidimensional) que tiene por lo menos 3 atributos (A,B,C) en donde A determina a B, B determina a C pero no determina a A.

Definición formal: Una relación R está en 3FN si y solo si está en 2FN y todos sus atributos no primos dependen no transitivamente de la llave primaria.

Consiste en eliminar la dependencia transitiva que queda en una segunda forma normal, en pocas palabras una relación está en tercera forma normal si está en segunda forma normal y no existen dependencias transitivas entre los atributos, nos referimos a dependencias transitivas cuando existe más de una forma de llegar a referenciar a un atributo de una relación

TEORIA BÁSICA

## 2.2. **CARACTERfSTICAS, VENTAJAS Y DESVENTAJAS DE VISUAL BASIC 6.0**

Visual Basic V6; para el desarrollo de sistemas es una herramienta de las más productivas debido a las creaciones rápidas y soluciones a negocios bajo plataformas Windows y Web. Permite aplicaciones de desarrollo rápidas cliente-servidor.

La programación por eventos es un método flexible y conveniente para escribir programas Windows. Definir a Visual Basic como un sistema de programación orientada a objetos sería erróneo, se crean objetos, llamados formas y controles, que hacen que la aplicación funcione. Sin profundizar en el tema estos objetos carecen de las propiedades de herencia y polimorfismo, las cuales tienen que estar presentes en un verdadero ambiente orientado a objetos. La mayor ventaja de utilizar Visual Basic para el ambiente Windows, es que proporciona una interfaz consistente y manejable para desplegar información en muchas aplicaciones diferentes que comparten controles similares. Al utilizar controles Windows como menús, iconos, barras .de desplazamiento y cajas de diálogo, la información es presentada a los usuarios en un formato dinámico y visualmente interesante.

Visual Basic reduce drásticamente las dificultades y la cantidad de tiempo de la programación en Windows, se puede construir una aplicación Windows dinámica en pocos días, ya que este lenguaje es interpretado más que compilado, las aplicaciones están listas para correr tan pronto como se termine de escribir el código. En contraste, con un lenguaje compilado, un programa debe compilarse antes de que pueda ser ejecutado, esto significa que un compilador convierte los programas al lenguaje de máquina; en éste ya tenemos disponible la aplicación final para que pueda ser ejecutada de manera directa por la computadora.

Visual Basic es una herramienta que permite desarrollar ventanas y aplicaciones GUI (Graphic User Interface), las cuales tienen una apariencia familiar al usuario, d.ebido a la semejanza del ambiente Windows.

---·----~---·-··\_.\_. ·-···-· ·\_,.:..:....::..\_\_\_:.::\_\_.:.::.:.:..~.:.:.:\_\_\_: \_\_\_\_\_\_\_\_\_ ·-··-·- ---··-

### Requerimientos de Hardware

Antes de instalar el programa de Visual Basic, hay que asegurarse de que la computadora cumpla con los siguientes estándares de requerimientos:

- Procesador de la Computadora: PC con Pentium 11 650 Mhz o posterior (Recomendado).
- 32MB de memoria RAM bajo ambiente Windows (64MB recomendado); 64MB bajo ambiente WindowsNT 4.0 (128MB recomendado).
- En instalación típica requiere de116MB.
- Para una instalación máxima requiere de 135MB.
- CD-ROM drive.
- Resolución de Monitor: VGA o posterior, super VGA recomendado.
- Sistema operativo: Microsoft Windows 95 o un sistema operativo posterior o Microsoft Windows NT 4.0 con Service Pack 3 o posterior (Service Pack 3 incluido).
- Periféricos: Microsoft Internet Explorer 4.01 Service Pack 1 (incluido) y Microsoft Mouse compatible.

### Elaboración de programas Orientados a eventos.

Cuando se inicia una aplicación, durante la corrida sólo las formas que se crean y programan serán visibles. Como se ha notado desde el principio Visual Basic simplifica el desarrollo de los programas que pueden ser usados con el sistema operativo Windows. La creación de programas con Visual Basic tiene las mismas características que otros programas de Windows. Así el usuario de Visual Basic y otros programas de Windows interactúan con la computadora por clics, entrada de texto mediante cajas y acciones sobre éstos. Cada botón y cajas de texto es considerada una ventana. Los botones y cajas de texto aparecen dentro de otras ventanas las cuales son llamadas Forms (Formas).

La colección de ventanas (botones, cajas de texto y formas) constituyen la interfaz para el programa, ésta define lo que un usuario del programa ve en la pantalla y como el usuario interactúa con el programa.

Visual Basic tiene su propia interfaz la cual es llamada un ambiente de desarrollo integrado. Un ambiente de desarrollo integrado (IDE) incluye todas las herramientas necesarias para creación y prueba de un programa. Estas herramientas operan como una interfaz particular de usuario o bien como programas separados. Visual Basic es un lenguaje de programación por eventos. El manejo de eventos significa que las diferentes ventanas sobre la pantalla pueden responder a eventos. Un evento es una acción que ocurre como resultado de alguna actividad del usuario. Por ejemplo, un evento es generado cuando el usuario final escribe caracteres en una caja de texto. Tales eventos causan que las sentencias del programa se ejecuten, como se señala en la figura 2.2.1.

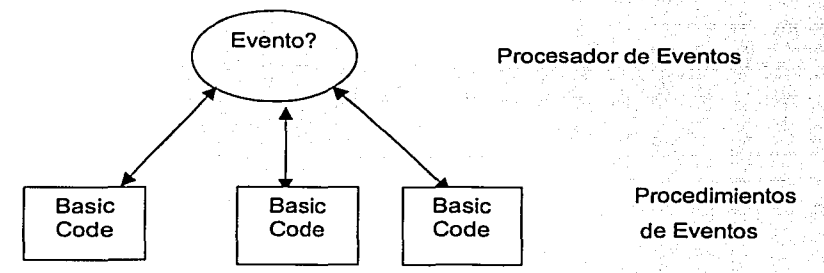

Figura 2.2.1. Diagrama que indica el manejo de eventos.

Algunas características poderosas de Visual Basic.

- Un conjunto robusto de objetos, para la implementación de aplicaciones.
- Gran variedad de iconos e imágenes para el diseño.
- Respuesta para acciones del mouse y teclado.
- Arreglos matemáticos robustos, manejo de cadenas y funciones para gráficos.
- Puede manejar arreglos y variables dinámicas y arreglos de controles.
- Soporta acceso de archivos en forma secuencial y aleatoria.
- Poderoso acceso a herramientas de Bases de Datos.
- Amplio soporte a ActiveX.

Para la creación de un programa Visual Basic, un programador usa tres pasos como proceso:

- **El primero, el programador crea la interfaz la cual el usuario final vera.**
- **El segundo, el programador escribe sentencias para ejecutar cada tarea requerida** por el programa.
- **El tercero,** éste es un ciclo en el cual el programador hace una prueba al programa, corrigiendo algunos errores, entonces vuelve a hacer una prueba al programa otra vez, en la siguiente figura se muestra los pasos involucrados al crear un programa.

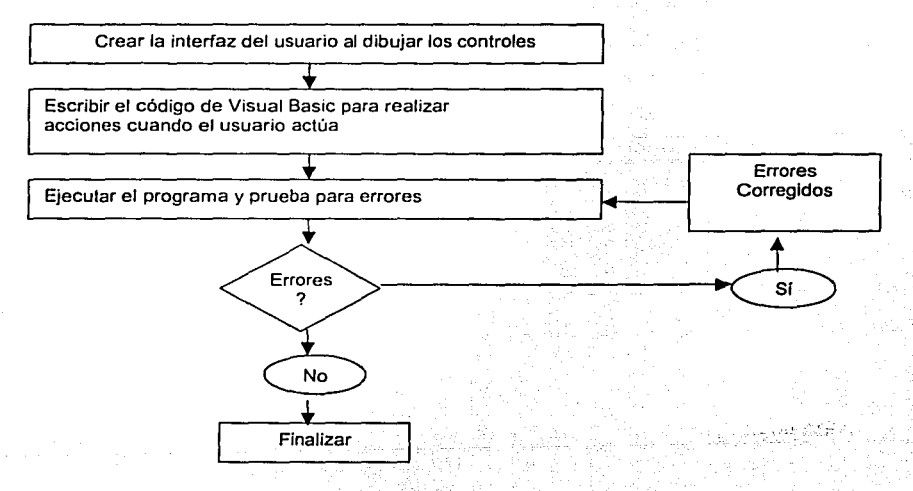

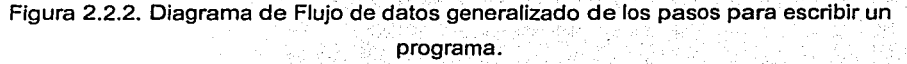

### Terminología de Visual Basic.

Control: Término general utilizado para describir cualquier forma o elemento gráfico que se dibuje sobre una forma, incluyendo cajas de texto, cajas de listado, botones de comando, cajas de imágenes, barras de desplazamiento e iconos. Una definición más precisa. de un control, es Ja de datos acoplados con una serie de rutinas, conocidas como métodos. Las únicas operaciones que pueden desarrollarse sobre un control son aquellas definidas como métodos para él.

Evento: Acción reconocida por un control Visual Basic.

Forma: Una ventana que se crea y adapta a las necesidades de la aplicación.

Método: Una palabra de código Visual Basic que es similar a una función o instrucción, pero que siempre actúa sobre un control particular. Para cada control Visual Basic predefine una serie de métodos que usted puede utilizar.

Procedimiento: Un procedimiento es sencillamente una secuencia de instrucciones de Visual Basic que son ejecutadas en grupo durante la corrida.

Proyecto: Conjunto de todos los archivos que forman la aplicación.

Propiedad: Una característica o atributo de un control para cada tipo de control, Visual Basic define una serie de propiedades que se aplican solamente a ese control.

Definición: El valor de una propiedad, se puede cambiar mientras se está construyendo una aplicación. El código de una aplicación que se corre también puede cambiar definiciones.

### La interfaz de usuario y sus propiedades.

Visual Basic opera en tres modos:

- Modo de diseño: Usado en la construcción de la aplicación.
- Modo de corrida: Usado en el momento de correr la aplicación.
- Modo interrumpido: En una aplicación interrumpida por errores de programación se pone a disposición el Debugger (depurador) para esta aplicación.

,·,. '

### TEORÍA BÁSICA

En el modo de diseño, seis ventanas aparecen cuando estamos en la pantalla principal de Visual Basic, la ventana principal consiste en una barra de títulos, una barra de menús, y una barra de herramientas. La barra de títulos indica el nombre del proyecto, el modo general de operación de Visual Basic y el modo general de la forma. La barra de menú tiene el modo drop-down mediante el cual proporciona el control de operación para el ambiente de Visual Basic. La ventana de propiedades es usada para establecer propiamente valores iniciales a los objetos, como se muestra en la figura 2.2.3, en la ventana de arriba en la parte superior se listan los objetos en una forma general. Dos vistas están disponibles. en orden alfabético y por categoría, bajo esta ventana están disponibles las propiedades del objeto en forma general. La ventana de proyectos despliega una lista de todas las formas y módulos de la aplicación. También se puede obtener una vista del código y de las formas en ventanas separadas (la ventana contendrá el código actual Basic) del proyecto señalado en la ventana.

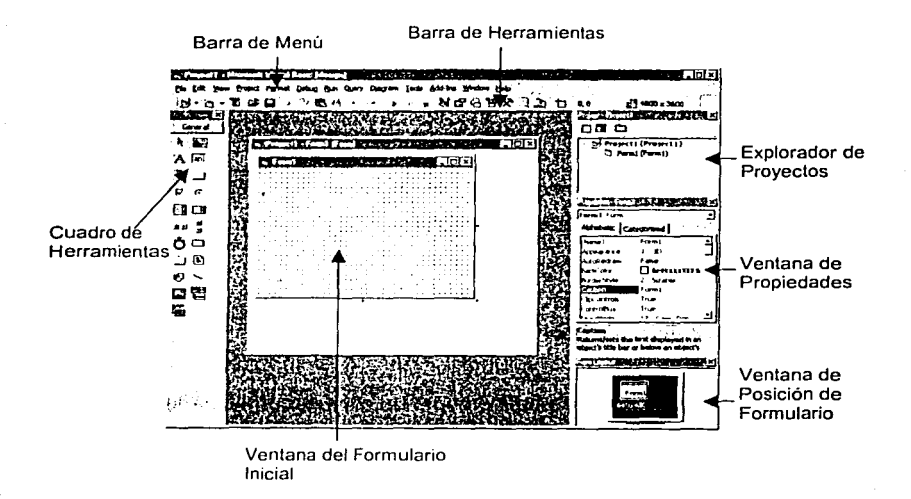

Figura 2.2.3. Entorno gráfico de Visual Basic

Como se ha mencionado la interfaz del usuario diseñada en la Forma, hay dos caminos para acceder controles sobre la Forma. Hacer doble clic en la herramienta y esta es creada sobre la Forma con los valores por default, para posteriormente uno poder modificar este a las necesidades que lo requiera. O hacer clic en la herramienta entonces mover el puntero del mouse a la Forma, y posicionar el puntero donde se desee colocar el control una vez que libere el botón del mouse el control quedara dibuiado.

#### Bases de Datos con Visual Basic.

Visual Basic ofrece la capacidad para interactuar con bases de datos: Visual Basic le da el poder para acceder y manejar grandes recursos de datos desde este programa. Las bases de datos que pueden acceder Visual Basic tienen muchas formas v formatos. Visual Basic soporta los siguientes formatos de bases de datos populares.

- Microsoft Access
- DBASE.
- FOXPrO.
- Bases de datos basadas en hojas de cálculo de Lotus.
- Bases de datos accesadas a ODBC.
- Bases de datos con Ole DB.
- ParadoX.
- Archivos de texto delimitados por comas.

Debido a que una base de datos se define como un conjunto organizado de datos: se debe de realizar un control de los mismos.

A través de OBDC u Ole DB se puede tener el acceso a la base de datos para la manipulación de los datos con Visual Basic.

## 2.3 CARACTERÍSTICAS, VENTAJAS Y DESVENTAJAS DE ACCESS 2000

### Qué es Microsoft Access

Microsoft Access 2000 es una poderosa aplicación de bases de datos relacionales. el cual está incluido en Microsoft Office, por esta razón es la aplicación más popular de su tipo. Para acceso multiusuario a la misma base de datos Access usa arquitectura servidor de archivos más que arquitectura cliente-servidor, por lo que lo hace transparente al usuario.

Con una fuerte integración con Microsoft Office, Access ofrece una apariencia y funcionalidad que se puede encontrar con las famosas aplicaciones Word y Excel.

### Cómo está organizado Access

En la Ventana de la Base de Datos, se listan los objetos de Access (figura 2.3.1)

Borra objetos seleccionados. Cambia cómo Access depliega los íconos

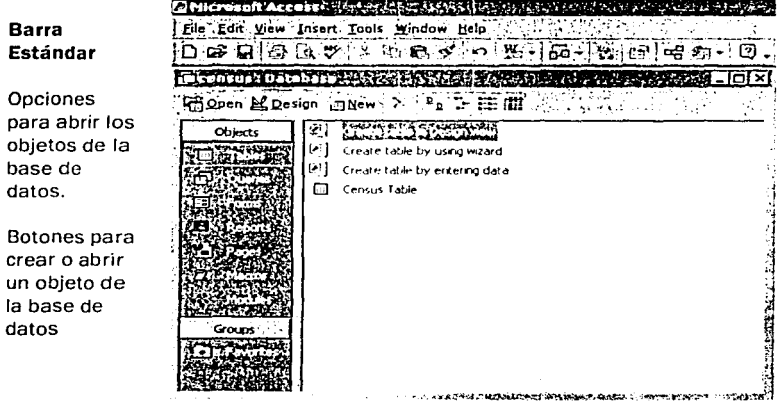

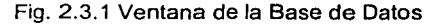

Para el manejo de tablas tienen las siguientes herramientas:

- Vista Diseño. Para poder crear o editar la estructura de las tablas (figura 2.3.2).
- Vista Hoja de Datos. Visualiza el contenido de las tablas (figura 2.3.3).
- Asistente para la creación de tablas.
- Fácil importación de datos de otras aplicaciones como Dbase, Excel, Exchange,
- **HTML,** Lotus 123, Outlook, Parados y archivos de texto.

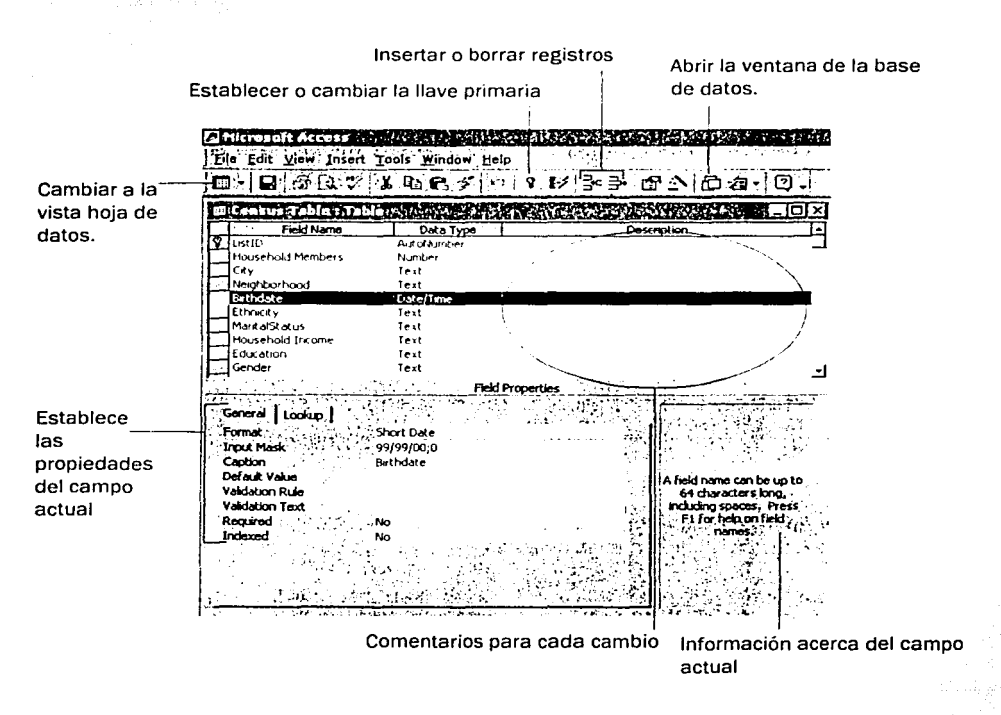

Fig. 2.3.2 Vista Diseño de tablas de Microsoft Access

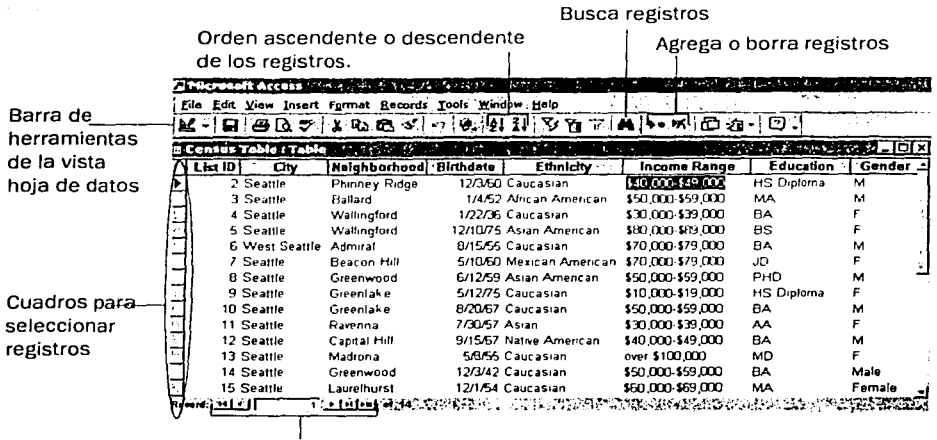

Moverse a diferentes registros de la tabla

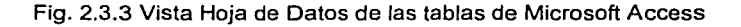

En cuanto a las consultas:

- Se tiene la opción de utilizar un asistente que guiara al programador a crear consultas que pueden ser tanto simples como complejas, para la administración de datos.
- Vista Diseño. Es una interfaz gráfica para crear consultas, aquí se especifican las relaciones entre tablas. los campos que se desean, su ordenamiento, agrupamiento y condiciones (figura 2.3.4).
- Vista Hoja de Datos. Muestra la salida de la consulta en un formato similar a la hoja de datos de una tabla.
- Vista SQL. Al crear una consulta por medio de la vista diseño, la aplicación automáticamente una sentencia SQL (lenguale de genera consultas estructuradas, por sus siglas en inglés). la cual se puede editar o bien, la consulta se puede crear por medio de este lenguaje (figura 2.3.5).

**TEORÍA BÁSICA** 

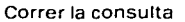

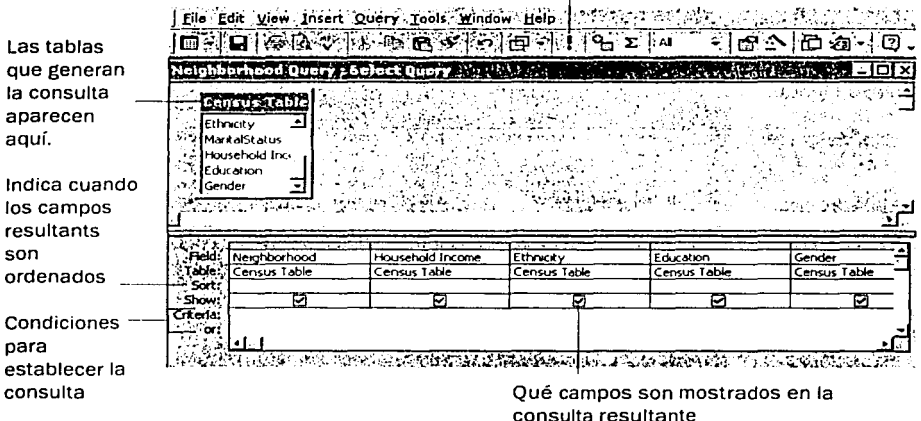

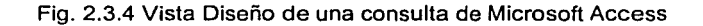

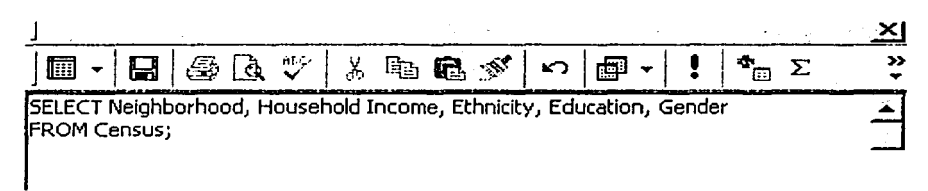

# Fig. 2.3.5 Vista SQL de una consulta de Microsoft Access

### **Características**

Access 2000 tiene características que lo hacen fácil de usar y de compartir información de una base de datos. Estas características son:

Asistentes. Los asistentes ayudan a crear tablas, y consultas entre otras cosas, y sobre todo son intuitivos.

- Autocorrección de nombres. Cuando se renombra un campo (columna) en una tabla, el cambio es automáticamente actualizado en todas las tablas dependientes, consultas y formas.
- Arrastrar y pegar a Excel. Se puede exportar información de Access 2000 a Excel 2000 simplemente arrastrando los objetos de Access 20000 en Excel 2000 (tablas, consultas, por ejemplo).
- Compactación. Las bases de datos pueden crecer en tamaño rápidamente y ocupa espacio del disco duro. Access automáticamente comprime una base de datos. Esto es muy útil cuando el espacio en un disco duro es limitado; o bien cuando no lo es.
- Páginas de acceso de datos. Se pueden crear páginas Web de los objetos de la base de datos, es un proceso simple usando esta nueva característica de Access 2000.

## Ventajas:

- Prácticamente es gratuito, ya que forma parte de la suite Microsoft Office y como es del conocimiento general, estos programas los poseen casi todas las empresas.
- Es fácil de usar y administrar sus tablas, además permite el rápido desarrollo de aplicaciones.
- Es poderoso para proyectos pequeños y medianos.  $\bullet$
- Compacta automáticamente la base de datos.
- Su base de datos es escalable a SQL Server, el cual puede soportar proyectos mayores.

## Desventajas:

• Existen en el mercado manejadores de bases de datos que pueden soportar proyectos mayores, como es el caso de SQL Server, sin embargo, Access puede escalar la base de datos a este tipo de manejadores.

## 2.4 REDES Y COMUNICACIONES

La más simple de las redes conecta dos computadoras, permitiéndoles compartir archivos e impresoras. Una red mucho más compleja conecta todas las computadoras de una empresa o compañia en el mundo. Hay dos tipos básicos de sistemas operativos de red:

- Punto a Punto: Este es un tipo de sistema operativo que le permite a los usuarios compartir recursos de sus computadoras y acceder a los recursos compartidos de las otras computadoras. Microsoft Windows NT, Novell Lite son sistemas operativos . punto a punto.
- Con Servidor Dedicado: Es un sistema operativo con servidor dedicado, como es NetWAre de Novell, una o más computadoras se reservan como servidores de archivos no pudiendo ser utilizados para nada más.

Redes de área local (LAN). Red pequeña de 3 a 50 nodos, localizada normalmente en un solo edificio perteneciente a una organización.

Redes interconectadas. Una red de redes se encuentra formada por dos o más segmentos de red local conectadas entre si para formar un sistema que puede llegar a cubrir una empresa.

Red metropolitana (MAN). Son normalmente redes de fibra óptica de gran velocidad que conectan segmentos de red local de una área especifica, como un campus un polígono industrial o una ciudad.

Red de gran alcance (WAN). Permite la interconexión nacional o mundial mediante líneas telefónicas y satélites.

### Razones para instalar una red de computadoras <sup>.</sup>

Instalar una red de computadoras' puéde ofrecer muchas ventajas para su trabajo. Estas son algunas ventajas ofrecidas al instalar una .red de computadoras.

Compartición de programas y archivos

## TEORÍA BÁSICA

- Compartición de los recursos de la red
- Compartición de bases de datos
- Expansión económica de una base de pc's
- Posibilidad de utilizar software de red
- Uso del correo electrónico, creación de grupos de trabajo
- Gestión centralizada, seguridad
- Acceso a más de un sistema operativo, mejoras en la organización de la empresa.

#### Arquitectura de la red

La arquitectura de una red viene definida por su topologia, el método de acceso a la red y los protocolos de comunicación. Antes de que cualquier estación de trabajo pueda utilizar el sistema de cableado, debe definirse con cualquier otro nodo de la red.

La topología es el arreglo físico de los nodos y el medio de transmisión dentro de la estructura de red corporativa. La cuestión más importante al tener en cuenta la elección del sistema de cableado es su costo, si bien también se ha de tener en cuenta el rendimiento total y su integridad.

### Topologías de Redes.

Anillo.- Topología que consiste en una serie de repetidores conectados entre si a través de enlaces de transmisión unidireccionales para formar un único ciclo cerrado.

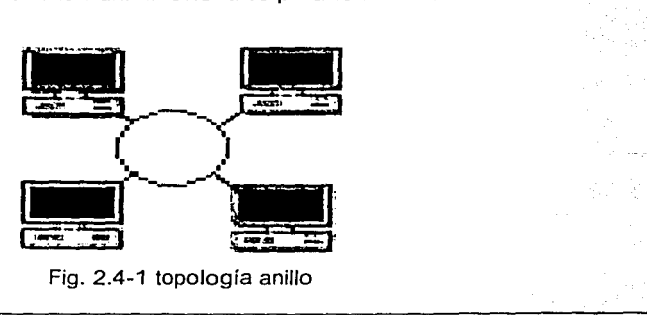

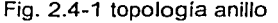

Cada estación en la red se conecta a la red en un repetidor, ver figura 2.4-1.

**Bus:** las computadoras están conectadas a un cable continuo, con los extremos con unos terminadores especiales, ver figura 2.4-2.

Su topología lógica es la de bus

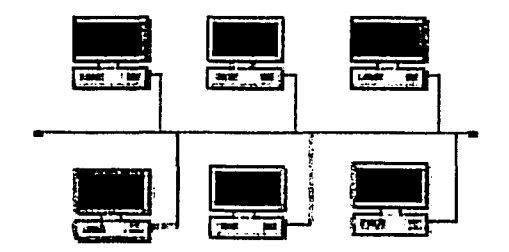

Fig. 2.4-2 topología bus

**Árbol:** El medio de transmisión es un cable del que parten ramas. Su topología lógica es la de bus. ver figura 2.4-3. No puede haber bucles cerrados .

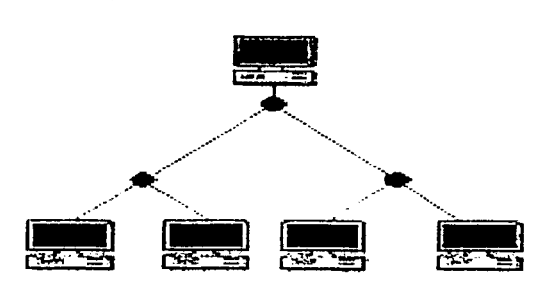

Fig. 2.4-3 topologia Arbol

**Estrella:** Las estaciones se conectan a un nodo central con dos enlaces punto a punto, uno para transmisión y otro para recepción, ver figura 2.4- 4

# TEORÍA BÁSICA

Lógicamente puede ser un bus o una estrella.

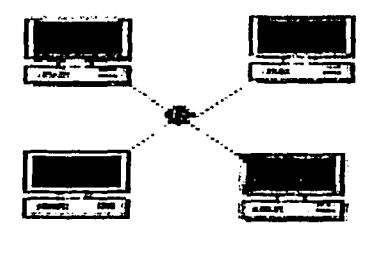

Fig. 2.4-4 topología Estrella

**Malla:** Topología de red en la que los dispositivos están organizados de manera segmentada con muchas o a menudo redundantes, interconexiones estratégicamente ubicadas entre los nodos de la red. Esta topología puede ser parcial o total. Una red parcial no proporciona el nivel de redundancia de una malla completa pero es menos cara de implementar, ver figura 2.4- 5

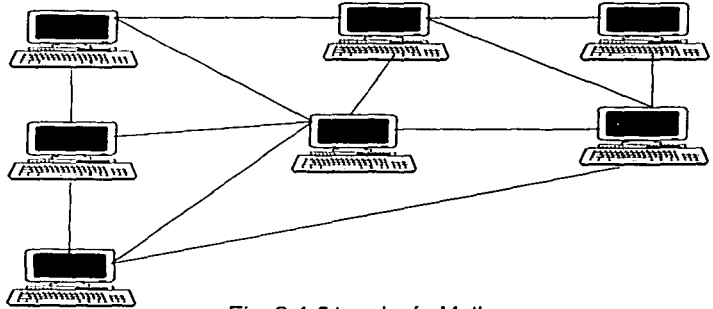

Fig. 2.4-5 topología Malla

### **ARQUITECTURA DE TCP/IP**

TCP/IP es el protocolo común utilizado por todos los ordenadores conectados a Internet, de manera que éstos puedan comunicarse entre sí. Hay que tener en cuenta

### TEORÍA BÁSICA

que en Internet se encuentran conectados ordenadores de clases muy diferentes y con hardware y software incompatibles en muchos casos, además de todos los medios y formas posibles de conexión. Aqui se encuentra una de las grandes ventajas del TCP/IP, pues este protocolo se encargará de que la comunicación entre todos sea posible. TCP/IP es compatible con cualquier sistema operativo y con cualquier tipo de hardware.

TCP/IP no es un único protocolo, sino que es en realidad lo que se conoce con este nombre es un conjunto de protocolos que cubren los distintos niveles del modelo OSI. Los dos protocolos más importantes son el TCP (Transmission Control Protocol) y el IP (Internet Protocol), que son los que dan nombre al conjunto. La arquitectura del TCP/IP consta de cinco niveles o capas en las que se agrupan los protocolos, y que se relacionan con los niveles OSI de la siguiente manera, ver figura 2.4- 6 y 2.4-9.

Aplicación: Se corresponde con los niveles OSI de aplicación, presentación y sesión. Aqui se incluyen protocolos destinados a proporcionar servicios, tales como correo electrónico (SMTP), transferencia de ficheros (FTP), conexión remota (TELNET) y otros más recientes como el protocolo HTTP (Hypertext Transfer Protocol).

Transporte: Coincide con el nivel de transporte del modelo OSI. Los protocolosde este nivel, tales como TCP y UDP. se encargan de manejar los datos y proporcionar la fiabilidad necesaria en el transporte de los mismos.

Internet: Es el nivel de red del modelo OSI. Incluye al protocolo IP, que se encarga de enviar los paquetes de información a sus destinos correspondientes. Es utilizado con esta finalidad por los protocolos del nivel de transporte. Físico : Análogo al nivel físico del OSL

Red : Es la interfaz de la red real. TCP/IP no específica ningún protocolo concreto, así es que corre por las interfaces conocidas, como por ejemplo: 802.2, CSMA/CD, X.25, etc.

NIVEL DE APLICACION

NIVEL DE TRANSPORTE

NIVEL DE INTERNET

NIVEL DE RED

NIVEL FISICO

Fig.2.4-6 Arquitectura TCP/IP

# **JERARQUÍA DE PROTOCOLO OSI**

Cada nivel de jerarquía de protocolos OSI tiene una función especifica y define un nivel de comunicaciones entre sistemas. Cuando se define un proceso de red, como la petición de un archivo por un servidor, se empieza en el punto desde que el servidor hizo la petición. Entonces, la petición va bajando a través de la jerarquía es convertida en cada nivel para poder ser enviada por la red, ver figura 2.4-7.

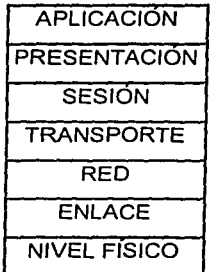

Fig. 2.4-7 Protocolo OSI

### **Nivel** Físico.

Define las características físicas del sistema de cableado; abarca también los métodos de red disponibles, incluyendo Token Ring, Ethernet y ArcNet. Este nivel especifica lo siguiente:

- Conexiones eléctricas y físicas
- Cómo se convierte en un flujo de bits la información que ha sido empacada.

#### Nivel de Enlace de Datos

Define las reglas para enviar y recibir información a través de la conexión física entre dos sistemas.

#### Nivel de Red

Define protocolos para abrir y mantener un camino entre equipos de la red. Se ocupa del modo en que se mueven los paquetes.

#### Nivel de Transporte.

Suministra el mayor nivel de control en el proceso en que mueven actualmente los datos de un equipo a otro.

### Nivel de Sesión

Coordina el intercambio de información entre equipos, se llama así por la sesión de comunicación que establece y concluye.

### Nivel de Presentación

En este los protocolos son parte del sistema operativo y de la aplicación que le usuario acciona en la red.

#### Nivel de Aplicación

En este el sistema operativo de red y sus aplicaciones se hacen disponibles a los usuarios. Los usuarios emiten órdenes para requerir los servicios de la red.

### Interconexión de Redes

Describe como extender una red utilizando repetidores, puentes, routers, adaptadores y otros dispositivos y métodos de interconexión de redes.

La figura muestra cómo se relaciona cada producto de interconexión de redes con el modelo de referencia OSI (Open System lnterconexion). Las tareas que estos productos realizan sobre la red están relacionados con los niveles con los que son compatibles en Ja jerarquía de protocolos. Cuando más alto se encuentre un producto en la pila de protocolo mas caro y complejo es, *ver* fig. 2.4.8

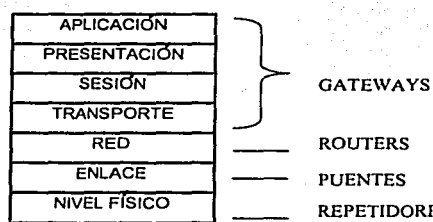

ROUTERS PUENTES **REPETIDORES** 

Fig. 2.4-8 Relación OSI con dispositivos de interconexión de redes

### Repetidores

Es un dispositivo no inteligente con las siguientes caracterfsticas:

- Un repetidor regenera las señales de la red para que lleguen mas lejos.
- Se utilizan sobre todo en los sistemas de cableado lineales como Ethernet.
- Funcionan sobre el nivel mas bajo de la jerarquía de protocolos.
- Se utilizan normalmente dentro de un mismo edificio
- los segmentos conectados a un repetidor forman parte de la misma red. Los repetidores funcionan normalmente a la misma velocidad de transmisión que las redes que conectan.

## Bridge (Puente)

- $\bullet$  Es un dispositivo usado para conectar dos redes locales dentro de una proximidad cerrada una de otra, usando el mismo protocolo y el mismo medio de transmisión.
- Un bridge debe ser configurado para conocer o tener la habilidad de aprender cuales direcciones están sobre cada red para saber cuales frames pasar.
- $\bullet$  Los bridges trabajan en el nivel de enlace de datos

### **Routers**

- Es un dispositivo que puede ser usado para interconectar redes que usan el mismo protocolo, sobre el mismo o diferente medio físico de comunicación.
- Pueden ser usados para ligar geográficamente redes dispersas al mismo tiempo.
- Examinan los frames que fluyen sobre una red y si están destinados a otra red, consulta su tabla de ruteo. La tabla contiene una lista de varios nodos residentes sobre redes diferentes, las rutas entre nodos y él numero de nodos intermedios requeridos para que un frame llegue a su destino sobre otra red.
- Son similares a los bridges en el sentido de que ellos pueden operar en un modo local o modo remoto o soportar ambos modos.

#### **Gateway**

- Es un dispositivo cuyo servicio es interconectar sistemas diferentes {LAN-WAN)
- Su propósito es hacer conexiones de tiempo real entre un usuario y una de las varias estaciones remotas.
- Muestra transparencia al usuario de las conexiones que realiza.

### **Switch**

- Son dispositivos de la capa de enlace de datos, como los puentes permiten la interconexión de múltiples segmentos físicos de LAN en una sola red de gran tamaño.
- Los switches envían y distribuyen el trafico con base en sus direcciones MAC.

# TEORIA BÁSICA

# **BIBLIOGRAFÍA**

Microsoft In Education: Access 2000 Microsoft Corporation. Estados Unidos. 24 pp Mayo de1999

Microsoft In Education: Analyzing Data Using Access Microsoft Corporation.

Estados Unidos. 48 pp.

Mayo de 1999.

Microsoft In Education: Office 2000 Professional Overview Microsoft Corporation.

Estados Unidos. 12 pp.

Mayo de 1999.

**THE PERSON** 

Microsoft Access 2000: Choosing Between MSDE And Jet. Microsoft Corporation. Estados Unidos. 13 pp. Mayo de 1999

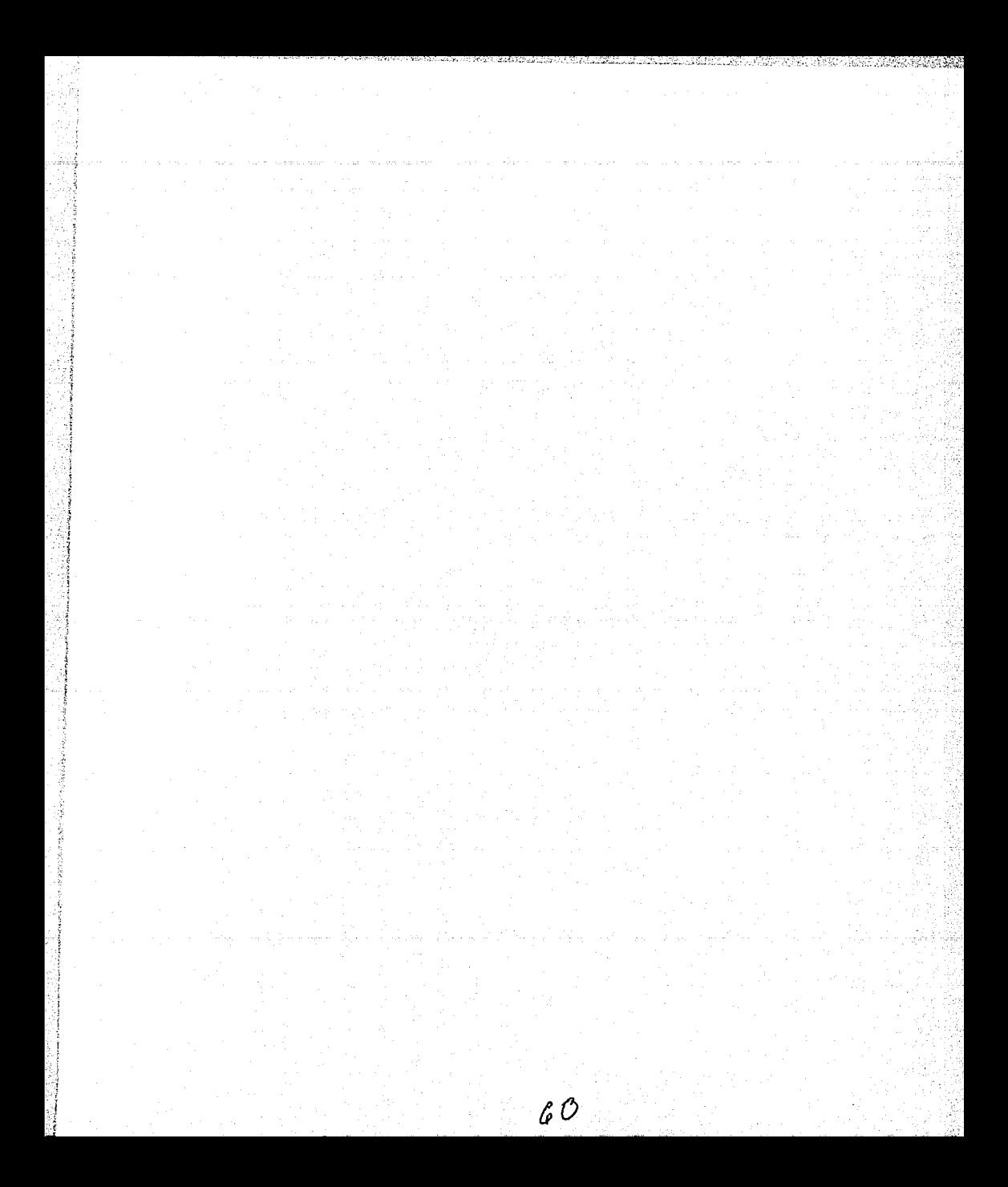

# CAPÍTULO 3. PLANTEAMIENTO DEL PROBLEMA Y SOLUCIÓN

## 3.1 PROBLEMÁTICA ACTUAL

La presente problemática se origina con el crecimiento de una cadena de hoteles con presencia en Acapulco, Zihuatanejo, Veracruz y Huatulco; la que denominaremos cadena Hotelera, y que debido a su crecimiento, el control de su ocupación y el manejo de sus clientes no ha sido favorable debido a que se sustentan en sistemas que fueron adaptados hace años, y que en la actualidad y desde su implantación, no han respondido al perfil del funcionamiento de dichos hoteles.

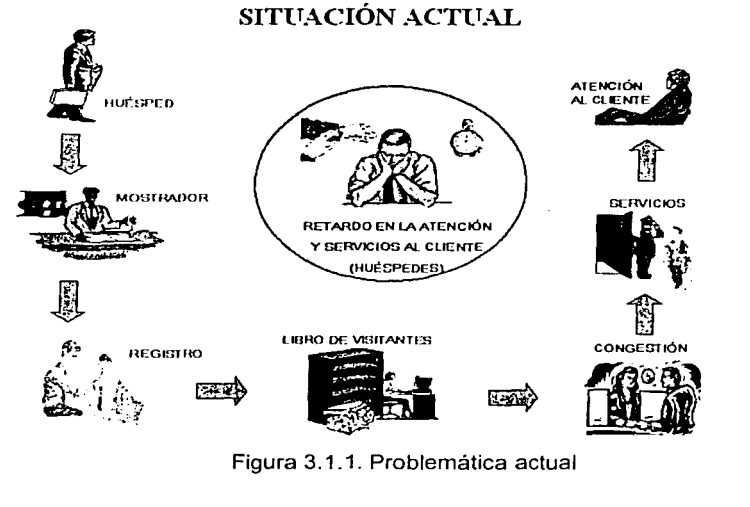

Figura 3.1.1. Problemática actual

En el funcionamiento de los hoteles no existe un control adecuado de los recursos ni de las personas que ocupan las habitaciones y además de que el sistema en sí resulta arcaico y poco amigable; actualmente muchas de las operaciones que se realizan dentro de la cadena hotelera se llevan a cabo en forma manual o sus

**.** letters as the second second second second second second second second second second second second second second second second second second second second second second second second second second second second second

#### PLANTEAMIENTO DEL PROBLEMA Y SOLUCIÓN

registros se llevan en hojas formateadas o en el paquete para hojas de cálculo Excel. Además, la constante rotación de las personas en la recepción hace imposible un manejo correcto de estas hojas (formateadas u hojas de cálculo de Excel).

Es importante señalar que en temporada alta de huéspedes, la atención a los clientes desde su registro, reservación hasta su salida del hotel se torna lenta a medida que aumenta el número de clientes por atender, teniendo corno consecuencia molestias en los clientes. Figura 3.1.1.

#### Problemas de los hoteles en su Organización funcional

Diversas situaciones que enfrenta la cadena hotelera, en su desempeño, pueden complicar el funcionamiento eficaz de los hoteles, por las razones siguientes, entre otras.

La toma de decisiones centralizada. La autorización para las compras debe ser firmada muchas veces por el Administrador General (AG) con lo que se retarda el tiempo de respuesta para necesidades especiales (ejemplo, el equipo especial para los próximos banquetes, el reemplazo o la reparación de equipo de cocina). Debido a que la autorización para establecer el costo de las habitaciones usualmente proviene de la alta gerencia, todas las negociaciones pasan por el AG. Con Ventas y Mercadotecnia con poca autoridad para poner tarifas, los resultados son constantes retrasos en el proceso de negociación.

Dificultad de coordinación cruzada. La coordinación de actividades que requieren la cooperación de más de un departamento representa uno de los grandes desafíos para los hoteles. Se listan a continuación los problemas de operación que nunca parecen ser resueltos:

### PLANTEAMIENTO DEL PROBLEMA Y SOLUCIÓN

- La dificultad para coordinar los numerosos servicios requeridos por los hoteles en el caso de convenciones y reuniones de grupo(s).
- Conflictos entre el departamento de Servicios al cuarto y el de Limpieza referente a quién tiene la responsabilidad de remover los platos de los cuartos de huésped y los corredores.
- Problemas de servicio al huésped de cajeros en el restaurante del hotel que mandan reportes a Ía oficina del director y no a la sección de comida y / o de bebida.
- Mantenimiento del equipo de cocina que es responsabilidad de la sección de Mantenimiento en lugar de estar bajo la autoridad del cocinero ejecutivo.
- Confusión en metas puestas por la división de Reservaciones y el departamento de Ventas y Mercadotecnia.
- $\bullet$  Hay contrariedad entre lo que se ofrece y lo que se entrega como servicios. Ejemplo, diferencias entre lo que Ventas promete proveer y lo que la sección de comida y bebida entregan.

Los ejemplos anteriores ilustran que los esfuerzos por cumplir las metas globales del hotel son a menudo frustrados porque más de un departamento está involucrado en la prestación de un servicio o el logro de una tarea. Además nos pone de manifiesto que no se posee la información necesaria en tiempos de respuesta críticos (temporada alta, o simplemente más de un cliente a la vez), y su sistema de apoyo semiautomático resulta por demás obsoleto.

Oportunidades /imitadas para la capacitación. Mucho de su personal sólo tiene conocimiento en el área en la que ellos han trabajado y así han fallado a la

l<br>l<br>|<br>|

perspectiva global del hotel. Por consiguiente, muchas personas no aprenden lo que ellos necesitan saber sino hasta después de ser promovidos.

Poca innovación. Consideremos, por ejemplo, mientras que las aerolíneas han desarrollado sistemas sofisticados de reservación que incluyen reservaciones de asiento, comidas especiales, y los pases de pre-abordo confirmados, basándose en la adopción sistemas automatizados para el manejo de información, el empleo de varias tecnologías para reducir retrasos y optimizar el uso de energía, los huéspedes de los hoteles deben detenerse en línea para registrarse aun cuando ellos ya tienen una reservación.

Cuando se comparan las tendencias de la organización funcional de Hotelera con los desafíos de operación que enfrentan los hoteles, muchas inconsistencias aparecen. Por ejemplo, los hoteles afrontan continuamente problemas imprevisibles que requieren respuesta rápida, y al estar organizados de una manera en que la decisión es centralizada y el manejo de sus operaciones, desde la recepción del posible huésped hasta su salida del hotel, son de manera semiautomatizadas se producen muchas ineficiencias. El amplio alcance de los servicios de un hotel requiere las acciones coordinadas de muchas personas; sin embargo, los hoteles están ordenados de tal forma que al tratar de coordinar las diferentes actividades funcionales de los departamentos se hace difícil esta cooperación. Y porque aún muchos de Jos servicios del hotel son intangibles deben ser de calidad consistentemente alta, una clara comprensión de quién es responsable para lograr un buen desempeño global es importante. Sin embargo la organización funcional de los hoteles deja incierta la responsabilidad para el desempeño global.

Hasta ahora en el funcionamiento de Ja Organización existen deficiencias entre la supervisión y la coordinación de actividades interdepartamentales por lo que su control no es ciento por ciento seguro. Por supuesto, cuando los hoteles se vuelven más grandes y más complejos, el aumento de las demandas del cliente

### PLANTEAMIENTO DEL PROBLEMA Y SOLUCIÓN

respecto a los servicios del hotel incrementa también la necesidad de reducir los tiempos para atender y cubrir satisfactoriamente los servicios requeridos por el cliente.

Es necesario tener un control total del dinero, los huéspedes, las habitaciones, recursos, bienes y servicios de la cadena hotelera, mediante la actualización y la automatización de sus sistemas. Para lograr así una estrategia qUe le permita aprovechar su crecimiento.

Esta actualización comprende la elaboración de un programa de computadora (sistema automatizado) que administra los recursos de los hoteles y gestione la atención al cliente.

La atención al cliente debiera ser de la siguiente manera: '

- Cuando el huésped llega a la recepción (check in) será· posible informarle, si no hizo reservación, que clase de habitación está disponible o asignarle una en caso contrario; se recabarán sus datos, los días que piensa ocupar la habitación así como el número de personas que lo acompañan.
- Se permitirá la reservación de habitaciones verificando la disponibilidad para tales días.
- A la salida (check out) el sistema calculará el monto que cobrará al huésped considerando también los servicios especiales como llamadas a larga distancia o servicio al cuarto, emitirá la factura y tendrá la opción de pago en efectivo o tarjeta de crédito.

#### PLANTEAMIENTO DEL PROBLEMA Y SOLUCIÓN

En cuanto a la administración, esta adolece de:

- No se realiza un cierre de caja diario, a través del cual se sabe la cantidad de dinero que ha entrado durante el día.
- En el catálogo de productos no se actualiza automáticamente el inventario de insumos, el cual interactua con la demanda de las habitaciones.
- No dispone de una cartera de clientes.
- No se saben los datos de los proveedores para exigir una mejor respuesta por parte de ellos durante los pedidos o en caso de reclamos.
	- No se conoce cuánto dinero se invierte o se gasta durante el día.
- No se crean reportes de ocupación de habitaciones, inventario de productos, clientes, proveedores, pedidos y gastos.
- No se realizan estadísticas para interpretar los indices de ocupación y facilitar la planeación.

No posee un módulo de seguridad por el cual tenga acceso un administrador que dará de alta a los usuarios que accesarán el sistema y establecerá la tarifa de precios para cada clase de habitación.

El sistema actual no es amigable, no utiliza una herramienta visual; no cuenta con utilerías como calculadora, opciones de aplicación, ni módulos de ayuda(s).
# 3.2. DEFINICIÓN DEL PLAN DE TRABAJO

Ya hemos visto la situación que prevalece dentro de la operación del negocio y para ello es necesario establecer un plan de trabajo que nos permita desarrollar una alternativa. de solución, por ello es necesario plantear una metodología de trabajo y aplicaremos el ciclo de vida clásico de desarrollo de sistemas

# **CICLO DE VIDA CLÁSICO DEL DESARROLLO DE SISTEMAS**

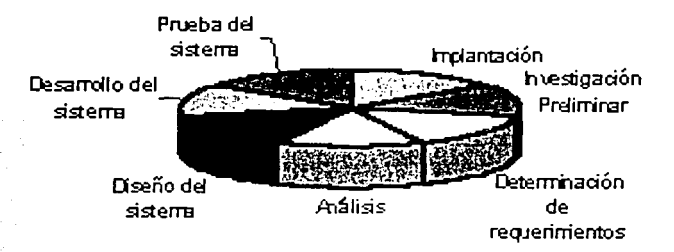

Fig. 3.2.1 Ciclo de vida clásico

# El Ciclo se enuncia de la siguiente manera:

1.-lnvestigación Preliminar.

- 2.-Determinación de los requerimientos del sistema.
- 3.-Análisis
- 4.-Diseño del Sistema

5.-Desarrollo de Software.

6.-Prueba del sistema.

?.-Implantación y evaluación.

Además de los pasos antes mencionados debemos tener en cuenta la variable que establecen el estudio de la factibilidad como a continuación mencionamos:

a) .. -Factibilidad Técnica, el equipo actual sirve para el desarrollo que pensamos hacer o bien· se hace la sugerencia de cambio con el costo correspondiente ·que representa esta opción.

b).-Factibilidad Económica, se obtendrán los resultados esperados para justificar el costo del desarrollo y los costos asociados para su realización y puesta en marcha.

c).-Factibilidad Operacional, si se desarrolla e implanta el sistema tendrá la apropiada aceptación para ponerlo en marcha y romper la resistencia al cambio que siempre producen las nuevas innovaciones, además del apoyo de la administración central para darle seguimiento.

Comenzaremos por desglosar cada uno de los puntos a tratar eri este plan de trabajo :

Investigación Preliminar:

Esta parte está vinculada estrechamente con la situación actual y que como se ha establecido se tiene un flujo de información disperso y está siendo utilizado bajo la óptica de cada administrador de cada hotel en las diferentes regiones.

Por ello es necesario establecer una revisión de las politicas que cada administrador esta comprometido a respetar y plasmarlas como un procedimiento de información, para ello se requiere que se haga una revisión estricta de cada una de ellas y sean aprobadas y entendidas por cada administrador para que puedan ser llevadas a cabo.

Por ello debe haber un compromiso y seguimiento de las mismas en cada región.

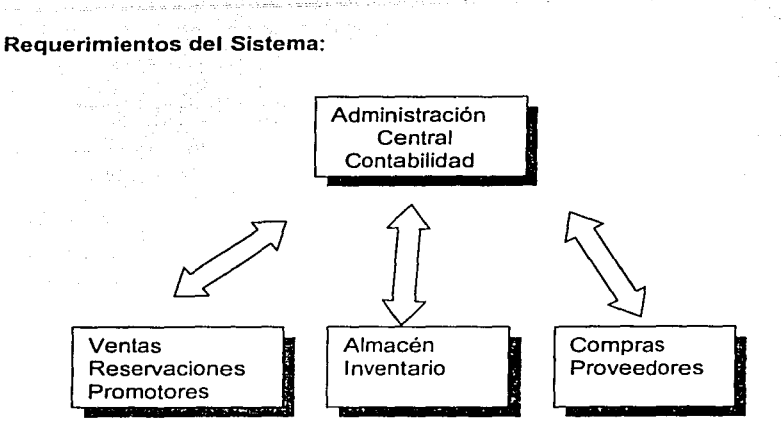

Fig. 3.2.2 Requerimientos del sistema

El presente diagrama (fig. 3.2.2) de bloques tiene la finalidad de establecer el flujo de información de cada área involucrada en la prestación de servicios y la importancia que tiene el determinar los módulos para posteriormente establecer los requerimientos y necesidades de cada uno de éstos.

A partir de este diagrama podremos seccionar cada uno de los flujos de información y requerimientos, con ello estableceremos de manera clara y precisa las necesidades de cada área. Este punto sera explicado de manera precisa en el punto 3.3. donde se establecerán los requerimientos basicos para poder realizar el desarrollo correcto de la aplicación que se pretende desarrollar.

# Analisis del sistema

El análisis del sistema es el estudio de una aplicación del sistema de información y de empresa actual y la definición de las necesidades y las prioridades de usuario para conseguir una aplicación nueva y mejorada.

El análisis de sistemas debería contemplarse como la resolución de un problema de empresa con independencia de la tecnología.

El análisis de sistemas se basa en las cuestiones planteadas por los usuarios de sistemas. El interés se centra en cuestiones de empresa, no en asuntos técnicos o de implantación por ello podemos considerar en el análisis de sistemas tres fases que son:

- 1.-Estudio de la viabilidad del proyecto (o fase de inspección).
- 2.-Estudio y análisis del sistema actual(o fase de estudio).
- 3.-Definición y establecimiento de prioridades entre las necesidades del usuario (o fase de definición).

#### Fase de Inspección del Análisis de Sistemas.

El desarrollo de sistemas puede ser caro. Por tanto, compensa responder a la importante pregunta ¿merece la pena el proyecto? La fase de inspección del análisis de sistemas tiene por objeto contestar a esta pregunta. En diferentes metodologías, a veces recibe el nombre de fase de investigación previa, estudio inicial o estudio de viabilidad.

Algunos proyectos no requieren esta evaluación. Por ejemplo, aquellos proyectos que proceden de una planificación formal de sistemas que ya han sido justificados por el equipo de planificación y la dirección de la empresa. De forma similar, la convivencia de algunos proyectos puede estar determinada por provenir de una persona de alto rango. Asi algunos proyectos pueden pasar directamente a la fase de estudio. Pero la mayor parte de los proyectos no planificados debe iniciarse en una fase de inspección:

Los objetivos fundamentales de la fase de inspección son:

• Identificar los problemas, las oportunidades y/o las normas que dieron lugar a la solicitud del proyecto.

Determinar si resolver los problemas, aprovechar las oportunidades y/o cumplir las normas reportarán beneficios a la empresa

Para alcanzar estos objetivos, se necesita una comprensión muy general del sistema actual.

a. Dirigir las entrevistas iniciales.

La fase de inspección se inicia con una o más entrevistas con la persona que solicitó el proyecto. En la mayoría de los casos, esta persona es la propietaria del sistema o un usuario del sistema .

Los hechos obtenidos en las entrevistas se registran en el diccionario del proyecto apropiado. Estos datos incluyen:

- Listas de personas, datos, actividades y redes, así como la tecnología existente relacionada con el proyecto.
- Lista de problemas y oportunidades que llevaron a la solicitud del proyecto.
- Cualquier restricción, idea u opinión que se considere relevante.

b. Definir el ámbito del proyecto.

**中国的法院的社会的方向,** 

Basándose en los hechos obtenidos en fas entrevistas iniciales, el analista de sistemas debería intentar definir el ámbito inicial del proyecto propuesto. No es esencial, ni posible, una precisión absoluta en este punto. Pronto veremos que es necesario reevaluar la validez de éste ámbito varias veces en el transcurso del proyecto,

Una de las formas más sencillas de definir este ámbito es elaborar modelos de contexto, imágenes simples que reflejan los limites y el ámbito del sistema.

c. Clasificar problemas, oportunidades y posibles soluciones.

Sobre la base de los hechos descubiertos en las entrevistas iniciales y, posiblemente, los modelos propuestos del sistema , el analista de sistemas y el propietario y/o usuario del sistema clasifica rapidamente los problemas .las oportunidades y las posibles soluciones .

- La urgencia.
- La visibilidad.
- Los beneficios anuales.
- La prioridad.
- La solución.
	- Dejar las cosas como están.
	- Corrección rápida.
	- Mejora.
	- Nuevo desarrollo.

d. Presentar las conclusiones y las recomendaciones de\_ la inspección.

- Aceptar la recomendación del analista de sistemas y/o propietario del sistema .
- Enmendar la recomendación del analista y propietario.
- Devolver las recomendaciones al nivel anterior opara su nueva revisión.
- Rechazar el provecto debido a :
	- Falta de recursos.
	- Baja prioridad.

# Fase **del** análisis de sistemas

Los objetivos fundamentales de la fase de estudio son:

- Conocer el entorno de empresa del sistema.
- Conocer las causas y los efectos subyacentes del sistema.
- Conocer las ventajas de aprovechar las oprtunidades.
- Conocer las implicaciones de no cumplir las normas.

Existen varios marcos para analizar los problemas, las oportunidades y las normas. Una de ellas es las siglas PIECES de James Wetherbe y que se define de la siguiente manera:

- Prestaciones.
- Información.
- Economía.
- Control y seguridad.
- Eficacia.

*:JI' ..* 

Servicios.

Cada uno de estos conceptos es aplicativo para alcanzar los objetivos de esta fase ya que está relacionada con las oportunidades que se encuentran y poder transformarlas mediante criterios de optimización, eficiencia y corrección de procesos lentos .

# Fase de definición del análisis de sistemas

Bloques elementales de la fase de definición

Los objetivos fundamentales de la fase de definición son:

- Definir las necesidades de empresa (no técnicas). Referidas a los problemas identificados en el sistema actual.
- Definir las necesidades de empresa que aprovechan las oportunidades identificadas en el sistema actual.
- Definir las necesidades de empresa que cumplen las normas.
- Ofrecer a los grupos de desarrollo de sistemas una flexibilidad absluta en lo que se refiere a las futuras elecciones de diseño.

## Diseño del sistema

El diseño de un sistema de información produce los detalles que establecen la forma en que el sistema cumplirá con los requerimientos identificados en la fase de análisis. Los especialistas en sistemas se referen, con frecuencia, a esta etapa como un diseño

lógico en contraste con la de desarrollo de software, a la que denominan diseño físico. Los analistas de sistemas comienzan el proceso de diseño identificando los reportes y demás salidas que debe producir el sistema.

Hecho lo anterior se determinan con toda precisión los datos específicos de cada reporte y salida. Es común que los diseñadores hagan un bosquejo del formato o pantalla que esperan que aparezca cuando el sistema esté terminado. Lo anterior se efectúa en papel o en una pantalla utilizando algunas herramientas automatizadas disponibles para el desarrollo de los sistemas.

Ya se ha hablado de la necesidad de establecer un sistema lo suficientemente amigable y que tenga un impacto en la operación que se pretende automatizar, por ello es necesario usar herramientas de actualidad que nos permitan un desarrollo inmediato y una programación versátil y esto será mediante las herramientas visuales y bases de datos relacionales, ya se ha hecho la definicion en capítulos anteriores de las caracteristicas de una base relacional y las cualidades de una herramienta visual por lo que no hay duda de los elementos que participarán en el desarrollo del sistema.

Los diseñadores son los responsables de dar a los programadores de software completos y claramente delineados.

Una vez comenzada la fase de programación, los diseñadores contestan preguntas, aclaran dudas y manejan los problemas que enfrentan los programadores cuando utilizan las especificaciones de diseño.

## Desarrollo de Software

Cabe hacer mención que en el desarrollo la empresa se comprometerá a dar las facilidades necesarias para despejar dudas y obtener ejemplos de información para el desarrollo del software, por lo que es necesario que se arme un grupo interdisciplinario de desarrolladores y operarios donde haya un responsable de la aplicación que tenga

el seguimiento necesario para llevar a cabo fa evaluación de cada modulo para revisar así el seguimiento de los mismos y su aprobación.

#### Pruebas del Sistema.

En el marco de entrega del sistema se deberá hacer un compromiso de todos los involucrados para hacer las pruebas necesarias de la aplicación y así entrar en una fase de maduración del producto realizado, reprogramando posibles ambigüedades y dando cause correcto a pruebas de información y simulaciones que deben de hacerse antes de llegar a una prueba piloto en forma.

#### Implantación y Evaluación.

Una de las partes más criticas del sistema es ésta y se establecerá con el usuario y el grupo interdisciplinario para poderse llevar a cabo estableciendo fechas y horarios para obtener los resultados que se esperan o bien dando paso a un plan alternativo que nos permita continuar con fa operación sin afectar el servico.

Normalmente este plan alternativo es un plan de contingencia ydebe ser previsto antes de hacer fa prueba en paralelo.

De aqui nosostros podremos esperar la liberación y acoplamiento paulatino de la aplicación o bien resolver los problemas encontrados para tratar de completar las expectativas para las cuales fue creado.

Esta fase es de vital importancia en la de aceptación o rechazo y es donde el usuario muestra simpatia o aversión por la aplicación por ello es responsabilidad del equipo de desarrollo prever el mínimo número de problemas para no cansar al usuario y tener éxito en la implantación.

La evaluación de un sistema se lleva a cabo para identificar puntos débiles y fuertes. La evaluación ocurre a lo largo de cualquiera de las siguientes dimensiones:

# Evaluación operacional

Valoración de la forma en que funciona el sistema, incluyendo su facilidad de uso, tiempo de respuesta, lo adecuado de los formatos de información.confiabilidad global y nivel de utilización.

#### Evaluación organizacional

Identificación y medición de los beneficios para la organización en áreas tales como finanzas (costos, ingresos, ganancias), contabiliadad general, eficiencia operacional e impacto competitivo. También incluye el impacto sobre el flujo de información interno y externo.

#### Opinión de los administradores

Evaluación de las actitudes de directivos y administradores dentro de la organización así como de los usuarios finales.

#### Desempeño del desarrollo

La evaluación del proceso de desarrollo de acuerdo con criterios tales como el tiempo y esfuerzo de desarrollo, concuerdan con presupuestos y estándares , y otros criterios de administración de proyectos.

También se incluye la valoración de los métodos y herramientas utilizados en el desarrollo. La evaluación de sistemas produce una adecuada información que puede ayudar a mejorar la efectividad de los esfuerzos de desarrollo de aplicaciones.

# 3.3 ESPECIFICACIÓN DE REQUERIMIENTOS

Con base a las nuevas necesidades de la cadena hotelera, se decidió que se deberia realizar un nuevo software que contemplara todas las necesidades ya que sus operaciones están basadas en sistemas obsoletos, por lo que no es posible atender a los clientes.

## Requerimientos generales

Este sistema deberá poseer las siguientes características:

- Seguridad (password)
- El sistema deberá ser gráfico
- Operación rápida y eficiente  $\bullet$
- Usar un manejador de datos relacional
- la aplicación deberá ejecutarse desde una computadora con Windows 95 o posterior

# Debe contar con manuales:

- Del usuario.
- Técnico.

# Debe contar con las siguientes propiedades:

- Habitaciones disponibles
- Tarifa de precios.
- Reservaciones
	- Fecha
	- Nombre del cliente

- Dirección
- -Teléfono
- Fecha estimada de arribo
- Confirmación
- Días de alojamiento
- No. de personas
- Día de salida
- Monto a pagar (servicios especiales, llamada· de larga distancia o servicios al  $\bullet$ cuarto)
- Forma de pago (Efectivo o Tarjeta de crédito)
- Facturación
	- Razón social
	- Domicilio fiscal
	- RFC

En cuanto a la administración:

- Cierre de caja
- Inventarios
	- Insumos
	- Proveedores
	- Pedidos
	- Gastos
- **Estadísticas**

Los reportes serán por medio de:

- Check in
- Reservaciones
- Check out

# En cuanto a almacén:

- Inventario
- Punto de reorden

# En cuanto a cocina:

- Alimentos
- Bebidas
- Cubiertos

# En cuanto a cuarto:

- Tv's
- Cable
- Muebles
- Teléfono
- Servibar

**Real American School** 

En cuanto a restaurante:

- Todo incluido (desayuno, comida, cena)
- Desayunos

En cuanto servicios especiales:

- Llamadas de larga distancia
- **Lavandería**
- Servicios al cuarto.

# ESTA TESIS NO SALE DE LA BIBLIOTECA

 $\lambda > 0$  . And  $\lambda > 0$  . The set  $\lambda > 0$ 

..... - .

# 3.4 ESPECIFICACIÓN FUNCIONAL

En la presente sección se especificarán los módulos que formarán. parte. del nuevo sistema, detallando para esto la funcionalidad y la arquitectura lógica de la información para permitir posteriormente el diseño fisico del programa.

La especificación funcional es la etapa más importante del análisis pues es aquí donde se plantea la alternativa de solución a los problemas de información identificados en los requerimientos del sistema:

Es la actividad que requiere de los mejores y más experimentados analistas, pues si no se especifica correctamente la verdadera solución a los problemas de información, todo lo que se haga de aqui en adelante no lo va a resolver.

Se construirá un modelo lógico de procesos y se describirán los componentes de estos modelos (subsistemas), de manera que:

- Se obtenga una especificación detallada de procesos del nuevo sistema.
- Se genere un modelo de procesos del nuevo, si~te~a/qJ~"c~ntempl~ una ,-,·>- -. *:;·* '' descomposición funcional del mismo.
- Satisfaga las necesidades de información de los usuarios y los objetivos de la empresa.
- Sirva de base . para el desarrollo del sistema; adaptándose a las directrices técnicas y de gestión de la compañía.

La participación activa de los usuarios es una condición imprescindible para la construcción de la especificación funcional ya que dicha participación constituye una garantía de que los requisitos identificados inicialmente son comprendidos e

incorporados al sistema y por lo tanto ha de asegurar posteriormente el buen funcionamiento del mismo.

La especificación funcional sirve de punto de partida para los diseñadores de los programas (diseño detallado) y de las bases de datos (diseño físico), ya que aquí se detallarán las facilidades que ha de proporcionar el nuevo sistema.

Se aclara la estructura (arquitectura externa) del sistema, el ambiente en el cual se va a usar y las restricciones de desarrollo y operación; se describen las entradas, Jos datos y Jos productos que debe proveer el nuevo sistema de información.

El documento de Ja especificación funcional deberá ser:

- Comprensible para todos los que lo deben usar.
- Completo en su descripción de las funciones del sistema, sus entradas, sus productos y los datos.
- No ambiguo.
- Fácil de modificar.

En esta actividad se realizará una descomposición del sistema en subsistemas principales. Se hará una primera descripción del QUÉ es lo que el sistema debe hacer en Jugar del CÓMO lo va hacer.

Una vez identificados Jos subsistemas principales, se describirán en detalle, definiendo sus componentes, con el fin de obtener una especificación lo mas completa posible para la aprobación por parte del usuario.

Todos estos conceptos servirán de base para elaborar la especificación funcional del sistema para la administración de hoteles. la cual se presenta a continuación.

# Especificación funcional del sistema para la administración de hoteles

La especificación funcional es presentada al usuario antes de empezar a escribir el código del programa, como se mencionó anteriormente el usuario juega una parte muy importante para el diseño de la especificación funcional, él debe revisarla, corregirla si es necesario y aprobarla antes de continuar con la elaboración del proyecto.

Una vez definidos los requerimientos de la cadena hotelera, se llegó a la elaboración de la especificación funcional (figura 3.4.1 ), la cual está representada por un diagrama de bloques, los que indican cada proceso de la aplicación, así como el flujo de la información.

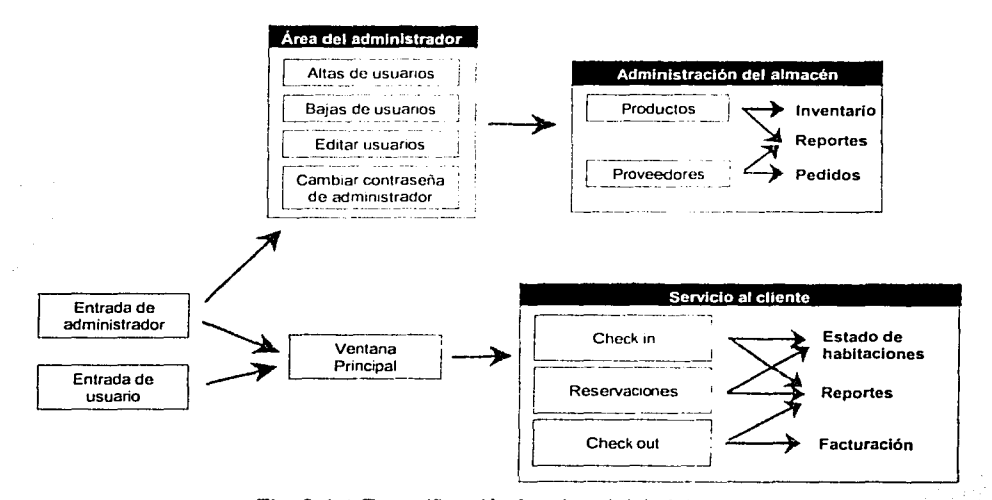

Fig. 3.4.1 Especificación funcional del sistema

Como se observa en la figura, los bloques representan los subsistemas y las flechas indican el fluio del programa, también se indican los productos que se obtienen en cada bloque.

# Descripción de la especificación funcional

Hay dos modos de acceder al sistema, uno es por la cuenta de administrador *y* la.otra es por una cuenta de usuario, el cual debió haber sido dado de alta por el administrador:

- El administrador tendrá los permisos suficientes para poder entrar a ún módulo llamado Área del Administrador, en el cual se podrán realizar los siguientes procedimientos:
	- $\sim$ Dar de alta o agregar los usuarios que necesiten ingresar a la aplicación y asignarle su contraseña.
	- Dar de baja o eliminar usuarios.
	- Cambiar los nombres de usuario, sus datos generales, o bien cambiar su contraseña.
	- Cambiar la contraseña del administrador.
	- Acceder a un módulo llamado administración del almacén, en el cual se manejan los insumos para el mantenimiento de las habitaciones.
	- Acceder al sistema de administración del hotel, tal como lo hacen los demás usuarios.
- El acceso al Área del Administrador no estará permitido para los demás usuarios.
- Una vez que el administrador o los usuarios hayan ingresado a la aplicación de administración del hotel aparecerá una ventana principal, en donde aparecerán los datos generales del hotel, esto es, su dirección, teléfonos, página de interne!, dirección de correo electrónico *y* una fotografía del inmueble para dar una mejor presentación.
- Dentro de la aplicación de administración del hotel, la parte de servicio al cliente se contará con los 3 procesos más importantes del sistema:
	- La entrada de los clientes al hotel (ckeck in).
	- Las reservaciones que realicen vía telefónica
	- La salida (check out).

- Se tendrá la posibilidad de conocer el estatus que guardan las habitaciones, esto es, si están vacantes o si están ocupadas.
- Se tendrán los siguientes reportes:
	- Entradas de los clientes.
	- Reservaciones.
	- Salidas de los clientes.  $\sim$
- En la parte de la facturación el sistema calculará el monto a pagar por parte del cliente, evitando posibles errores por parte de los empleados y se imprimirá la factura.

A continuación se definirán los subsistemas, los cuales son detallados y presentados con prototipos de pantalla.

# **Subsistemas principales**

# Entrada de· administrador

- Debido a que el horario de atención al público de la cadena hotelera es de 24 horas, el sistema debe ser usado por más de una persona, por lo tanto se establecerá el uso de cuentas de usuario para que Ja aplicación no sea usada por personas no autorizadas.
- Además de los usuarios debe haber una o varias cuentas de administrador del sistema para poder manipular las cuentas y contraseñas, es por esto que se diseñó un módulo llamado Área del Administrador como el ilustrado en la especificación funcional (figura 3.4.2), también a partir de este módulo se tendrá acceso a la administración del almacén.
- La administración del almacén será una aplicación que incluirá ·sus· propios menús y ventanas en donde se manejarán los insumos que servirán para el mantenimiento de las habitaciones, por ejemplo los productos de.limpieza, así como para consumo de los huéspedes, por ejemplo los jabones o toallas, así como las relaciones con sus proveedores (figura 3.4.3).

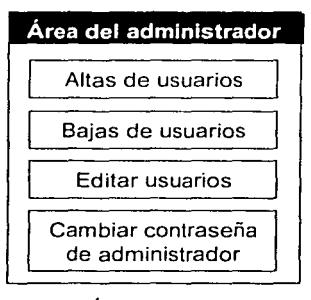

Fig. 3.4.2 Área del Administrador según la especificación funcional

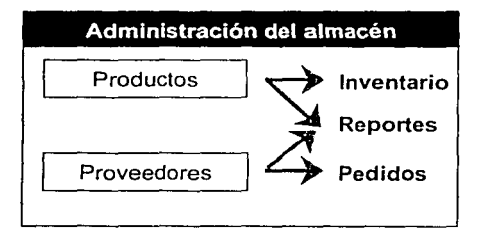

Fig. 3.4.3 Administración del almacén según la especificación funcional

• Para entrar al sistema como administrador, se solicitará el nombre de usuario de administrador y su contraseña (figura 3.4.4 ).

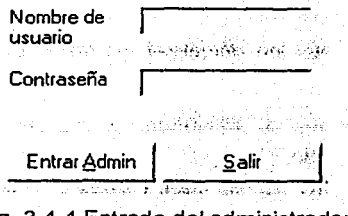

Fig. 3.4.4 Entrada del administrador

De acuerdo a la especificación funcional, en el Área del Administrador se tendrán los siguientes procesos, (figura. 3.4.5):

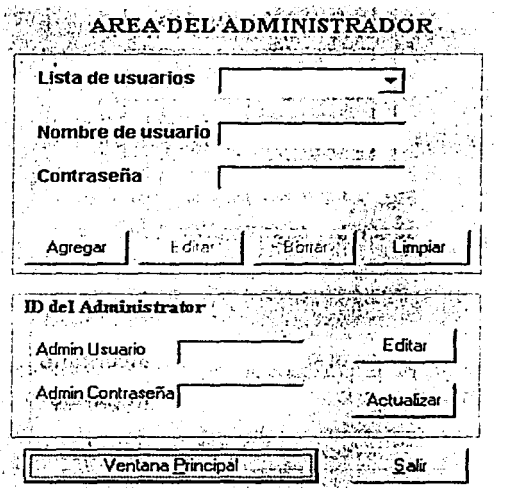

Fig. 3.4.5 Área del administrador

• Altas de usuarios. El administrador podrá dar de alta a los usuarios por medio de esta opción, capturar sus datos generales, como su nombre, teléfono y dirección, nombre de usuario y contraseña.

'·-

- Bajas de usuarios. Si se desea, también se. pueden eliminar las cuentas de usuario.
- · Editar usuarios. Se pueden actualizar los datos de los usuarios o cambiar su contraseña. *:;·,·.:*
- · Cambiar contraseña del administrador. Será posible cambiar la contraseña de entrada del administrador.
- Administración del almacén. Se tendrá acceso a los insumos que son utilizados para el servicio de los clientes.

Acceso a la ventana principal. Desde aquí se podrá entrar a esta ventana sin necesidad de salirse del sistema. La ventana principal es la pantalla de presentación de la aplicación y es mostrada a todos los usuarios cuando inician el programa.

# Entrada de usuario

- Para que un usuario pueda entrar a la aplicación, el administrador debió darlo de alta en el sistema.
- Al igual que en la cuenta del administrador, el usuario debe entrar al sistema por medio de una contraseña (figura 3.4.6).

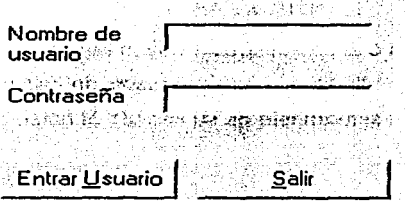

Fig. 3.4.6 Los usuarios también deben proporcionar una contraseña

• Al iniciar la aplicación, el usuario entra directamente a la ventana principal.

# Ventana principal

- Esta ventana muestra información general acerca del hotel, por ejemplo, su dirección, teléfono, sitio web y correo electrónico (figura 3.4.7).
- Aparecerá al inicio del programa, pero se podrá visualizar en el momento en que el usuario lo desee.
- Servirá de "portada" para el programa, puesto que contendrá la fotografía del hotel.

-------··-~

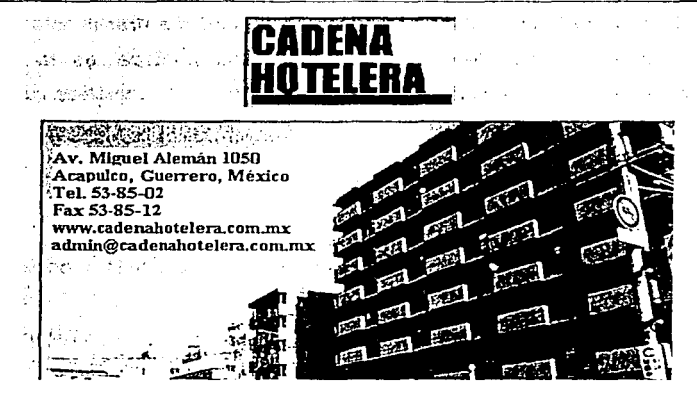

Fig. 3.4.7 Ventana principal de la aplicación

Una vez que los usuarios o el administrador hayan tenido acceso a la ventana principal de Ja aplicación, podrán dirigirse a los procesos de servicio al cliente, los cuales involucran al huésped en el momento de su llegada al hotel, durante su permanencia y cuando lo abandona.

#### Servicio al cliente

Sin duda, la parte más importante del sistema es la del servicio al cliente, ya que aquí se albergan los 3 procesos que tienen que ver directamente con él (figura 3.4.8)

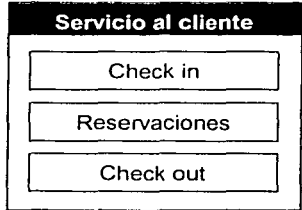

Fig. 3.4.8 Subsistema de servicio al cliente según la especificación funcional

Check In. Cuando el cliente llega al mostrador de la recepción, el usuario podrá accesar la pantalla correspondiente a esta actividad (figura 3.4.9).

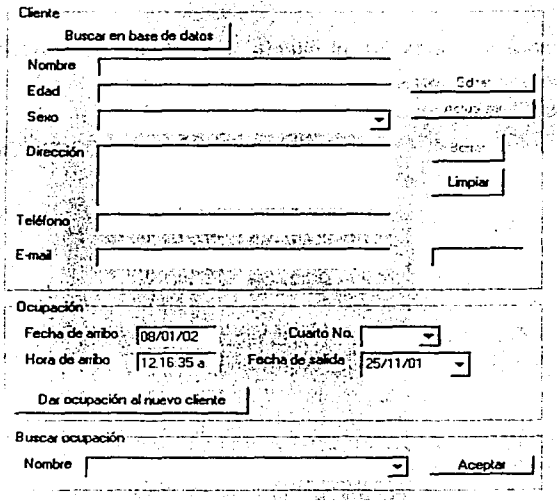

Fig. 3.4.9 Se capturarán los datos del cliente y se asignará una habitación

- Se tendrá acceso a la base de datos de los clientes que han visitado anteriormente el hotel para no volver a capturar y hacer más ágil su atención. En caso que sea la primera vez que se hospeda un cliente, se tendrá un formulario para la captura de sus datos generales, como es el nombre, dirección y teléfono, así como la hora y fecha de llegada, que por omisión serán las actuales.
- Se podrá hacer una búsqueda de las ocupaciones por medio del nombre de los huéspedes.

- Se tendrá disponible en cualquier momento la información de qué habitaciones están ocupadas y qué habitaciones están disponibles, se aprovechará la característica de los programas visuales para mostrar esto de manera gráfica y con código de colores (estado de as habitaciones), figura 3.4.10.
- Se asignará la habitación al cliente, y el status de la habitación cambiará de "disponible" a "ocupado".

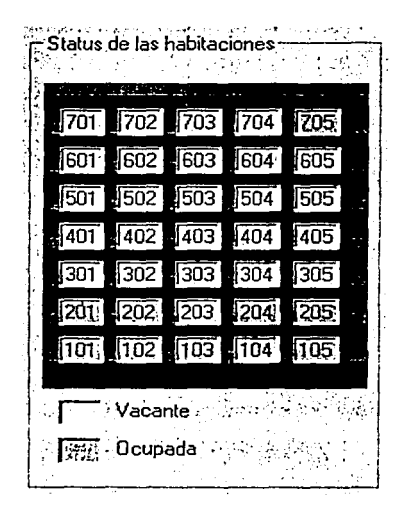

Fig. 3.4.10 Estado de las habitaciones. se manejará código de colores dependiendo si la habitación está vacante u ocupada

Reservaciones. Cuando el cliente realiza una reservación, el usuario tendrá acceso a una pantalla para esto (figura 3.4.11 ):

Se tendrá acceso a la base de datos de los clientes que han visitado anteriormente el hotel pára no capturar nuevamente y hacer más ágil su atención. En caso que sea la primera vez que el cliente se ponga en contacto

'n \. *:,.:* ,.-.\_\_:\_

con el hotel, se tendrá un formulario para la captura de sus datos generales, como es el nombre, dirección, teléfono, etc. así como la fecha de llegada y la fecha en que piensa abandonar el hotel.

.~

- Se podrá hacer una búsqueda de las reservaciones por medio del nombre de los huéspedes.
- Se podrá asignar cualquier habitación disponible para una reservación confirmada .

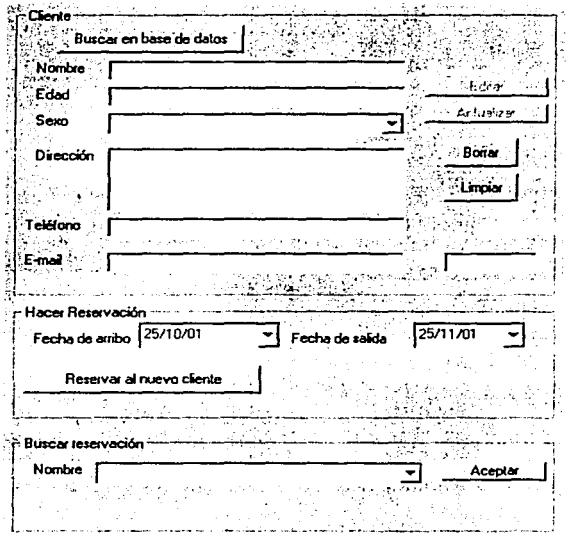

Fig. 3.4.11 Pantalla de reservaciones

Check out. Cuando el cliente abandona el hotel, el usuario podrá visualizar la pantalla para facturarlo (figura 3.4.12):

Se tendrá una búsqueda por número de habitación o por nombre del cliente, ya que no siempre él cliente recuerda su habitación.

- Se harán los cargos de los servicios como bar, restaurante o servicio al cuarto por medio de un formulario de captura y se liquidarán sólo cuando el huésped abandona el hotel.
- Automáticamente se hará el cálculo de la cuenta a pagar por el cliente, determinada por el número de días en que ocupó la habitación, otros servicios, así como impuestos.
- Generará la factura a nombre del cliente, o a nombre de quien éste desee y la imprimirá.

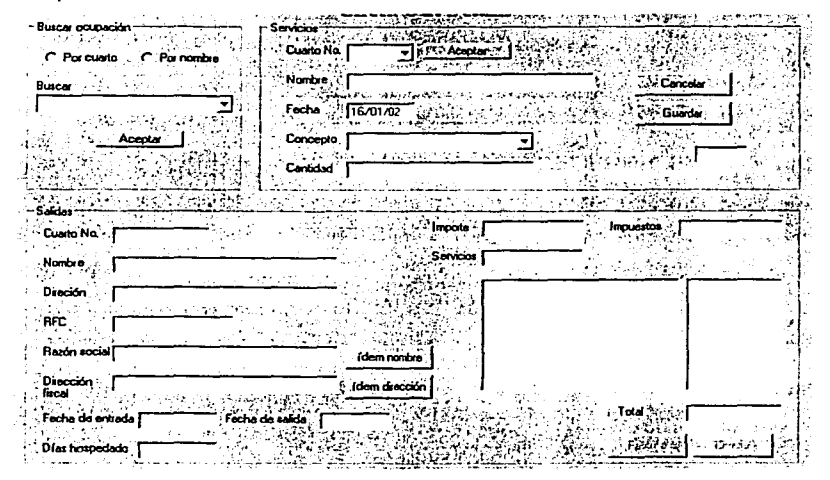

Fig. 3.4.12 Pantalla cuando el huésped abandona el hotel

#### Consulta por habitación

- Se podrá consultar para cada habitación si está ocupada o está vacante, el nombre y los datos personales de la persona que la ocupa, desde cuándo está ocupando la habitación y cuántos días lleva ocupándola (figura 3.4.13).
- Esta consulta debe ser dinámica, por eso se propone el uso de listas donde irán las habitaciones y a un lado los datos que le interesan al usuario.

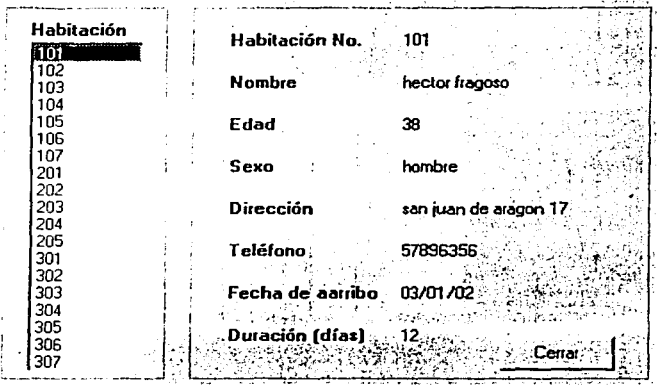

Fig. 3.4.13 Se mostrará el estado que guardan las habitaciones

# Reportes en pantalla

- Los reportes que hará el sistema serán por check in, reservaciones y check out. En ellos se tendrá el nombre del cliente, la fecha de arribo, sus datos generales, así como la habitación que ocupa (figura 3.4.14).
- El resultado de los reportes se mostrarán por columnas para facilitar su comprensión.

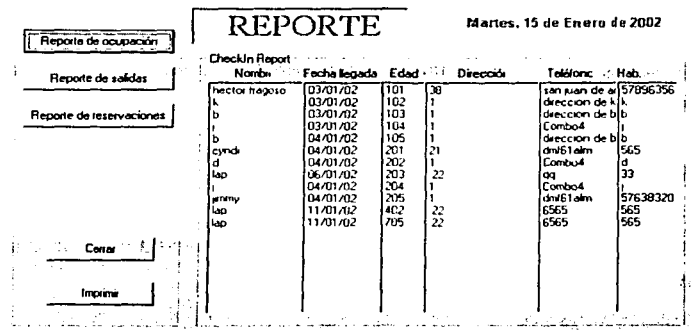

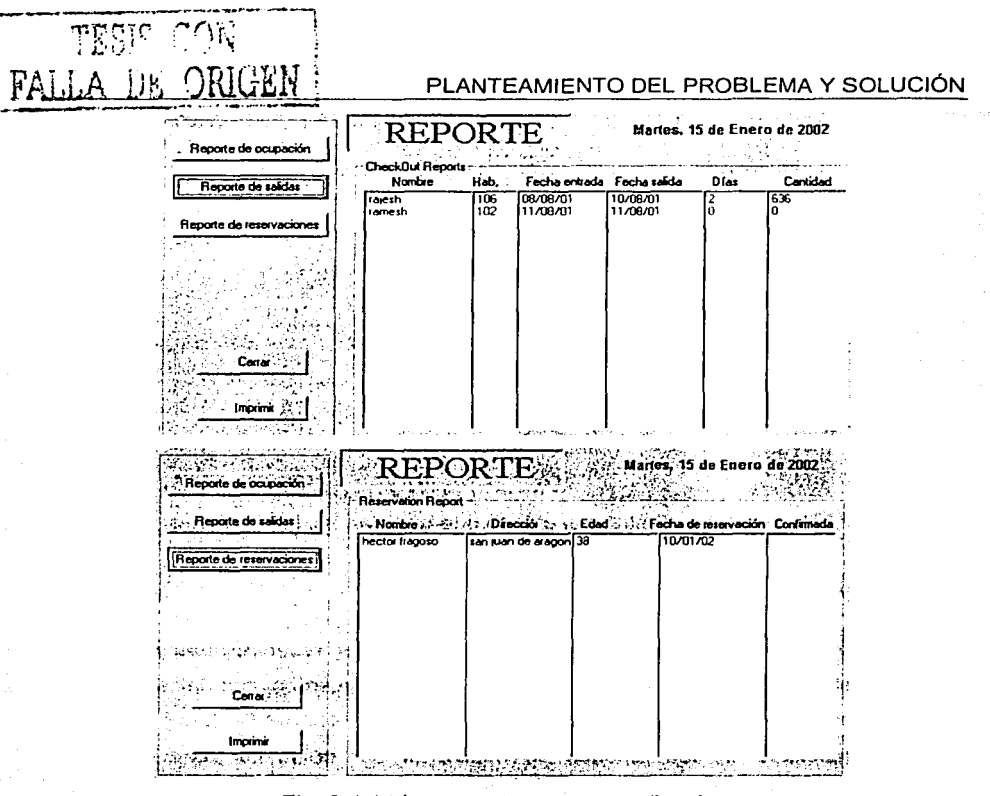

in isl

Fig. 3.4.14 Los reportes que se realizarán son los de entradas, salidas y reservaciones

• Como se aprecia en la figura, estos reportes también tienen la opción de imprimirlos.

Administración del almacén

Los productos que contiene el almacén serán manejados por una aplicación completa (figura 3.4.15).

- Esta aplicación cuenta con un menú propio, el cual está enfocado únicamente para el almacén del hotel, donde pueden realizarse altas, bajas y cambios de productos, proveedores y pedidos.
- También es posible realizar reportes para cada uno de los conceptos anteriores

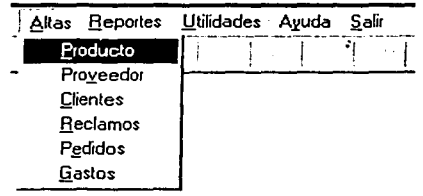

Fig. 3.4.15 Pantalla para la administración del almacén

## Facturación

- El sistema generará la factura con el nombre del cliente, o bien con el nombre que él desee, para esto se contará con un formulario para capturarla (figura 3.4.9).
- Se tendrá la opción de pago por efectivo o mediante una tarjeta de crédito.
- Se realizará la impresión de la factura.

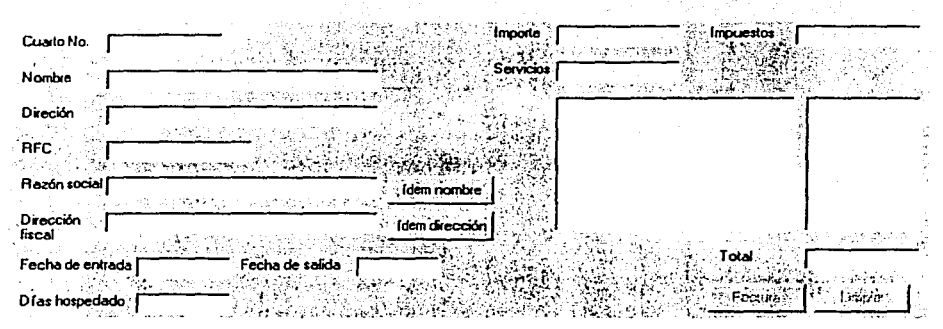

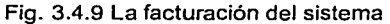

95

f i f **List** 

# **BIBLIOGRAFÍA**

Análisis *y* Diseño,de Sistemas de Información James A. Senn, McGraw-Hill México, segunda edición, pp 942.

# DISEÑO E IMPLEMENTACIÓN DE LA SOLUCIÓN

# **CAPÍTULO 4. DISEÑO E IMPLEMENTACIÓN DE LA SOLUCIÓN**

# **4.1. APLICACIÓN DE LA METODOLOGÍA ELEGIDA**

La metodología de análisis y diseño estructurado de YOURDON, está clasificada como perteneciente a la escuela de la ingeniería de software, además de estar orientada a procedimientos y contar con soporte para sistemas de información, tal y como se muestra en la figura 4.1.1.

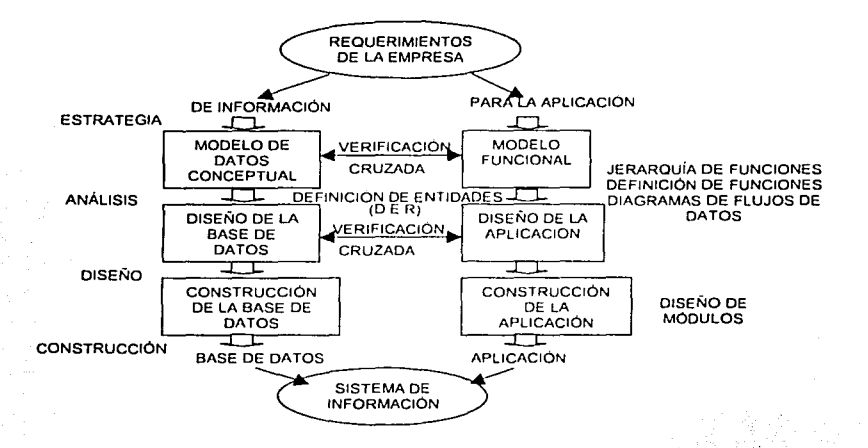

Figura 4.1.1. Diseño Estructural de Ja Metodología de YOURDON.

Esta metodología se basa en un análisis de diseño estructural, usa los métodos de arriba - abajo y descomposición funcional para definir los requerimientos de sistemas y bases de datos. Las especificaciones de la base de datos, producidas por el proceso de análisis estructurado, es un modelo descendente particionado. La descripción de los requerimientos se convierte en la liga entre el análisis y el diseño.

97 TESIS CON  $\left\{\right.$  $\mathbf{I}$ 

## DISEÑO E IMPLEMENTACIÓN DE LA SOLUCIÓN

Esta metodología utiliza las siguientes herramientas gráficas de modelado: diagrama de flujo de datos (DFD). diagrama entidad - relación (DER), diagrama de transición de estados y diagrama de estructuras. Las cuales se muestran en la figura 4.1.2. y ayudarán a concentrarse en las propiedades más sobresalientes de la base de datos, aclarar cambios y correcciones de requerimientos del usuario y respaldar con documentación el ambiente del usuario.

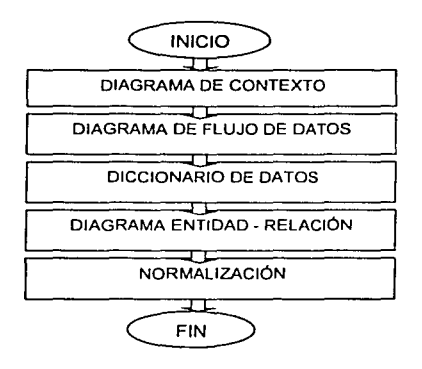

Figura 4.1.2. Diagrama de la metodología de YOURDON.

El diagrama de flujo de datos describe los procesos de la base de datos, es decir, la transformación de entradas y salidas. Esta herramienta permite visualizar una base de datos como una red de procesos funcionales, conectados entre sí por líneas de flujo y almacenamiento de datos. Los diagramas de flujo de datos se componen de los siguientes elementos:

- Procesos: Los cuales representan las diferentes funciones que la base de datos lleva a cabo.
- Flujo: Son conexiones entre los procesos e indican la información que se requiere como entrada y la información que genera como salida de cada proceso.
- Archivos de datos: Son colecciones de información que la base de datos guardará para ser llamados en un período de tiempo.

Las siguientes reglas ayudan a elaborar un diagrama de flujo de datos con el mínimo de errores y cambios, y son más entendibles por el usuario.

- Escoger nombres adecuados para los procesos, flujos y archivos.
- Enumerar los procesos.
- Redibujar el diagrama de flujo de datos las veces que sea necesario.
- Evitar los diagramas de flujo de datos complejos.
- Asegurar que el diagrama de flujo de datos sea internamente consistente.

Además, para mostrar con más detalle el diagrama de flujo de datos se utiliza el diccionario de datos, el cual define el significado de los datos almacenados en la base de datos.

Los diagramas de flujo de datos sólo muestra un aspecto principal de la base de datos. Sin embargo, es necesario conocer con más detalle la relación que existe entre los datos. Este aspecto es elaborado con la herramienta llamada diagrama de entidad relación, el cual enfatiza las relaciones entre los archivos de datos en el diagrama de flujo de datos. El diagrama de entidad - relación se utiliza para mostrar el tipo de relación existente entre entidades diferentes de una base de datos, mismas que pueden ser "uno a uno", "uno a muchos", "muchos a uno" o "muchos a muchos". El diagrama de entidad - relación esta compuesto de los siguientes elementos:

- Entidades. Se caracterizan porque cada una puede identificarse de manera única por algún medio, cada una juega un papel necesario en la base de datos que se desarrolla y cada una puede describirse por uno o más datos. Es una colección o conjunto de objetos del mundo real; pueden ser identificadas de manera única y ser descritos por uno o más atributos.
- Relaciones. Son asociaciones entre las entidades, cada instancia de la relación representa una asociación entre cero o más ocurrencias de un objeto o cero o más ocurrencias del otro. La representación común de relaciones entre entidades es

# DISEÑO E IMPLEMENTACIÓN DE LA SOLUCIÓN

lated the contract of the contract of the contract of the contract of the contract of the contract of the contract of the contract of the contract of the contract of the contract of the contract of the contract of the cont

1

"conectividad". De igual forma, que el diagrama de flujo de datos, es necesario acompañar el diagrama de entidad - relación con información textual detallada. De esta manera, también podrá usarse el diccionario de datos para mantener información apropiada acerca de objetos y relaciones. Un diagrama de transición de estado, es la secuencia con la cual se tendrá acceso a los datos y se ejecutarán las funciones. Esto se refiere a que algunos sistemas computacionales, la función **N** no puede llevar a cabo su labor hasta que recibe la entrada que requiere, y esta entrada produce una salida de una función N - 1, y así sucesivamente.

#### **4.1.1. Diagrama de Contexto.**

En la figura 4.1.1.1 mostramos el diagrama de contexto o diagrama de flujo de datos de nivel cero, este diagrama presenta las entidades que se ven involucradas en las entradas y las salidas de la información, la cual fluirá y será manipulada a través del sistema.

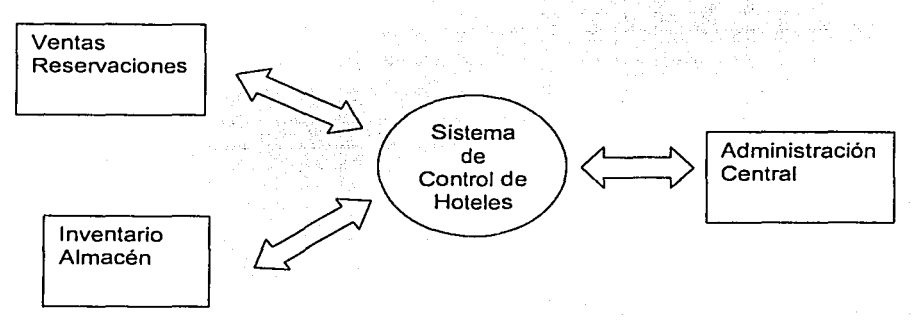

Figura 4.1. 1.1. Diagrama de Contexto.

Como podemos ver la información tiene como parte central el sistema de administración de Hoteles y como puede notarse existe una vinculación muy estrecha en la entrada y salida de la información por parte de la administración central. Establecido asi el flujo de información es mayor la claridad de funciones de cada área involucrada y puede establecerse mejor el manejo de controles y flujo de información.

# 4.1.2. Diagrama de flujo de datos.

El proyecto que se está desarrollando consiste básicamente en un sistema de registro de huéspedes en un hotel, debiendo dicho sistema controlar las entradas de clientes, el uso de una gama de servicios adicionales proporcionados por el hotel, junto con su registro correctamente detallado, y la salida de los clientes del hotel (check out), sumando los valores de la habitación con los de los servicios adicionales que el cliente utilizó. El área que mas interactua con dicho sistema es el área de Recepción, cuyos empleados son los usuarios primarios del sistema, entre los departamentos relacionados están: Administración, Contabilidad. Mantenimiento, Area de eventos especiales, Bodega, Lavandería, Servicio y Restaurantes. Como se muestra en la figura 4.1.2. 1.

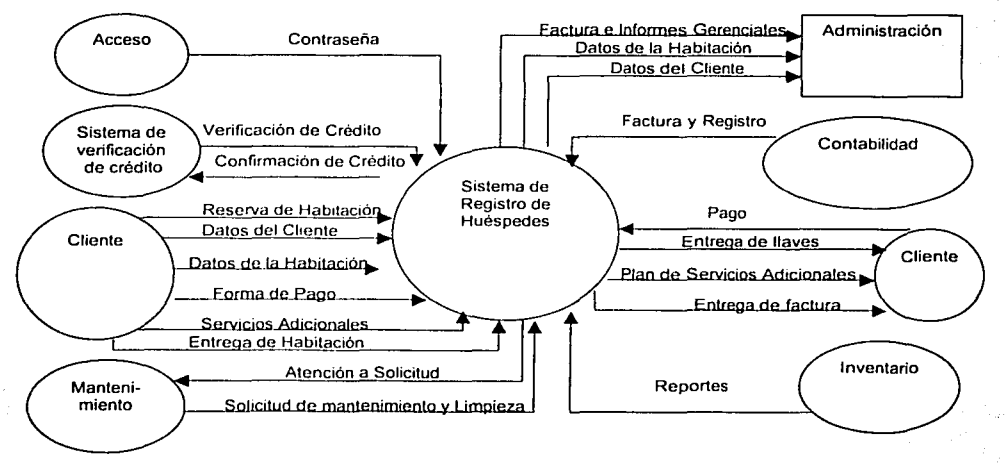

*DIAGRAMA DE NIYEL* **t** 

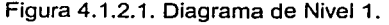

101

 $\mathbf{r}$ 

# DISEÑO E IMPLEMENTACIÓN DE LA SOLUCIÓN

**ESPECIFICACIÓN DE PROCESOS NIVEL 2.** 

**PROCESO# 1** 

REFERENCIA: P-001

NOMBRE: Verificar existencia de Habitaciones

DESCRIPCIÓN: El recepcionista verifica si hay habitaciones disponibles, si las hay se sigue con el proceso #2 y si no le dice al cliente que lastimosamente no hay habitaciones disponibles.

EVALUACIÓN ACTUAL: Grado de satisfacción alto, ya que el cliente es atendido con la mayor brevedad posible debido a un sistema informático con el que se puede accesar la base de datos cada vez que sea necesario.

**PROCES0#2** 

REFERENCIA: P-002

NOMBRE: Recibir datos sobre alquiler de habitación

DESCRIPCIÓN: El recepcionista solicita los datos generales del cliente y la forma de pago, si es en efectivo , o bien, si es con tarjeta de crédito hace una confirmación de crédito, si es empleado de alguna compañía que tenga convenio con el hotel sólo firma la factura.

EVALUACIÓN ACTUAL: Grado de satisfacción alto, ya que los datos son tomados rápidamente por el recepcionista e ingresados al sistema, así. como también la verificación del crédito del cliente se hace rápidamente.
## PROCES0#3

#### REFERENCIA: P03

NOMBRE: Rentar Cuarto

DESCRIPCIÓN 'DETALLADA: Después de haberse detallado todos los datos del cliente *y* de la habitación, se renta la habitación que cumpla con los requisitos establecidos por el cliente.

DOCUMENTACIÓN ASOCIADA: F04, forma de cliente hospedado es decir nombre del cliente *y* número de Habitación; R01, reporte que se da a fa administración en este se incluye el nombre del Cliente, numero de Habitación y tipo de pago.

EVALUACIÓN ACTUAL: tiene una secuencia de datos *y* documentación muy completa.

PROCESO #4

REFERENCIA: P-04

NOMBRE: Registrar servicios adicionales

DESCRIPCIÓN DETALLADA: En este punto del Sistema se le pasa información de los cargos adicionales que el individuo realizó *y* se registran en este proceso. Se prepara el detalle de los servicios se pide información sobre la habitación al almacén de clientes *y*  se manda información al almacén de servicios extra acerca de los servicios extra entonces se procede a prepara al cliente para el check out.

DOCUMENTACIÓN ASOCIADA: Factura de Servicios Adicionales, fac07

#### **PROCESO# 5**

#### REFERENCIA: P-05

#### NOMBRE: Checar Salida

DESCRIPCIÓN DETALLADA: Una vez que nos entreguen la habitación procedemos a checar la salida del cliente en donde checamos si el cliente pidió algún servicio adicional y procedemos a realizar la factura en donde mandamos una copia a contabilidad y administración luego que el cliente nos cancela mandamos confirmar al almacén de habitación que la habitación ha sido liberada, a continuación mandamos la orden de chequeo de la habitación al proceso de verificación y reabastecer habitación.

DOCUMENTACIÓN ASOCIADA: Factura de Servicio Adicionales, fac07, Hoja de Factura, Fac f025

#### **PROCES0#6**

## REFERENCIA: P-06

NOMBRE: Verificar y reabastecer. Habitación

DESCRIPCIÓN DETALLADA: En éste el cliente puede dejar la habitación en mal estado y aquí solicitamos al almacén de habitaciones, las habitaciones recién entregadas y se solicita la verificación y reabastecimiento de la habitación después que es reabastecida se manda el mensaje de la habitación de que ha sido verificada y atendida luego en caso de que este necesite ayuda de mantenimiento manda la solicitud a mantenimiento el cual manda un mensaje cuando la solicitud ya ha sido atendida. La especificación de procesos de Nivel 2 se muestra en la figura 4.1.2.2.

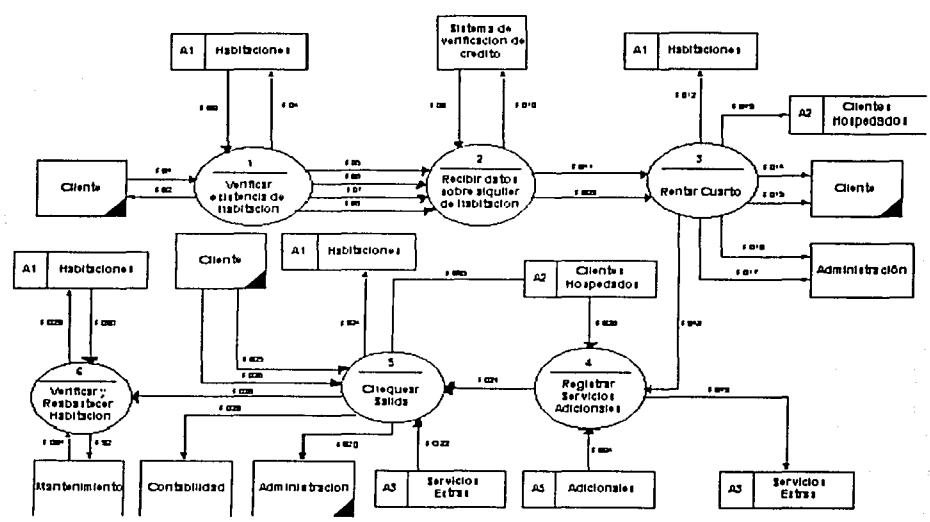

**DIAGRAMA DE NIVEL DOS** 

Figura 4.1.2.2. Diagrama de Nivel 2.

# ESPECIFICACIÓN DE PROCESOS NIVEL 3.

# PROCESO # 2.1

# REFERENCIA: P-1.2.1

NOMBRE: Identificar tipo de cliente

DESCRIPCIÓN: El recepcionista solicita al cliente su manera de pago y así se sabe el tipo de cliente que es.

EVALUACIÓN ACTUAL: Grado de satisfacción alto, ya que los datos son tomados rápidamente por el recepcionista y verificados.

#### **PROCESO#** 2.2

# REFERENCIA: P-1.2.2

NOMBRE: Solicitar garantía de pago

DESCRIPCIÓN: El recepcionista solicita el No. de tarjeta de crédito al cliente para proceder a realizar la confirmación de crédito.

EVALUACIÓN ACTUAL: Grado de satisfacción alto, ya que todo este proceso se realiza rápidamente.

## **PROCESO** # 2.3

## REFERENCIA: P-1.2.3

NOMBRE: Revisar estatutos de contrato

DESCRIPCIÓN: El recepcionista revisa si el cliente está autorizado y si los cumple. NECESIDADES DE INFORMACIÓN DETECTADA: Las fechas de caducidad de los acuerdos, de pago y de la firma del convenio.

**PROCESO # 2.4** 

#### REFERENCIA: P-1.2.4

NOMBRE: Comprobación de existencia de crédito

DESCRIPCIÓN: Una vez el recepcionista teniendo el No. de tarjeta de.crédito realiza la verificación del crédito del cliente.

**PROCESO # 4.1** 

### REREFERENCIA: P-1.4.1

NOMBRE: Determinar Tipo de Servicio Adicional

DESCRIPCIÓN DETALLADA: Aqui dialogamos con el cliente para ver el tipo de servicio que solicita. Nos aseguramos que sea en realidad lo que desea. También se le da un detalle especifico de los servicios que el puede solicitar. Llenamos la fac07,

introducimos los datos en el sistema y mandamos estos detalles al almacén de servicios adicionales. Luego confinnamos la solicitud del cliente para que ésta sea entregada.

DOCUMENTACIÓN ASOCIADA: Factura de Servicios Adicionales, fac07

## PROCESO # 4.2

#### REFERENCIA: P-1.4.2

NOMBRE: Entrega de Servicios adicionales

DESCRIPCIÓN DETALLADA: En este proceso se da ejecución a la solicitud enviada de los servicios requeridos por el cliente. Mandamos el pedido del cliente a él personalmente o a su habitación dependiendo de donde lo desee y registramos sus servicios ya entregados en el almacén de servicios extras.

DOCUMENTACIÓN ASOCIADA: Factura de Servicios Adicionales, fac07

# PROCESO# 5.1

## REFERENCIA: P-1.5.1

NOMBRE: Verificar gastos por Servicios Adicionales

DESCRIPCIÓN DETALLADA: Revisamos los gastos del cliente en servicios extra o adicionales pidiendo la información necesaria. al almacén de servicios extra~ A la hora de que el cliente entregue las llaves. Y luegcí mandamos esto para que se calcule el costo total del cliente.

DOCUMENTACIÓN ASOCIADA: Factura de Servicios Adicionales, fac07

#### PROCESO# 5.2

REFEREENCIA: P-1.5.2 NOMBRE: Calcular Costo Total

DESCRIPCIÓN DETALLADA: Con la información obtenida del proceso P-1.5.1 podemos calcular el gasto total del cliente, sólo pedimos la información del costo de la habitación al almacén de habitaciones para hacer los cálculos necesarios. Y luego mandamos esta información para que se registre el pago.

PROCESO # 5.3

# REFERENCIA: P-1.5.3

NOMBRE: Registrar Pago

DESCRIPCIÓN DETALLADA: Hacemos la factura final del cliente con todos sus gastos. Mandamos un mensaje de que la habitación ha sido liberada al almacén de habitaciones y mandamos la información de la factura a contabilidad para que realice sus registros contables debidos.

DOCUMENTACIÓN ASOCIADA: Hoja de Factura, Fac f025

# PROCESO # 5.4

### REFERENCIA: P-1.5.4

NOMBRE: Imprimir Factura

DESCRIPCIÓN DETALLADA: En este proceso se imprime la factura f025 y se mandan sus respectivas copias al cliente a contabilidad y a administración. DOCUMENTACIÓN ASOCIADA: Hoja de Factura, Fac f025.

# PROCESO# 6.1

#### REFERENCIA: P-1.6.1

NOMBRE: Verificar Limpieza de Habitación

DESCRIPCIÓN DETALLADA: En este proceso se realiza una inspección a las habitaciones para verificar que su estado sea aceptable para siguientes alquileres de la misma habitación.

# **PROCESO** # 6.2

# REFERENCIA: P-1.6.2

NOMBRE: Revisar el estado de la habitación

DESCRIPCIÓN DETALLADA: Aquí evaluamos el estado de la habitación y de lo que necesitará para su mantenimiento así como revisión de los inmuebles

# **PROCESO#** 6.3

### REFERENCIA: P-1.6.3

NOMBRE: Generar Requisición de Compra

DESCRIPCIÓN DETALLADA: En este punto generamos la requisición de los materiales necesarios para mantener la habitación y darle mantenimiento a la habitación. La especificación de procesos del Nivel 3 se muestra en las siguientes figuras.

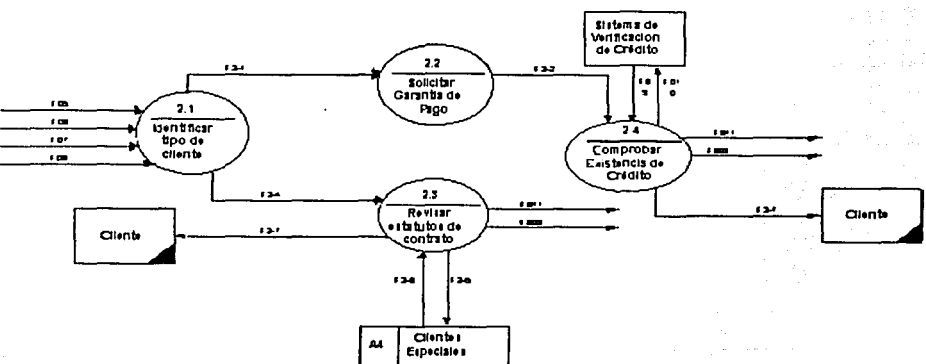

#### *DIACR.nllA DE NIVEL TRES DE*  **PROCES02**

Figura 4.1.2.3. Diagrama de Nivel 3 de Proceso 2.

#### **DIACRAMA DE NIVEL TRES DE** *PROCESO 4*

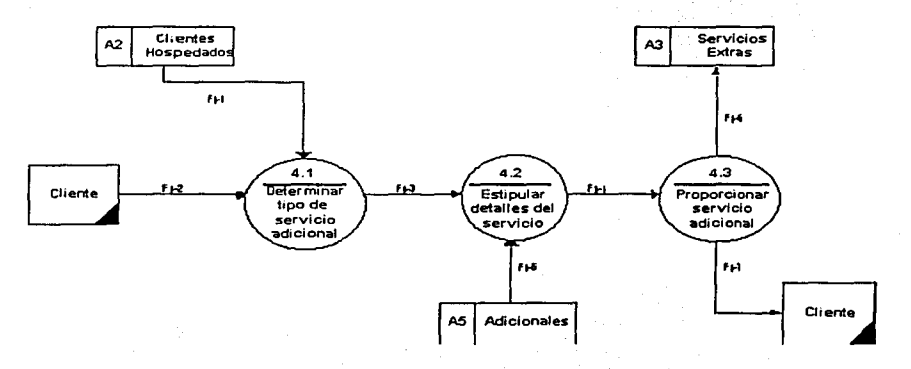

Figura 4.1.2.4. Diagrama de Nivel 3 de Proceso 4.

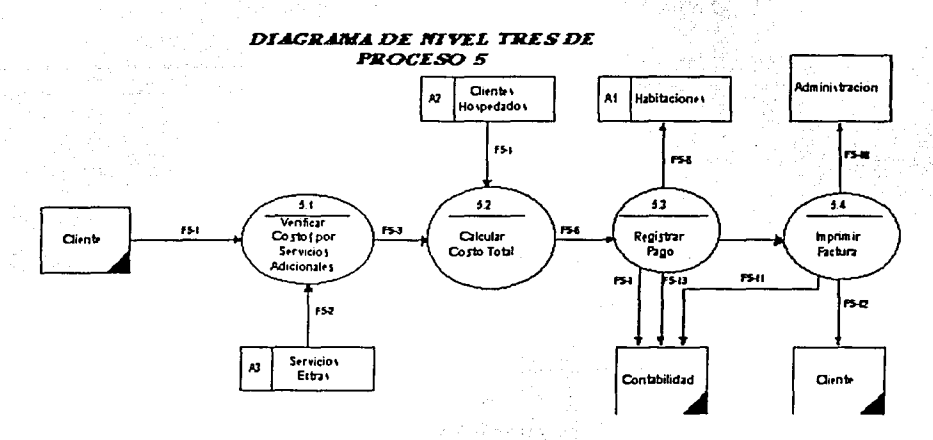

Figura 4.1.2.5. Diagrama de Nivel 3 de Proceso 5.

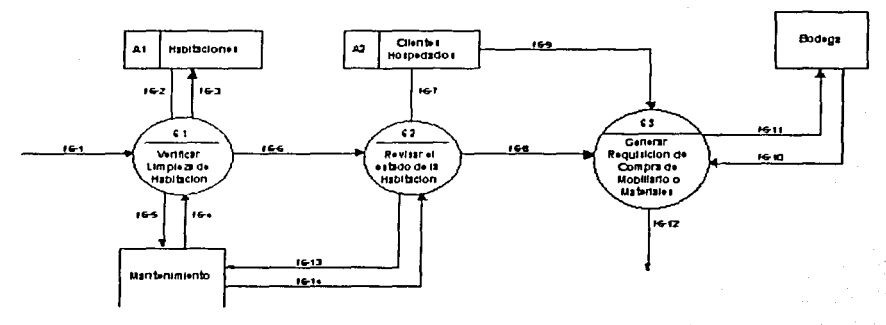

*DIAGRAMA DE NIVEL TRES DE* **PROCESO** 6

Figura 4.1.2.6. Diagrama de Nivel 3 de Proceso 6.

## 4.1.3 Diccionario de datos.

DESCRIPCIÓN DETALLADA DE LOS PROCESOS DE NIVEL 2

PROCESO# 1

NOMBRE: Verificar existencia de habitaciones

REFERENCIA: P-01

DEFINICIÓN: Checar si hay habitaciones disponibles

ENTRADAS: E- Cliente, F1, F3

SALIDAS: F4, FS, F6, F7, F8

DESCRIPCIÓN: Se verifica la existencia de Habitaciones en el sistema

111

# PROCESO# 2

NOMBRE: Recibir datos sobre alquiler de habitaciones

REFERENCIA: P- 02 DEFINICIÓN: Solicita y recibe los datos de la habitación. ENTRADAS: F5, F6, F7, F8, F9 SALIDAS: F10, F11 DESCRIPCIÓN: Se reciben las caracteristicas generales y especificas de la habitación.

#### **PROCES0#3**

NOMBRE: Rentar Cuarto REFERENCIA: P- 03 DEFINICIÓN: Registra el alquiler del cuarto y entrega las llaves al cliente. ENTRADAS: F11,F32 SALIDAS: F13,F14,F15,F16,F17,F18,F19 DESCRIPCIÓN: Se reciben las características generales y especificas de la habitación

## **PROCES0#4**

NOMBRE: Registro de Servicios adicionales REFERENCIA: P-04 DEFINICIÓN: Se registran todos los registros adicionales ENTRADAS: F-018, F-020 SALIDAS: F-021, F-019

# **PROCESO #5**

NOMBRE: Chequear Salida REFERENCIA: P-05 DEFINICIÓN :Hace un chequeo completo de la persona que chequeó la habitación. ENTRADAS: F-021, F-022, F-023, F-029 SALIDAS: F-026, F-025, F-024, F-028, F-027

#### **PROCES0#6**

NOMBRE: Verificar y Reabastecer Habitación REFERENCIA: P-06 DEFINICIÓN: Verifica el estado de la habitación y la reabastece ENTRADAS:F-026, F-032, F-034 SALIDAS: F-031, F-033

# **DESCRIPCIÓN DETALLADA DE LOS PROCESOS NIVEL 3**

**PROCESO # 2.1** 

NOMBRE: Verificar tipo de cliente

REFERENCIA: P-1.2.1 DEFINICIÓN: Se identifica el tipo de cliente

ENTRADAS:F5,F6,F7,F8,F9

SALIDAS: F2-1, F2-4

DESCRIPCIÓN: Después de haberse identificado el tipo de cliente se procede a la verificación de los datos requeridos según el tipo.

## **PROCESO** # 2.2

NOMBRE: Solicitar garantía de pago REFERENCIA: P- 1.2.2 DEFINICIÓN: Solicita la tarjeta de crédito. ENTRADAS: F2-1 SALIDAS: F2-2, DESCRIPCIÓN: Se solicita la tarjeta de crédito y se verifica el crédito.

# PROCESO# 2.3

NOMBRE: Revisar estatutos de contrato REFERENCIA: P- 1.2.3 DEFINICIÓN: Chequear datos del contrato ENTRADAS: F2-4 SALIDAS: F2, F11 DESCRIPCIÓN: Se verifica si los datos del contrato coinciden con los del cliente.

# PROCESO # 2.4

NOMBRE: Comprobar existencia de crédito REFERENCIA: P- 2.4 DEFINICIÓN: Verifica existencia de fondos del cliente ENTRADAS: F2-2, F4 SALIDAS: F2, F11 DESCRIPCIÓN: Se comprueba si el cliente tiene fondos autorizados.

## PROCESO #4.1

NOMBRE: Determinar tipo de Servicio Adicional REFERENCIA: P-1.4.1 DEFENICIÓN: Se determinan los servicios requeridos por el cliente ENTRADAS : F4-1, F4-2 SALIDAS: F4-3, F4-4

# PROCESO #4.2

NOMBRE: Estipular Detalles de Servicio Adicional REFERENCIA: P-1.4.2

DEFINICIÓN: Se detallan los parámetros, restricciones, estatutos y condiciones del servicio adicional a solicitado por el cliente ENTRADAS : F4-3,F4-5 SALIDAS: F4-4

#### PROCESO # 4.3

NOMBRE: Proporcionar Servicio Adicional REFERENCIA: P-1.4.3 DEFINICIÓN: Se Proporcionan los servicios requeridos por el cliente ENTRADAS : F4-3 SALIDAS: F4-6, F4-7

## PROCESO #5.1

NOMBRE: Verificar Gastos por Servicios Adicionales REFERENCIA: P-1.5.1 DEFINICIÓN: Chequeo de los gastos en servicios que ha requerido el cliente ENTRADAS : FS-1, FS-2 SALIDAS: FS-3

## PROCESO #5.2

NOMBRE: Calcular Costo Total REFERENCIA: P-1.5.2 DEFINICIÓN: Cálculo del Costo total para el cliente, incluyendo servicios adicionales y valor de la habitación ENTRADAS : FS-3, FS-4 SALIDAS: FS-6

## **PROCESO** #5.3

NOMBRE: Registrar Pago REFERENCIA: P-1.5.3 DEFINICIÓN: Registro del Pago ENTRADAS: F5-6, F5-13 SALIDAS: F5-8, F5-7

# **PROCESO #5.4**

NOMBRE: Imprimir Factura REFERENCIA: P-1.5.4 DEFINICIÓN: Impresión de la factura final del cliente ENTRADAS : F5-9 SALIDAS: F5-10, F5-11, F5-12

**PROCESO** #6.1

NOMBRE: Verificar Limpieza de Habitación REFERENCIA: P-1.6.1 DEFINICIÓN: Verificado del estado higiénico de la habitación ENTRADAS : F6-5, F6-3,F6-1 SALIDAS:F6-4,F6-2,F6-6

#### **PROCESO** #6.2

NOMBRE: Revisar el Estado de la Habitación REFERENCIA: P-1.6.2 DEFINICIÓN: Verificado del estado físico del mobiliario de la Habitación ENTRADAS: F6-7, F6-6 SALIDAS: F6-8, F6-9

# PROCESO #6.3

NOMBRE: Generar Requisición de Compra REFERENCIA: P-1.6.3 DEFINICIÓN: Realiza una petición de materiales a bodega o compras ENTRADAS: F6-8, F6-9,F6-11 SALIDAS: F6-10, F6-12

*'.-::.-..* ~-' .:·-.

4.1.4. Diagrama de entidad - relación.

El diagrama entidad - relación se muestra en la figura 4.1.4.1

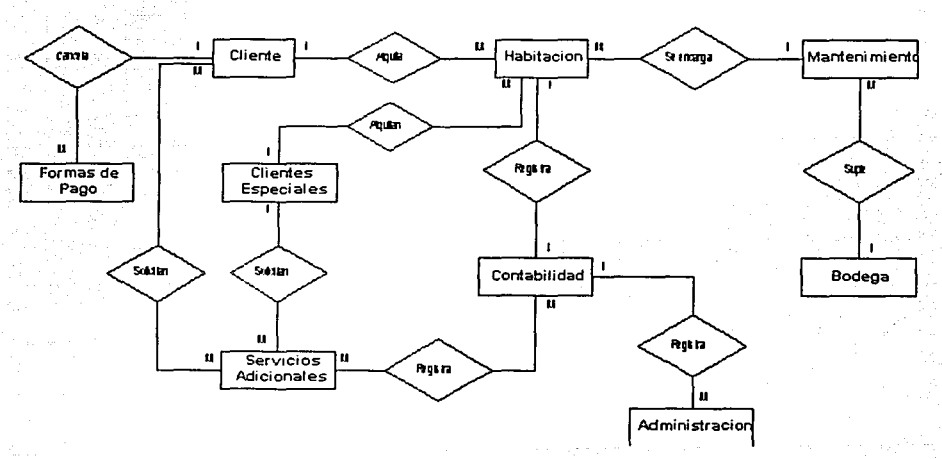

**DIACRAMA DE ENTIDAD-RELACIÓN** 

Figura 4.1.4.1. Diagrama de Entidad - Relación.

# **DESCRIPCIÓN DE ENTIDADES**

Por lo tanto, las entidades son las siguientes:

ENTIDAD# 1

NOMBRE: Clientes REFERENCIA: E-01 DEFINICIÓN: Cualquier individuo que requiera los servicios del hotel FLUJO DE DATOS: F1, F2

ENTIDAD # 2

NOMBRE: Sistema de verificación de crédito REFERENCIA: E-02 DEFINICIÓN: Empresa con la cual el cliente tiene crédito FLUJO DE DATOS: F9, F10

ENTIDAD# 3

NOMBRE: Administración

REFERENCIA: E-03

DEFINICIÓN: Comprende todo lo referente a la gerencia y manejo administrativo del hotel

FLUJO DE DATOS: F016 y F017

ENTIDAD#4

NOMBRE : Mantenimiento REFERENCIA: EE-Mant 05

DEFINICIÓN: Reparación, limpieza de habitación, elevadores y estructura física del hotel.

FLUJO DE DATOS: F-032, F-031

ENTIDAD# 5

NOMBRE : Contabilidad REFERENCIA: EE-Conta DEFINICIÓN: Contabilización de facturas para realización de balances y otros procesos contables concernientes a la empresa. FLUJO DE DATOS: F-025

# DESCRIPCIÓN DE ALMACENES (Relaciones)

ALMACEN # 1

NOMBRE: Habitaciones REFERENCIA: A-01 FLUJO DE DATOS: Entrada (F3), Salida (F4) DESCRIPCIÓN: Almacenamiento del movimiento de las habitaciones CONTENIDO: No. De habitación, localización, descripción.

ALMACEN #2

NOMBRE: Clientes hospedados REFERENCIA: A.02 FLUJO DE DATOS: F013 registro al cliente DESCRIPCIÓN: Almacenamiento de los clientes hospedados CONTENIDO: Nombre del cliente, habitación, fecha de ingreso, fecha de salida, forma de pago, número de tarjeta de crédito del huésped

## ALMACEN #3

NOMBRE: A- Servicios Extra

REFERENCIA: A.03

DESCRIPCIÓN: Se almacenan Todos los Servicios Extra con sus Respectivos clientes y Habitaciones a los cuales fueron brindados

CONTENIDO: No Factura, No Cliente, Nombre, Habitación, Detalle de Servicios, {Cod DESCRIPCIÓN Precio }Total

ALMACEN #4

NOMBRE: Clientes especiales REFERENCIA: A-04 FLUJO DE DATOS: Entrada(F2.6), Salida(F2.5) DESCRIPCIÓN: Almacenamiento de los datos de los clientes especiales CONTENIDO: Nombre de los clientes, empresa para la que labora, tipo de habitación, cantidad de días

ALMACEN # 5

NOMBRE: Adicionales REFERENCIA: A-05 FLUJO DE DATOS: Salida(F034) DESCRIPCIÓN: Almacenamiento de los datos generales sobre los servicios especiales que presta el hotel CONTENIDO: Código del servicio extra, nombre de servicio adicional, costo y Observaciones

# **4.1.5 Normalización**

La normalización de los datos puede considerarse como un proceso durante el cual los esquemas de relación insatisfactorios se descomponen repartiendo sus atributos entre esquemas de relación mas pequeños que poseen propiedades deseables. Un objetivo del proceso de normalización original es garantizar que no ocurran anomalías en actualizaciones de datos.

Las formas normales proveen a los diseñadores de bases de datos que poseen lo siguiente:

- Marco formal para analizar los esquemas de relación con base en sus llaves y las dependencias funcionales entre sus atributos.
- Una serie de pruebas que pueden efectuarse sobre esquemas de relación individuales de modo que la base de datos relacional pueda normalizarse hasta el grado deseado. Cuando una prueba falla, la relación que provoca el fallo debe descomponerse en relaciones que individualmente .satisfagan las pruebas de normalización.

Las formas normales, consideradas aparte de otros factores, nos garantizan el buen diseño de base de datos. En general, no basta con comprobar por separado que cada esquema de relación de la base de datos esté en, digamos Tercera forma normal. Más bien, el proceso de normalización por descomposición debe confirmar también la existencia de propiedades adicionales que los esquemas relacionales, en conjunto, deben poseer dos de estas propiedades son:

- La propiedad de reunión sin pérdida o reunión no aditiva, que garantiza que no se presentará el problema de tuplas espurias.
- La propiedad de la conservación de las dependencias, asegura que todas las dependencias funcionales estén representadas en algunas de las relaciones individuales resultantes.

Otro punto que es importante señalar es que los diseñadores de bases de datos no tienen que normalizar hasta la forma más alta posible. Las relaciones pueden dejarse en formas normales inferiores por razones de rendimiento. Con el fin de normalizar la información del flujo de datos que se verán involucrados en el sistema, se aplicaron las primeras formas normales (1 NF, 2NF y 3NF) de la siguiente manera. En la figura 4.1.5. 1. muestra la información contenida para cada uno de los registros del hotel para poder utilizarla dentro del sistema.

| Fecha de arribo    | arrivaldate |  |  |  |
|--------------------|-------------|--|--|--|
| Tiempo de estancia | arrivaltime |  |  |  |
| Nombre             | nombre      |  |  |  |
| Sexo               | Sexo        |  |  |  |
| Años               | Años        |  |  |  |
| Dirección          | Dirección.  |  |  |  |
| Ciudad             | Ciudad      |  |  |  |
| Código Postal      | Codpos      |  |  |  |
| Teléfono           | Telefono    |  |  |  |
| Cuarto             | Cuarto      |  |  |  |
|                    |             |  |  |  |

Figura 4.1.5.1.

Todos los campos tienen su propio dominio, por lo que en cada registro existe un valor para cada campo, como podemos observar en el siguiente ejemplo:

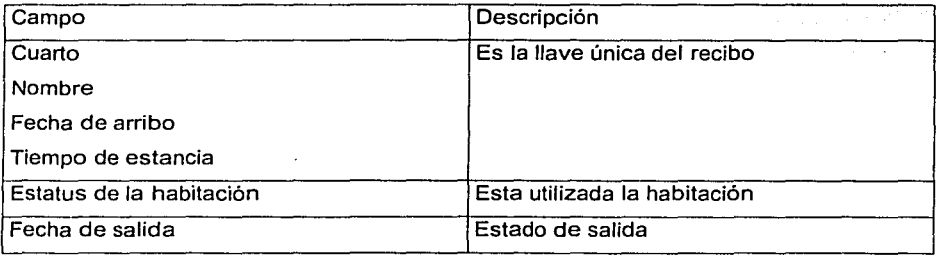

Viendo estos ejemplos, podemos concluir que esta tabla ya se encuentra en Ja primera forma normal (1 NF), por lo que cumplen con la definición de esta forma, que dice. • Ja primera forma normal (1NF) es cuando todas las relaciones de la base de datos cumplen con la propiedad de tener un valor atómico en cada uno de sus atributos.

Ahora considerando la definición de la segunda forma normal (2NF) que dice "Una relación esta en una segunda forma normal (2NF) si y solo si esta en primera fonna normal y todos los atributos que no son llave, dependen completamente de la llave primaria.".

Por lo que se realiza la siguiente división:

Habitaciones Amparadas.

**Cuarto** nombre años sexo Dirección Ciudad Código Postal Teléfono

Movimientos en Habitaciones Fecha de llegada Días de Estancia Fecha de Salida Monto de Pago

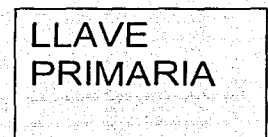

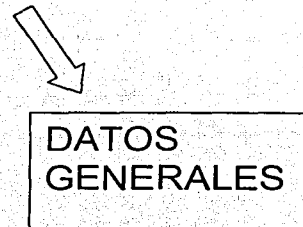

Considerando la normalización de las tablas, el siguiente paso es llevarlas a la tercera forma normal (3NF), lo cual significa según la definición, • Una relación esta en la tercera forma normal (3NF) si y solo si esta en 2NF y todos los atributos que no son llave principal, son mutuamente independientes".

Como se puede observar se deben de eliminar toda clase· de dependencias innecesarias, y hacer cada una de las tablas independientes, por lo que deben de crearse tablas para cada uno de los estados separando el flujo de información por medio de tablas independientes y que tienen mayor claridad. Por lo que se establece de la siguiente forma:

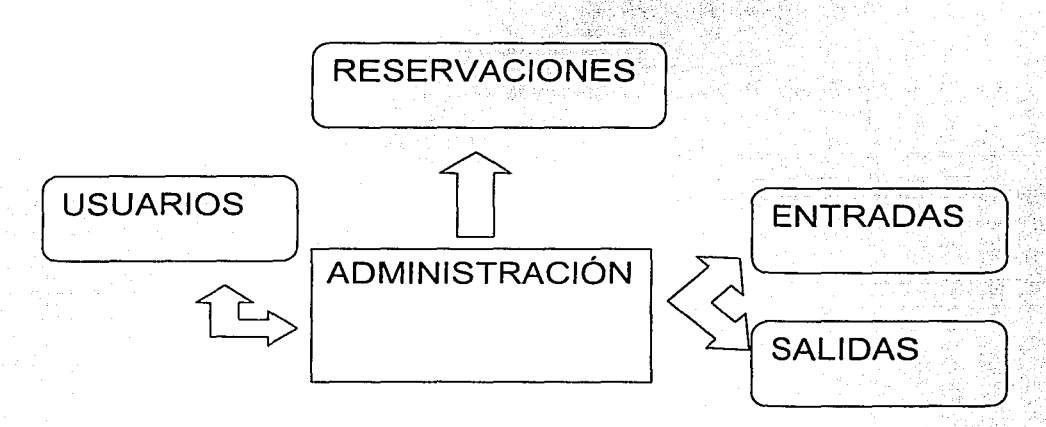

Este proceso determina la tercera forma de normalización donde cada tabla se maneja de manera independiente y existe más claridad respecto al flujo de la información en esquemas más sencillos de manejar, por lo que a continuación mostramos las tablas que se determinaron para la aplicación que estamos presentando:

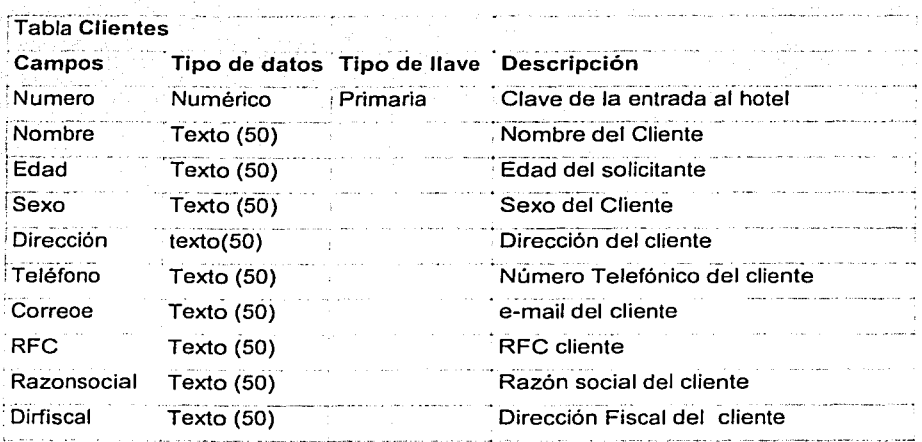

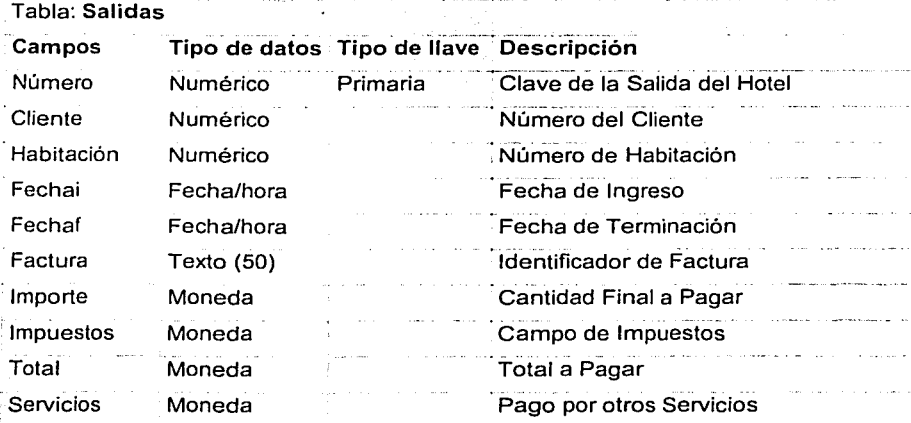

- ·--•-.'. *\_...: \_\_\_* -- -...;.:\_..:..:,,: \_\_ ,:~- -

"\:e'

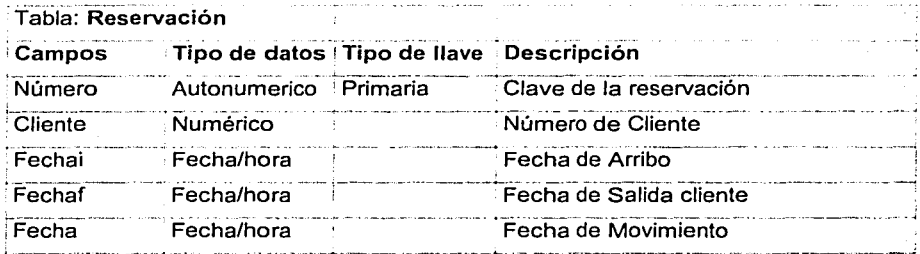

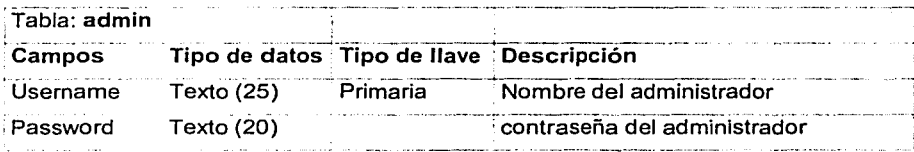

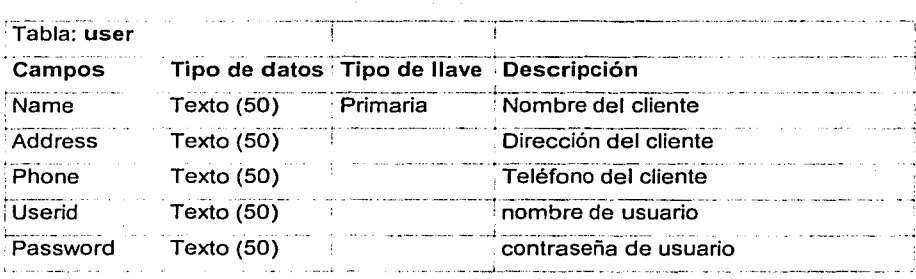

# 4.2 IMPLEMENTACIÓN DEL BACKEND

#### Qué es el backend

El backend es la parte de la aplicación que es transparente para el usuario final, en el caso de nuestra aplicación es la que determina cómo se almacenará la información, cómo se organizarán las tablas, qué aplicación o manejador de bases de datos se usará.

La interfaz entre el backend (elaborado con Microsoft Access 2000) y el usuario final es la aplicación desarrollada con Microsoft Visual Basic 6.0, es decir, el frontend (figura  $4.2.1$ ).

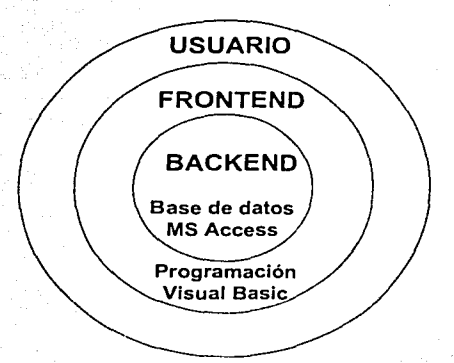

Fig. 4.2.1 Relación del usuario con el frontend y el backend

En el backend se almacenarán todos los datos que el usuario introduzca o solicite, en tanto el frontend mostrará los formularios, validará las entradás de los datos y recuperará la información del backend para mostrarla al usuario ya sea en la pantalla o en la impresora.

Sin duda el backend es la parte delicada de la aplicación porque aquí es donde reside la información importante para la empresa, es por esto que las copias de seguridad se harán sólo para la base de datos, ya que el frontend puede instalarse cuando el usuario lo desee.

Incluso en el futuro, cuando se requiera de una actualización o mejoramiento del sistema, probablemente la aplicación se desechará si se elige otro lenguaje u otra plataforma.

Sin embargo, el backend será rescatado para obtener los datos que contiene, es probable que se conserve intacto con dicha actualización o en el peor de los casos las tablas de nuestro sistema serian solamente migradas a otro manejador de bases de datos.

#### Backend de la aplicación

A partir de las tablas obtenidas durante el diseño y modelado de la base de datos, la implementación del backend a través de Microsoft Access se realizará por medio de los siguientes pasos:

- Creación del archivo de la base de datos.
- Creación de las tablas.
- Definir las relaciones de las tablas.
- Creación de consultas.

## Creación del archivo de la base de datos

1. El tipo de archivo que Access genera tiene la extensión *mdb*, en el cual residen todos los objetos de la base de datos, esto evita que haya un archivo por tabla o consulta y que se pueda provocar una confusión en la administración de los mismos.

2. Se inicia la aplicación de Access 2000, en este caso desde Windows 98 (figura 4.2.2).

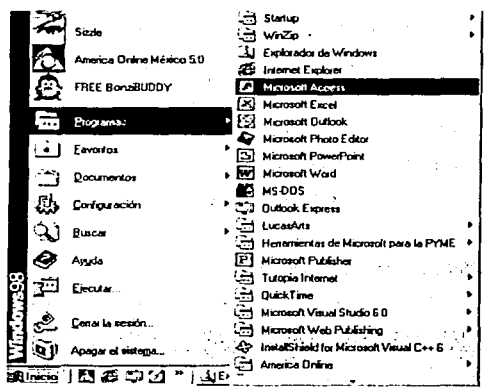

Fig. 4.2.2 Se inicia la aplicación

3. A continuación aparecerá el cuadro de diálogo Microsoft Access (figura 4.2.3), seleccionamos Base de datos de Access en blanco.

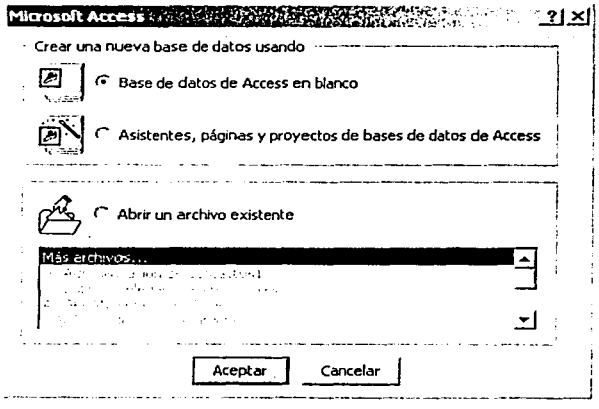

Figura 4.2.3 Cuadro de diálogo Microsoft Access

3. A continuación Access necesita guardar el archivo que se generará en el disco duro, por lo que aparece el cuadro de diálogo Archivo nueva base de datos (figura 4.2.4) para asignarle nombre y ubicación al nuevo archivo que albergará a la base de datos.

El nombre de archivo y la ubicación que le daremos a la base de datos de nuestro sistema será:

c:\hotel\hotel.mdb

y daremos un click al botón Crear.

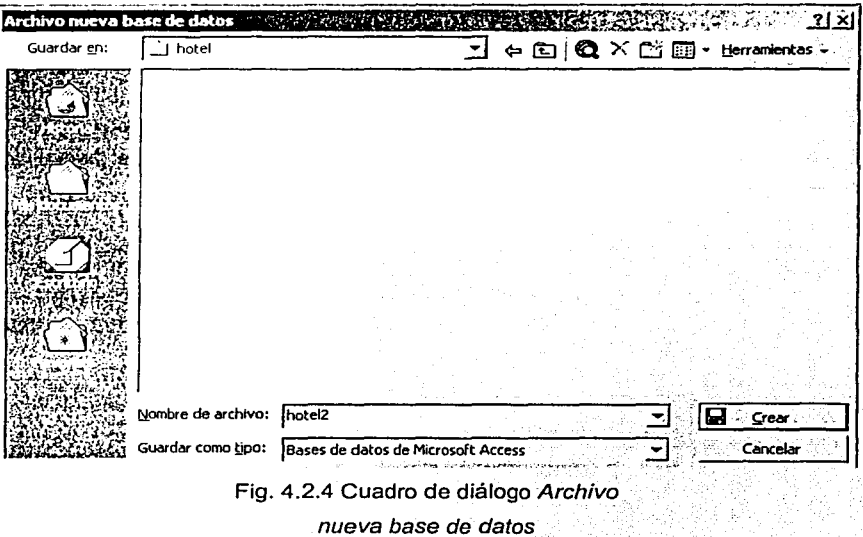

4. Ahora Access muestra la ventana de la base de datos (figura 4.2.5), en la cual lista los objetos en la parte izquierda de la ventana. Los objetos propios de

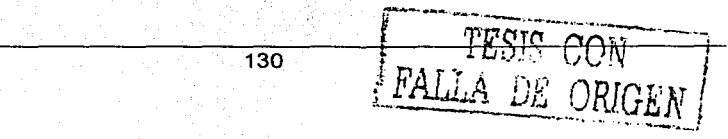

Access que se administran son tablas, consultas. formularios, informes. páginas. macros y módulos.

Sin embargo, para la implementación del backend de nuestro sistema sólo necesitaremos el uso de tablas y consultas, ya que en el caso de los formularios y los reportes se harán desde el frontend.

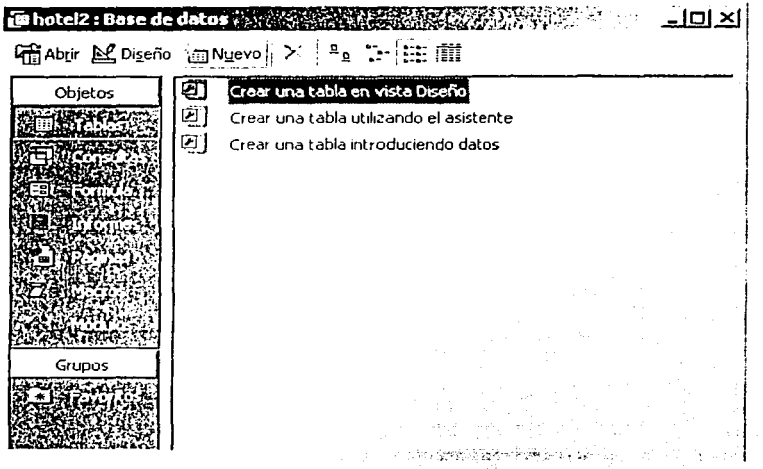

Fig. 4.2.5 Ventana de la base de datos

## Creación de las tablas

- 5. Para crear la primera tabla de nuestro sistema, seleccionamos el objeto Tablas y daremos doble click a la opción Crear una tabla en vista Diseño.
- 6. En la vista diseño de la tabla (figura 4.2.6) debemos llenar las columnas Nombre del campo, Tipo de datos y Descripción.

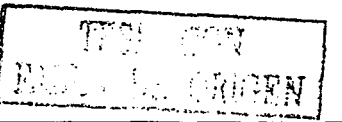

En la carpeta General debemos señalar el tamaño del campo, formato, lugares decimales, indexado, o bien valor predeterminado, entre otras propiedades de los campos.

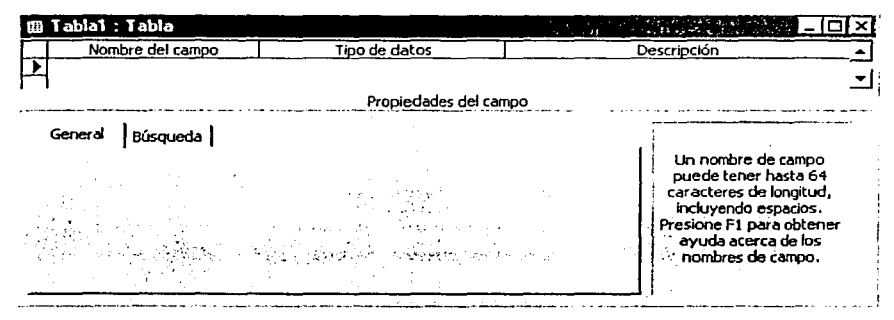

Fig. 4.2.6 Vista diseño de tablas de Microsoft Access

Por lo tanto, la primera tabla de nuestro sistema que crearemos será la siguiente:

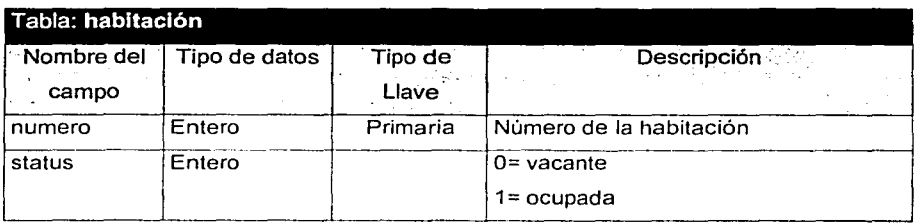

7. Continuando con Access y con los datos que tenemos de nuestra primer tabla se procede a crearla en la aplicación, se llenan los renglones de acuerdo a la figura 4.2.7, y en la carpeta General escribimos las caracteristicas del campo, por ejemplo, en el campo numero es del tipo Numérico, pero el tamaño del campo será Entero largo.

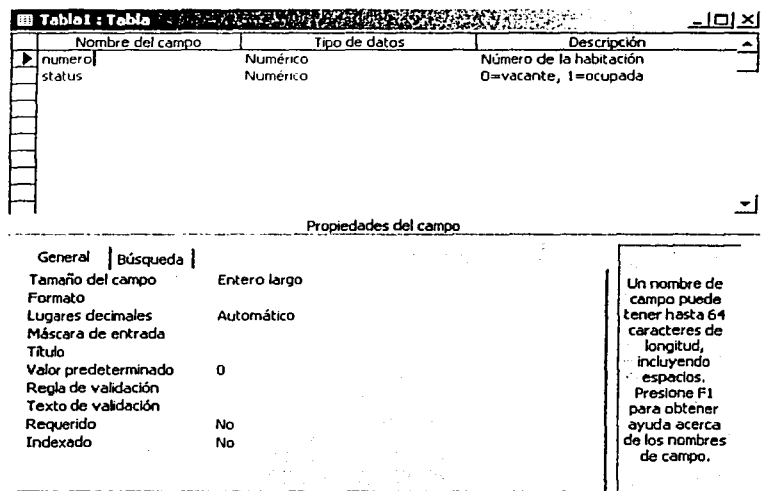

Fig. 4.2. 7 Creación de la primera tabla.

- 8. Después determinaremos el campo donde queremos la llave primaria, en este caso seleccionamos numero y daremos click al botón Clave principal  $\frac{9}{2}$ . Una vez detenninada la llave primaria, Access no pennitirá duplicados en este campo.
- 9. Al guardar la tabla que hemos creado aparece el cuadro de diálogo Guardar como (figura 4.2.8), donde solamente requiere el nombre de la tabla y damos click al botón Aceptar.

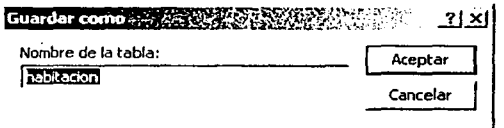

Fig. 4.2.8 Cuadro de diálogo Guardar como

10.AI haber creado la tabla, ésta aparece en la ventana de la base de datos (figura 4.2.9).

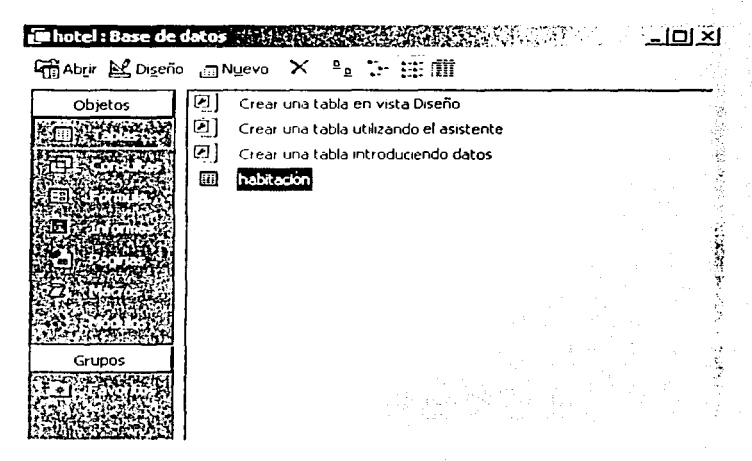

Fig. 4.2.9 La primera tabla que hemos creado aparece en la ventana de la base de datos

De la misma manera crearemos las demás tablas de nuestro sistema:

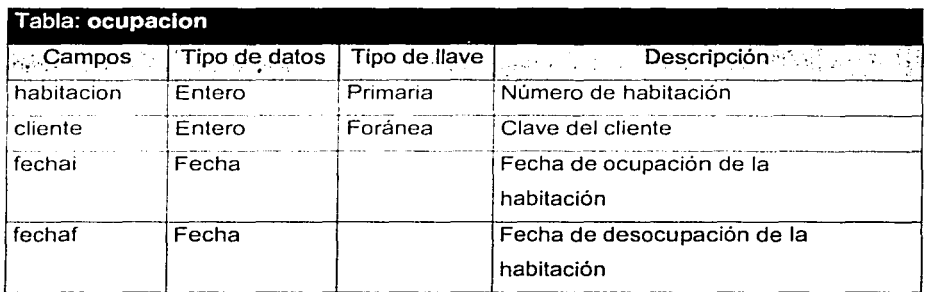

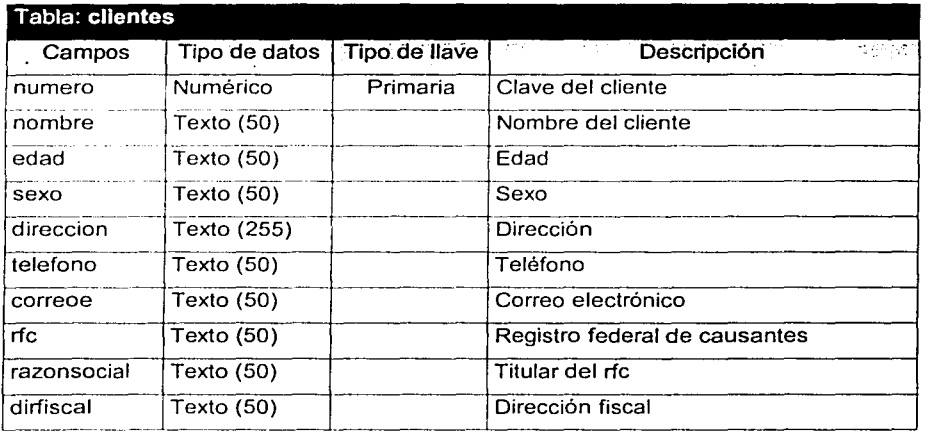

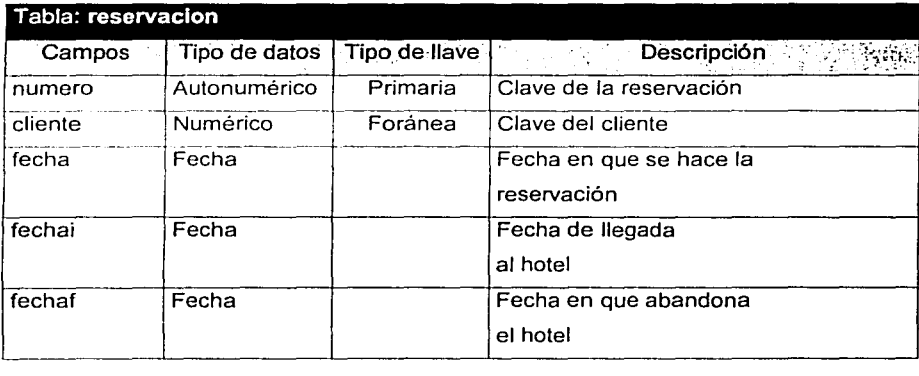

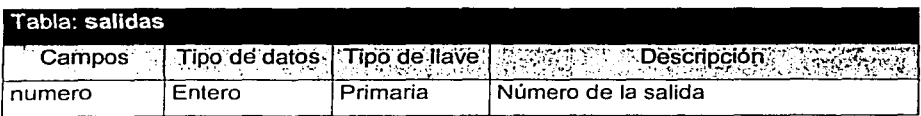

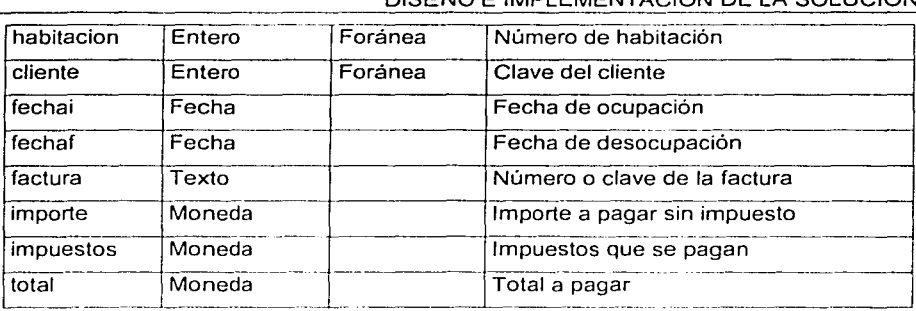

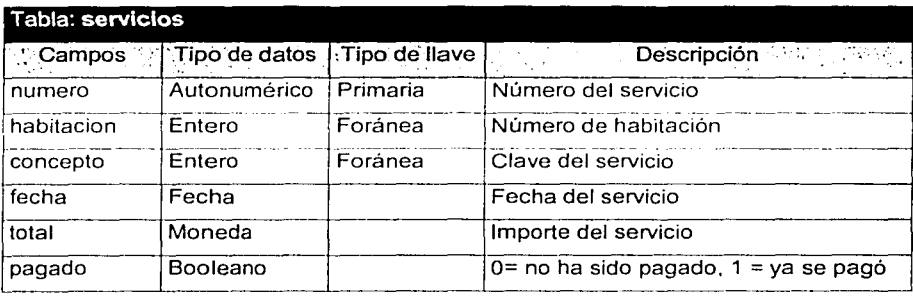

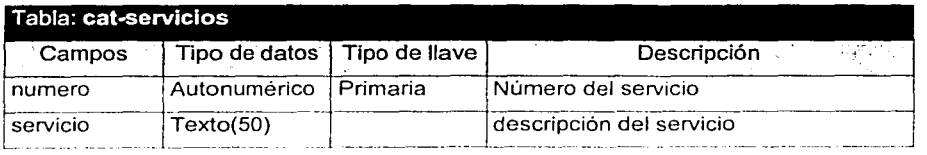

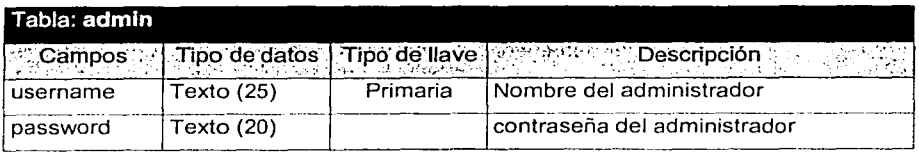

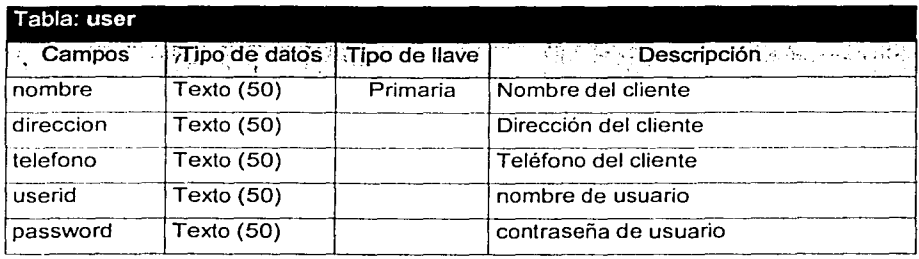

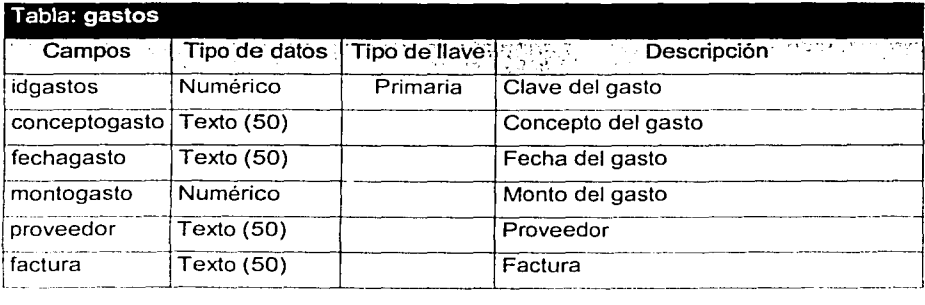

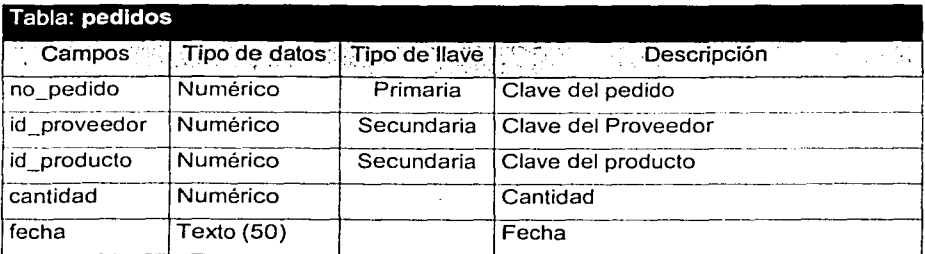

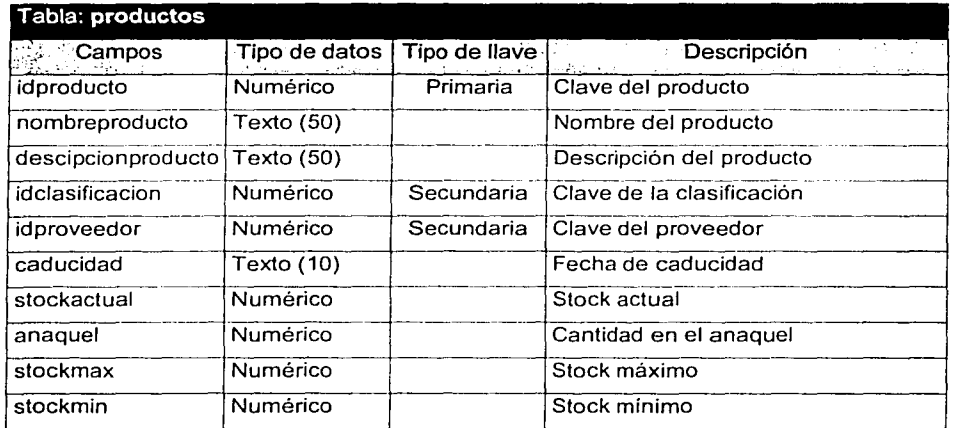

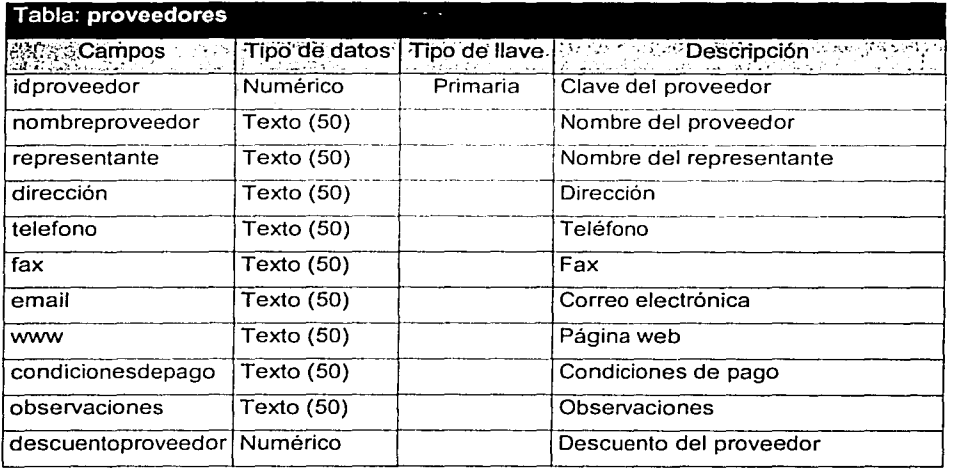

Por lo tanto, la ventana de la base de datos, después de crear todas las tablas de nuestro sistema, lucirá como en la figura 4.2.10.
#### Enhatel2 : Base de datos  $-1$ <u>oi  $\times$ i</u> Hin Abdir & Diseño miNuevo X Pa : i i i i i i i 回 Crear una tabla en vista Diseño Objetos 01 Crear una tabla utilizando el asistente 回】 Crear una tabla introduciendo datos 爾 admin m Categorias m. Clasificación  $\mathbb{R}^n$ checkin <sup>1</sup> checkout  $\Box$ Gastos **ET Pedidos ET Productos** Grupos **D** Proveedores ill reservation  $\pi$ room  $\overline{m}$  user

Fig. 4.2.10 La ventana de la base de datos después de crear las tablas de nuestro sistema.

Definir las relaciones de las tablas

11. Una vez terminado de crear las tablas del sistema, se definen las relaciones de las tablas de nuestra base de datos de la siguiente manera:

En el menú Herramientas, seleccionar Relaciones (figura 4.2.11).

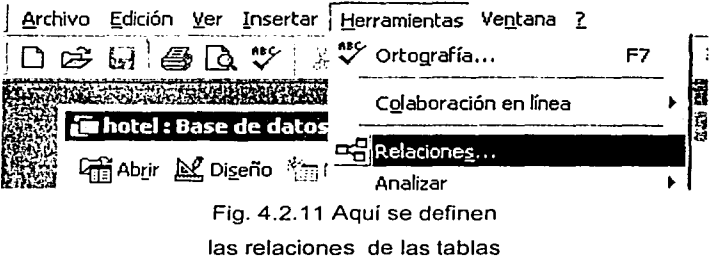

# DISEÑO E IMPLEMENTACIÓN DE LA SOLUCIÓN

A continuación aparece la ventana Mostrar tabla (figura 4.2.12), donde agregaremos todas la tablas para definir la relación de cada una de ellas

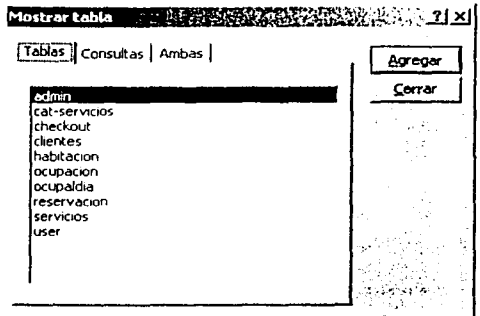

Fig. 4.2.12 Ventana Mostrar tabla

Al relacionar con el mouse un campo de una tabla con otro de otra tabla aparece el cuadro de diálogo Modificar relaciones (figura 4.2.13) donde aparecen las dos tablas que fueron señaladas, nótese en la parte inferior el Tipo de relación que se tiene.

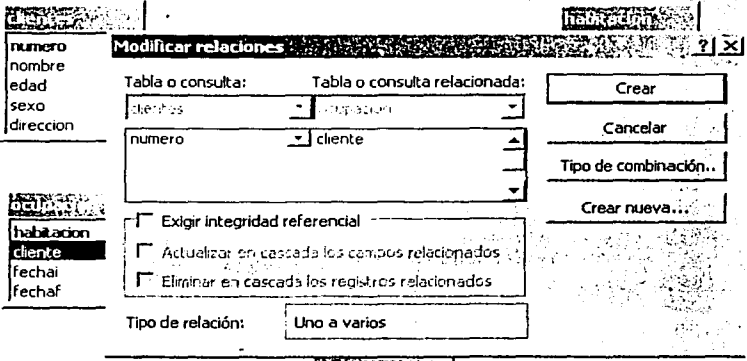

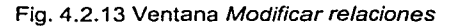

Al oprimir el botón Tipo de combinación, aparece la ventana Propiedades de la combinación (figura 4.2.14) donde se pueden modificar las relaciones uno a uno, uno a muchos o muchos a uno.

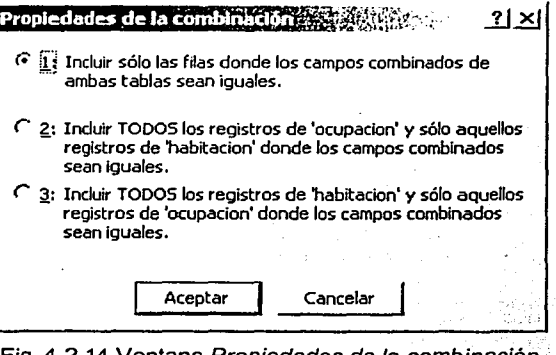

Fig. 4.2.14 Ventana Propiedades de la combinación

Al realizar todos esos pasos, y oprimir el botón Crear de la ventana Modificar relaciones se crea la relación (figura 4.2.15).

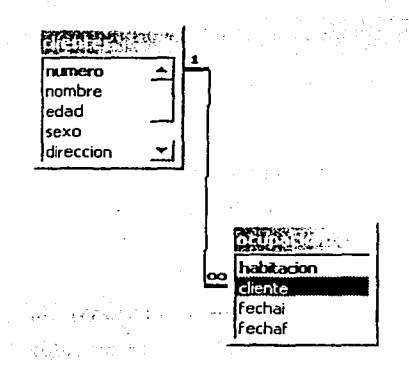

Fig. 4.2.15 Relación entre las tablas ocupación *y* clientes

Access dibuja una línea al crear la relación entre las tablas, e indica si es uno a uno o uno a muchos, en nuestro caso indica que un cliente puede tener más de una habitación, pero una habitación no puede tener más de un huésped.

Por lo tanto. las relaciones quedarán como en la figura 4.2.16

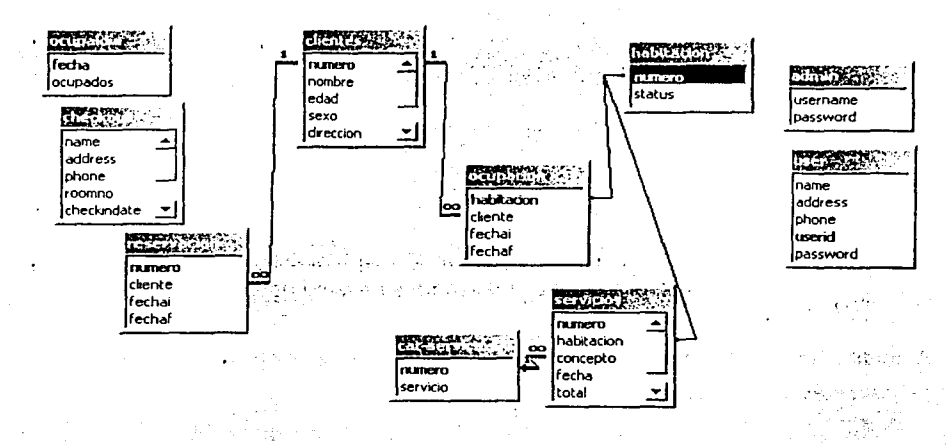

#### 4.2.16 Relaciones de las tablas de nuestra aplicación

### Creación de consultas

Finalmente, para terminar con la implementación del backend se crearán algunas consultas, que servirán como entrada para el frontend.

Las consultas que se crearán serán:

• Ocupación de los cuartos con los datos del cliente, Reservaciones con los datos del cliente y Servicios de las habitaciones con su catálogo.

De igual forma que las relaciones, al crear una consulta aparece una ventana de mostrar tabla y al agregar las mismas para realizar las consultas ya aparecen relacionadas (figura 4.3.17)

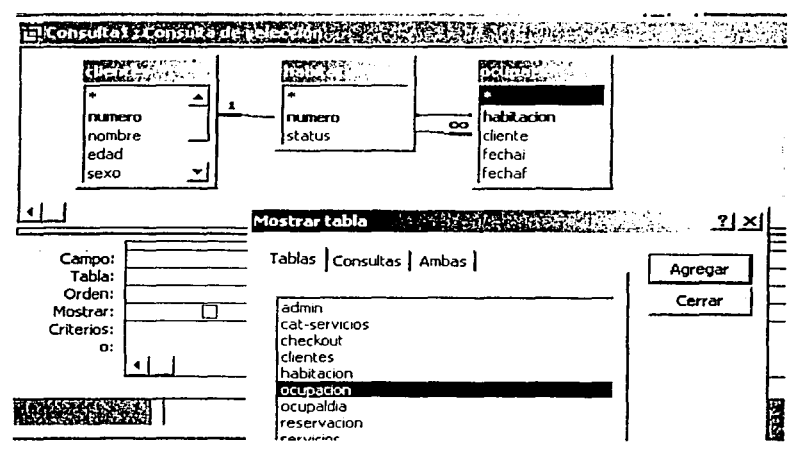

Fig. 4.3.17 Agregando las tablas para crear una consulta

Finalmente se agregan los campos para crear la consulta (Fig. 4.3.18)

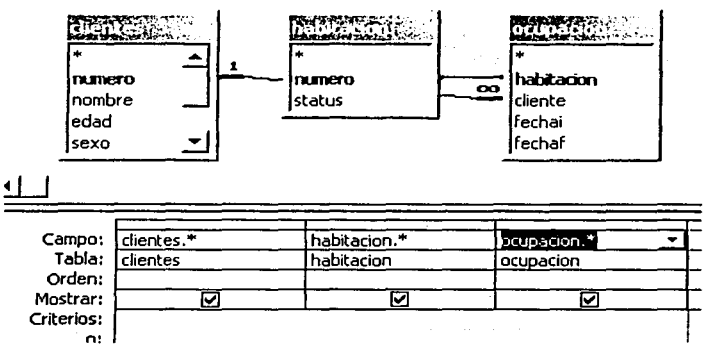

Fig. 4.3.18 Se agregan los campos para crear la consulta

Al oprimir el botón ver Hoja de datos **IIIT**, se puede observar el resultado de la consulta (fig. 4.3.19).

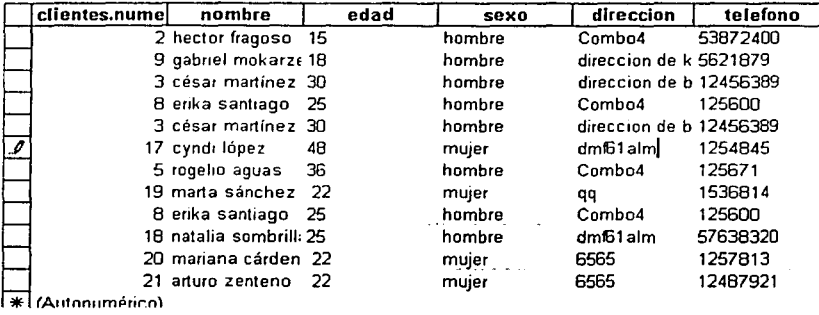

Fig. 4.3.19 Ventana Hoja de datos que

arroja nuestra consulta

Finalmente se guarda la consulta **lill** (fig. 4.3.20) y de igual forma se crean las demás (fig. 4.3.21 }.

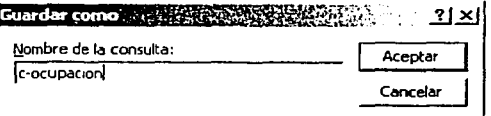

Fig. 4.3.19 La consulta se guarda en disco duro

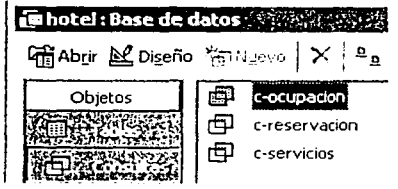

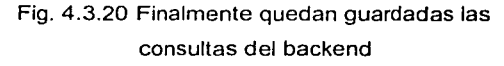

## 4.3. DISEÑO E IMPLEMENTACIÓN DEL FRONTEND

En la elaboración y la construcción de la aplicación final, es la que marca lo que será el Front End (vista final) que permitirá la manipulación de la información del sistema asi como la generación de reportes de manera práctica y sencilla.

### Creación de la interfaz.

Para la creación de un proyecto en Visual Basic 6.0, se selecciona EXE estándar y se presiona el botón abrir en la ventana de inicio de Visual Basic llamada New Project (Nuevo proyecto), y aparecerá un formulario nuevo, proporcionando un nombre y un directorio donde se almacenará la creación del proyecto, en la figura 4.3.1., se muestra la ventana para la creación de nuevo proyecto.

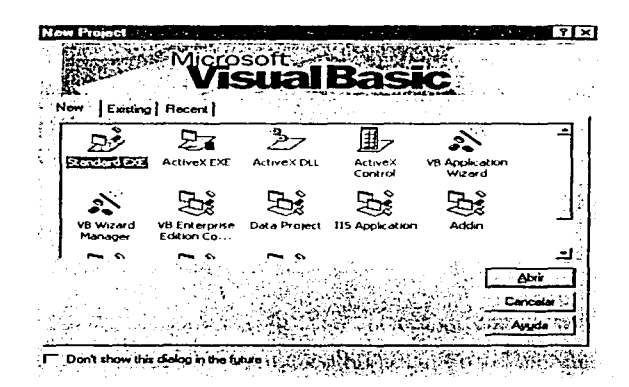

Figura 4.3.1. Ventana de Nuevo Proyecto.

Una vez iniciado el proyecto podemos distinguir que hay dos tipos de objetos en Visual Basic, los formularios y los controles.

Para el diseño de este Frontend, se procedió a dibujar desde el cuadro de herramientas sobre el formulario de la siguiente manera:

- Hacer click en la herramienta del control que se ha elegido dibujar.
- Mover el puntero al formulario, el puntero adoptará la forma de cruz.
- Colocar la cruz donde se quiera colocar el control.
- Para darle el tamaño adecuado al control posicionando el puntero en la parte del control en uno de los puntos modificadores y fijar dicho tamaño.
- Soltar el mouse y escribir el texto en el botón creado u etiqueta si es el caso, esto se muestra en la figura 4.3.2.

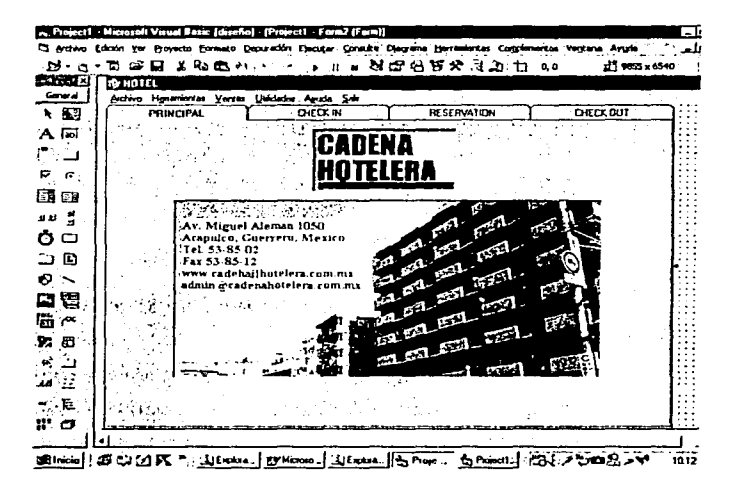

Figura 4.3.2. Ventana del Proyecto.

Para este frontend se diseñó con un objeto visual, interesante y agradable, que fue el objeto de Folder o Pestañas (Tabbed). Para agregar este objeto al cuadro de herramientas, se abre el menú Proyecto se selecciona componentes y se hace referencia al cuadro de controles Microsoft tabbed dialog control 6.0. Para agregarle

una imagen se selecciona el objeto PictureBox (Caja de Imagen), se coloca en el formulario donde se desee. Las imágenes se encuentran en archivos, y el control determina cómo deberán aparecer en la pantalla, dentro de las propiedades más importantes es Picture (imagen), va que es con la que se determina la imagen que aparecerá dentro de los limites del control en el formulario, para implementar esta propiedad se lleva a cabo dando click en ésta, posteriormente en el cual desplegará unos puntos suspensivos que al oprimirlos muestran el cuadro de diálogo cargar imagen, como se muestra en la figura 4.3,3.

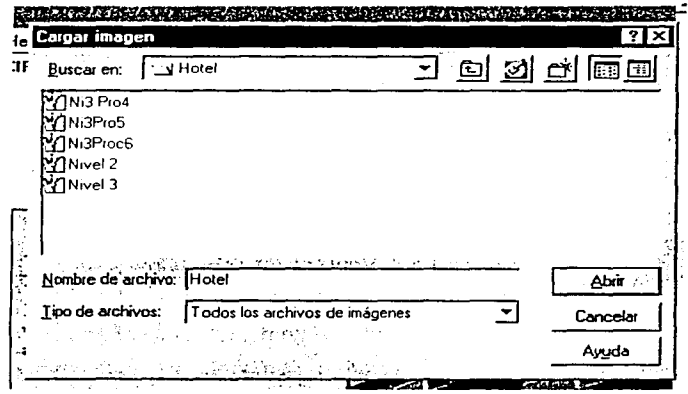

Figura 4.3.3. Control de Imágenes.

La implementación de asignación de título al formulario, se lleva a cabo seleccionando el formulario y después en la ventana de propiedades, modificar el valor de Caption (Titulo) sobrescribiendo el valor que está por Default, por el título que deseamos que aparezca en nuestra pantalla.

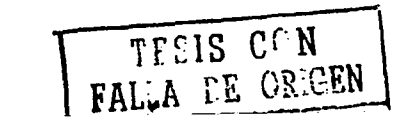

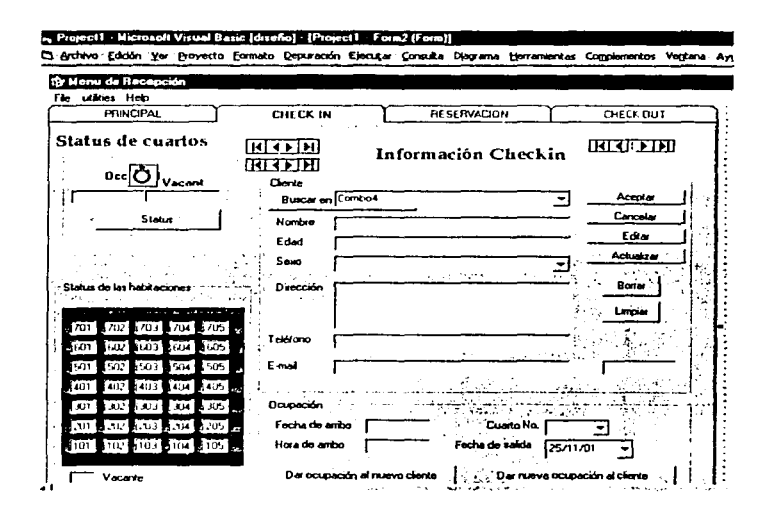

Figura 4.3.4. Ventana Registro (Check in).

Permitiendo una mavor funcionalidad al sistema, se ha diseñado el Frontend, integrado básicamente por botones de acción o comando, de fácil operación mediante la utilización del mouse o del teclado incluvendo Combo - Boxes (listas desplegables) para que el usuario final agilice la entrada de información al seleccionar datos de una lista previamente definida y obteniendo la información relacionada con esta selección sin necesidad de realizar operaciones complicadas de entrada de datos; incluyendo barras de navegación estándares con las opciones más frecuentes para la operación de una base de datos (como son las funciones de agregar, eliminar, modificar, avance, retroceso, búsquedas, reportes impresos y en pantalla, etc.) para realizar de manera óptima y eficaz la interacción gráfica con la pantalla, el teclado, el mouse y la impresora.

Para saber el status de las habitaciones, se decidió hacerlo con Labels (etiquetas), ya que es un control que nos permite presentar un texto. Las etiquetas las usamos en aquellos casos en los que exista una información estática o dinámica que no debía ser cambiada por el operador. Y también las utilizamos para darle una visión gráfica y de fácil apreciación para identificar si las habitaciones están ocupadas o vacantes. Y esto se realizó mediante un código de color y con un borde tridimensional. Para esto se hizo referencia a las propiedades de Backcolor Color de fondo de la etiqueta, BackStyle Tipo de fondo opaco o transparente. Cuando se selecciona transparente, se ve solamente el texto de la etiqueta. Cuando se selecciona opaco, este texto se vé sobre un fondo gris y nosotros lo cambiamos a blanco, BorderStyle Tipo de borde y Appearance en el modo tridimensional, y eligiendo con borde en esta propiedad, el aspecto adopta una forma como incrustada en el formulario.

El control temporizador (Timer) se implementa, haciendo doble click a este control temporizador y este aparecerá en el formulario, se deberá establecer su propiedad interval, puesto que es la más importante en este control, esta propiedad contiene un valor que está definido en milisegundos. su finalidad es trabajar en segundo plano y activar un evento en lapsos determinados por Tics de reloj.

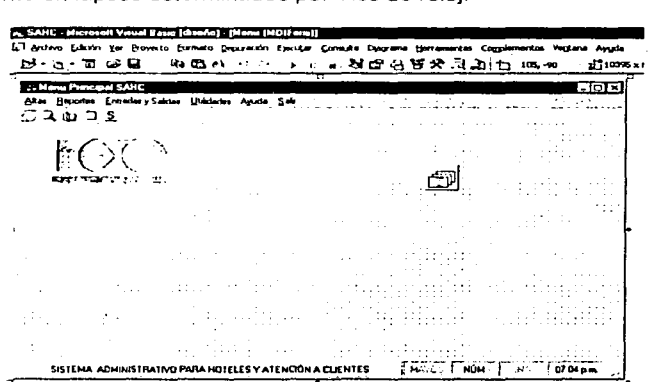

Figura 4.3.5. Formulario MDI de Nuestro Sistema.

En nuestro sistema elegimos crear un formulario MDI {Multiple Document Interface), el cuál contendrá un formulario padre y formularios hijos. Para crear un formulario MDI {padre) mediante la selección de MDI Form del menú Project. Una aplicación sólo puede tener un formulario padre. Los formularios MDI, sólo pueden contener objetos del menú, cuadros de dibujo, barras de herramientas, barras de estado etc.

En una aplicación con un formulario MDI y uno o más formularios hijos, puede haber otros formularios que no sean hijos y que se abren fuera de los limites del formulario MDI cuando son requeridos. Para cambiar un formulario hijo a un formulario normal, en la ventana de propiedades se selecciona Child {hijo) y se cambia a False {falso) ó a True {verdadero) si se quiere cambiar de un formulario normal a uno hijo.

Si un formulario hijo tiene menús, la barra de menú del formulario hijo reemplaza automáticamente a la barra del menú del objeto MDI, mientras este activo.

## Creación de Menús

En nuestro sistema fue de gran ayuda crear menus para darle una mejor eficiencia y optimización a la aplicación; pues se diseñaron menús personalizados.

Para iniciar el Editor de Menús, puede seleccionarse en el menú de herramientas y luego editor de menús.

-:~:·' - -*/* ·-. . . ..,.

Editor de Menús:

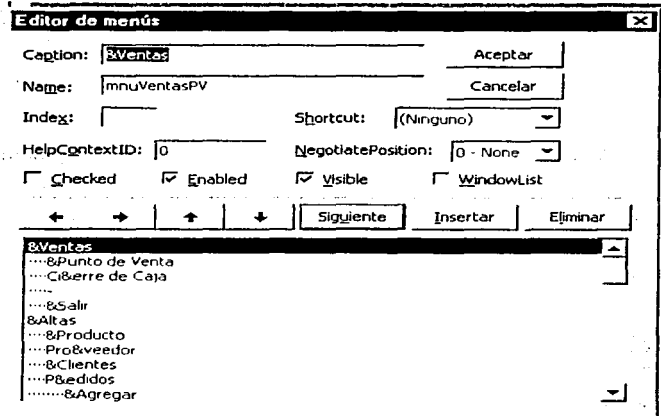

Figura 4.3.6. Ventana de Creación de Menús.

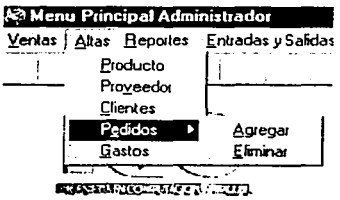

Así se mostrará el menú al momento de ejecutarlo. El cuadro de texto Name es donde se teclea el nombre de control para el elemento del menú. Para permitir el acceso por teclado se puede asignar un ampersand (&) antes de una letra o asignado un acceso rápido (shortcut) para esa opción del menú. También se puede asignar una barra de división mediante el tecleo de un solo quión (-).

Se debe usar los botones de esquema (flechas izquierda, derecha, arriba, abajo) para ajustar los niveles (la jerarquía) de los submenú.

#### **Barras de Herramientas**

Se utilizaron barras de herramientas (ToolBar), en donde existen varios iconos y estos iconos realizan una determinada función; esto facilita la operación al no tener que desplegar menús para buscar la operación a realizar. Y para proporcionar al usuario un acceso rápido a las opciones más importante de nuestro sistema, así como para mostrarle un ambiente gráfico familiar al de todas las aplicaciones Windows.

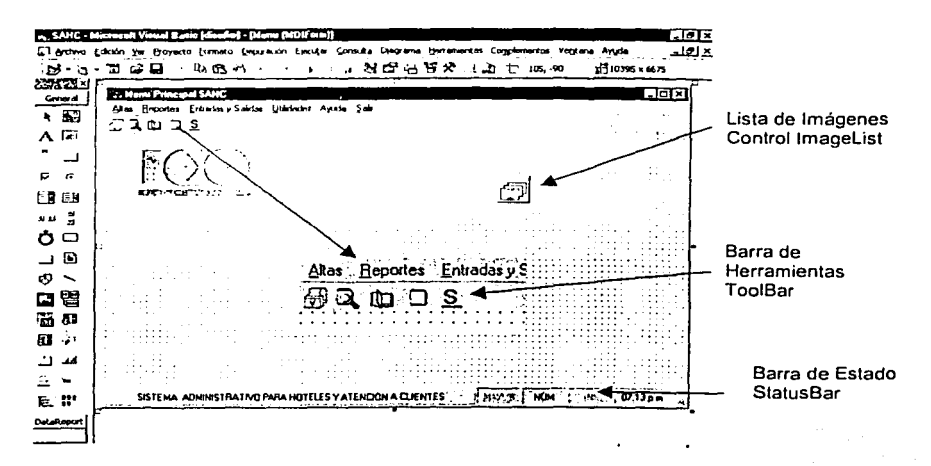

Figura 4.3.7. Barra de Herramienta, Lista de Imágenes y Barra de Estado.

Para Crear una barra de herramientas con iconos gráficos, primeramente se debe utilizar el control ImageList (lista de imágenes), el cual tendrá el arreglo de imágenes que se utilizarán así como las propiedades de los gráficos. Este control no está normalmente en la caja de herramientas. Hay que introducirlo mediante provecto | componentes.. y hacer referencia en Microsoft Windows Common Controls 6.0; el grupo de controles Microsoft Windows Common Controls incluye además de este los controles TabStrip, Toolbar, StatusBar, ProgressBar, TreeView, ListView y Slider.

El primer paso sera colocar el control de imagenes sobre el formulario en el que se desea la barra de herramientas. Luego acceder a las propiedades de éste con el botón derecho del ratón. Aparecerá un cuadro donde podemos insertar imágenes, el tipo de imagenes pueden ser mapas de bits .bmp o iconos .ico.

Entre las opciones que se debera fijar estan el tamaño de los graficos, asi como indicar la ruta donde se encuentran ubicados los archivos graficos y finalmente nombrarlos y ponerles un número de índice con el cual los identificaremos en el control ToolBar.

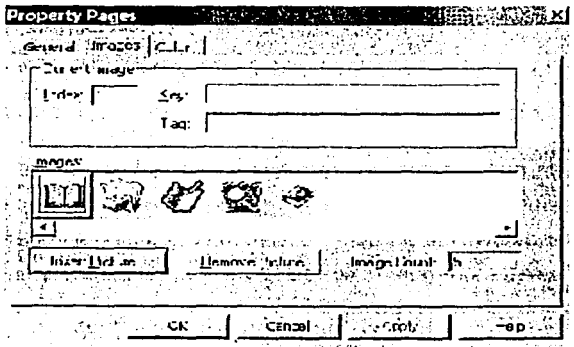

Figura 4.3.8. Ventana de Arreglo de Imágenes.

Una vez fijado los gráficos, se procede a colocar el control Too/Bar y a fijar las propiedades del mismo, en las cuales se seleccionaran tipo de botón, relieve de la barra, lista de imagenes que se usarán, acciones del mouse etc., basta con visualizar el cuadro de propiedades que aparece pulsando el botón derecho del ratón sobre el control Toolbar. En el cuadro botones podemos introducir los datos deseados para cada uno de los botones que compondrán la colección Buttons. Aparecerá un cuadro de diálogo como este:

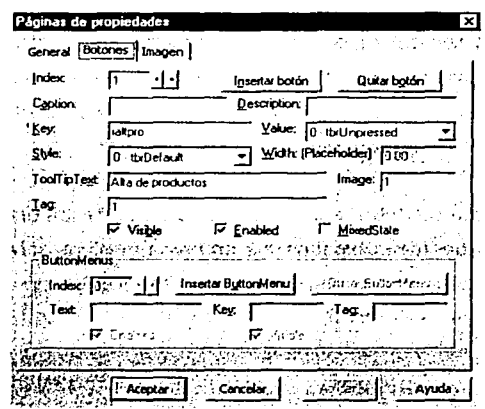

Figura 4.3.9. Propiedades de la Barra de Herramientas.

Para insertar un nuevo botón hay que hacer click sobre Insertar botón e insertará un nuevo botón inmediatamente después del que figura en la propiedad Index (Indice). También podemos eliminar un botón haciendo click sobre eliminar botón. La propiedad Key (llave) es un nombre que se puede añadir a cada botón. Esta propiedad sirve para identificar el botón que se ha pulsado.

ToolTipText es el texto que aparecerá al lado del botón cada vez que se ponga el cursor del ratón sobre el botón. Para que aparezca debe estar habilitada la propiedad ShowTips. Image es el número de la imagen en el ImageList.

StatusBar (Barra de Estado) Este control lo utilizamos en la parte inferior de la ventana, para indicar el proceso que está en curso en la aplicación. La barra de estado puede albergar hasta 16 paneles, que pueden contener texto o gráficos. También pueden contener información del Hardware, tal como el estado de la tecla Bloqueo de Mayúsculas, Bloqueo del teclado numérico, tecla Insert activada, tecla Scroll Lock activada, o mostrar la fecha y la hora. Para ingresar a sus propiedades se hace con el botón derecho del ratón.

#### La Creación de Reportes de Datos.

La creacion de reportes es de gran avuda para cualquier usuario, el Diseñador de Informe de datos de Microsoft Visual Basic 6.0, es un generador de informes de datos versátil con capacidad integrada de creación de informes jerárquicos por capas. Puede usarse con un origen de datos como el Diseñador de entorno de datos (DataEnvironment) para crear informes con datos procedentes de muchas tablas relacionales diferentes. Permite imprimir los informes y exportarlos a archivos con formato HTML o de texto.

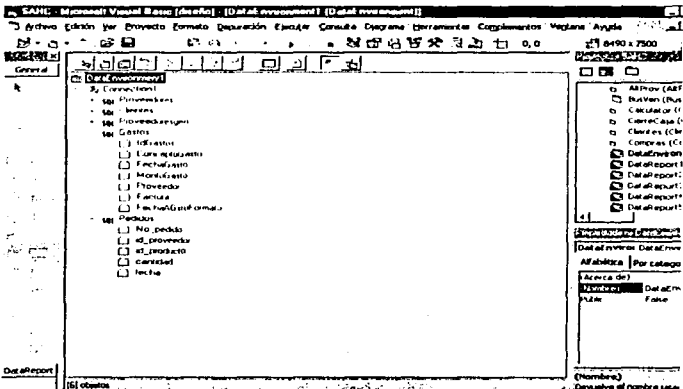

Figura 4.3.10. Diseñador de Entorno de Datos.

Para agregar un diseñador al proyecto, en el menú Proyecto, hacer click en Agregar entorno de datos. En el cuadro de diálogo Data Link Properties, hacer click en Microsoft Jet 4.0 OLE DB Provider. Esta selección corrige el proveedor OLE DB para tener acceso a la base de datos Jet.

Hacer click en el botón Siguiente para llegar a la ficha Conexión. Haga click en el botón Examinar que se encuentra junto al primer cuadro de texto. Utilizar el cuadro de

diálogo Seleccionar base de datos de Access para desplazarse por el archivo inventario.mdb, que está instalado en el directorio Archivos de programa\ Visual Sahc\

Hacer click con el botón secundario de ratón en el icono Connection1, y después, hacer click en Agregar comando. En el cuadro de diálogo, establecer las propiedades correspondientes.

Para agregrar el DataReport, en el menú Proyecto, hacer click en Agregar informe de datos. Después establecer las propiedades del objeto DataReport. En la ventana propiedades, hacer click en DataSource y en DataEnvironment1. después, hacer click en DataMember y en productos. Para después diseñar el DataReport insertandole controles con el botón derecho del ratón; como etiquetas, líneas, imágenes, formas y cuadros de texto, estos últimos se deben de enlazar para obtener los datos deseados, entonces se hace click en la propiedad DataMember y en productos, y en la propiedad DataField eligiendo la columna deseada para el Reporte de Datos. Y después de haberlo crearlo tiene el siguiente aspecto.

| 图1017 梁昌 《下前月十二日》。 NBSS等地 (2011) 48<br><b>CONTRACTOR</b><br>.<br>d Implements de Princes Constantia<br><b>Reporte de Productos</b> |                                          |               |  | <b>PULLED FOR</b><br><del>ממנו בת</del> ה<br>ca e | Reports to Productor                                                                                                    |                                                          |    |                              |
|----------------------------------------------------------------------------------------------------|------------------------------------------|---------------|--|---------------------------------------------------|----------------------------------------------------------------------------------------------------|----------------------------------------------------------|----|------------------------------|
|                                                                                                    |                                          |               |  | and say<br>ъ.<br>Seem (S)<br>$-1$                 |                                                                                                    |                                                          |    |                              |
|                                                                                                    |                                          |               |  | Chiad wa<br>Danmar<br>$0$ best and                | <b><i><u>Business Contracts and States Contracts and International Contracts and International Contracts and International Contracts and International Contracts and International Contracts and</u></i></b> |                                                          | -- |                              |
| <b><i>d trademic to sky a (motor)</i></b>                                                                                          |                                          |               |  | <b>Children</b><br>Climate and                    |                                                                                                    | <b>WITHOUT</b>                                           |    |                              |
| Prevencer                                                                                                    | Producto                                 | <b>Stoce</b>  |  | Climate Climate<br>free ones<br>o I estate        |                                                                                                    |                                                          |    |                              |
| <b>Contractor</b> (Secretary 1)                                                                                                    |                                          |               |  | <b><i>Report Form</i></b>                         |                                                                                                    |                                                          |    |                              |
| Supern course Tremonts.                                                                                                    | No show the party of the second space of | <b>Marsha</b> |  | دوست بالنسبان.<br>Despite for Section             |                                                                                                    | <b>BULLERY</b>                                           |    |                              |
| d To de page o Correncia                                                                                                    |                                          |               |  | Morri fragme<br>ent.<br><b>Support</b>            |                                                                                                    |                                                          |    |                              |
| <b>Constant Control</b>                                                                                                    |                                          |               |  | <b>C. MAR</b><br>Clear<br><b>Section</b>          |                                                                                                    | ما عبد ال                                                |    |                              |
|                                                                                                    |                                          |               |  | 10,510<br>l was<br><b>SPE</b>                     |                                                                                                    | $-$                                                      |    |                              |
|                                                                                                    |                                          |               |  | 12000<br><b>Support</b> 1                         |                                                                                                    |                                                          |    |                              |
|                                                                                                    | $-1$                                     |               |  | سمسخ                                              |                                                                                                    | distributed in the studies of the first control with the |    | <b>SIGNATION COMPOSITION</b> |

Figura 4.3.11. Reporte de Datos.

## 4.4 PRUEBAS Y LIBERACIÓN DEL SISTEMA

Antes de liberar cualquier sistema es necesario aplicarle una serie de pruebas que garanticen que los resultados obtenidos son los esperados y que se están cumpliendo los requerimientos que los usuarios plantearon. Esta etapa nos ayuda a determinar los diferentes problemas presentados durante el desarrollo del sistema, reduciendo los riesgos que se presentan en la aplicación, satisfaciendo las necesidades del negocio y minimizando los riesgos operativos.

#### Requerimientos del ambiente de pruebas.

Ambiente técnico. En éste se determinan los elementos necesarios de programas producto (sistema operativo, utilerías, bases de datos, etc.) y estándares {archivos, bibliotecas, procedimientos, etc.) para realizar las pruebas consideradas como casos de prueba del sistema.

Ambiente operativo. Se requiere utilizar matrices de datos de prueba para cada una de las funciones y procesos del sistema de administración de Hotelería, buscando que se presenten todos los casos posibles.

El proceso de pruebas se realiza en procesos on-líne y batch de la aplicación y se formaliza en cinco fases las cuales son:

Pruebas de unidad. Todos y cada uno de los módulos fueron probados de manera individual verificando que funcionaran correctamente, por ejemplo, se probó el procedimiento que da de alta a los huéspedes, la verificación del check-out para saber si es adecuada, también se realizaron pruebas de tensión que verifican que el sistema se encuentra protegido ante capturas no válidas.

- Pruebas funcionales. Debido a que los procedimientos almacenados y lanzados utilizan otros procedimientos, en estas pruebas se verificó que en su conjunto realizarán todas las operaciones esperadas de forma adecuada. Por ejemplo, las pruebas de cierre de caja y las pruebas de la actualización del inventario de los insumos, el cual interactúa con la demanda de las habitaciones.
- Pruebas en paralelo. Para comprobar nuestra aplicación con datos reales en un periodo determinado, simultáneamente con la operación. Por ejemplo, la creación del inventario de productos, clientes, proveedores, pedidos y gastos.
- Pruebas Integrales. En éstas se contemplaron pruebas de Entrada I Salida donde se hace la validación de los siguientes casos: interfaces, reportes como el de ocupación de habitaciones, consultas, pruebas al módulo de seguridad para el acceso del administrador y a la tarifa de precios de las habitaciones.
- Pruebas de implantación. Una vez terminado el sistema se procedió a probar nuevamente los procedimientos para verificar que en el ambiente de operación los resultados eran consistentes con las pruebas ·realizadas anteriormente. Además, se probó el esquema de seguridad nuevamente para verificar su correcto funcionamiento en el sistema.

#### Liberación del sistema.

El objetivo del proceso de liberación es integrar la infraestructura productiva de la empresa Hotelera, minimizando el impacto en la integridad y en los niveles de servicio ya establecidos en las aplicaciones de operación de esta cadena de hoteles.

Una vez que el usuario ha aprobado los resultados de las pruebas se procede a la liberación del sistema.

Al liberar se crearon todas las tablas, módulos y procedimientos que conforman el sistema, probándolos nuevamente con la intención de garantizar que su comportamiento es el mismo que presentaron en su etapa de codificación.

Se crearon las cuentas de acceso a los administradores y usuarios del sistema, notificando a cada usuario su cuenta y contraseña, solicitando a cada uno de ellos que hiciera su cambio de contraseña a la brevedad posible, si lo requerfa.

Se cargaron los catálogos institucionales y locales para poder realizar la carga de datos para las tablas de existencias. Cuando las existencias va estaban en las tablas se confrontaron contra los registros del usuario como se nuestra en la figura 4.4.1

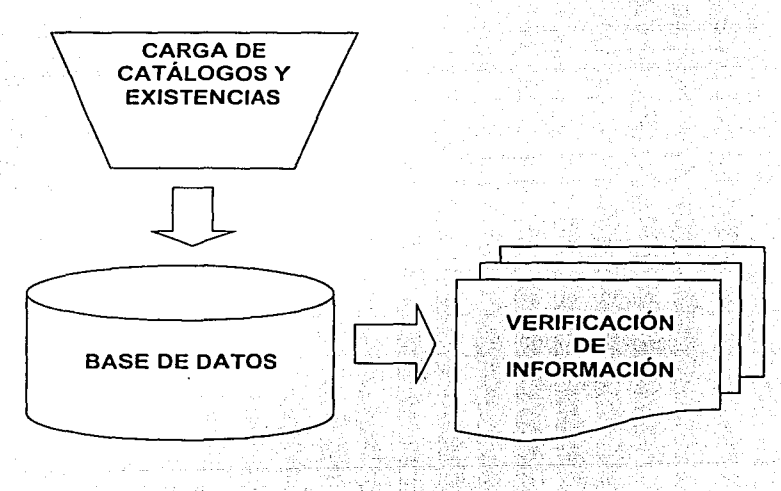

Figura 4.4.1 Carga de datos

∫∶<br>∫an

la de la compagniera.

## 4.5 **PLAN DE MANTENIMIENTO**

El presente plan tiene la finalidad de cubrir los aspectos fisicos y lógicos de la información por ello es necesario hacer las siguientes consideraciones.

La información corno entidad es una parte fundamental del valor de un sistema por ello el cuidado y el manejo de ésta es muy importante ya que la seguridad y la consistencia de la misma es necesarias y su cuidado se hace importante, aquí debe definir dos aspectos importantes:

a),-Seguridad Física.

b).-Seguridad Lógica

La seguridad Física permite proteger la información de cualquier tipo de factor externo que puede ser vandalismo, robo, medio ambiente y accesos indeseables.

Por este motivo es necesario situar el equipo de. cómputo en una zona estratégica del negocio que pueda cumplir con dichos requerimientos y evitar problemas que puedan aparecer.

También debemos considerar el uso de reguladores y No-Brakes que nos permiten también proteger el equipo contra descargas y posibles interrupciones de corriente. Al trabajar equipos en zonas de playa debernos considerar equipos de aire acondicionado o bien lugares ventilados y secos. donde los elementos corno humedad y calor no tengan repercusiones en el buen desempeño del equipo.

Estas consideraciones que hemos hecho nos permiten reducir las probabilidades de factores externos que pueden dañar la información.

La seguridad Lógica: esta parte comienza a funcionar a partir de un plan de recuperación en caso de contingencia:

- 1. Programa de respaldos
- 2. Plantillas de registro
- 3. Cambios y actualizaciones
- 4. Verificación y arranque del equipo.

#### 1. Programa de respaldos

Este programa contempla dos aspectos de la información, uno son los datos y otro los programas por separado, para ello en el menú de herramientas del sistema existe un apartado que contiene una zona de respaldos donde están contenidas tres opciones:

Respaldo Total y que básicamente tiene la finalidad de respaldar toda la información esto es datos y programas concernientes al sistema.

Respaldo Programas sube los programas de Visual Basic.

Respaldo de Datos Toma las Bases de datos de Access.

*-,.:'.-* =--~-. '~-

Periodos de Respaldo:

ł,

Diarios.- Para los datos que están diariamente renovándose se hace necesario hacer un respaldo diario para conservar el comportamiento económico de cada día, es necesario considerar esta opción como permanente y en horas donde la afluencia de los visitantes no detenga la operación del negocio.

Semanal.- Para conservar una copia vigente del sistema es necesario hacer una copia semanal y conservarla al menos durante un periodo de un mes.

Mensual.- Para poder tener una fotografía del sistema completo cada mes se requiere hacer un respaldo total por ello se hace necesario conservar un consecutivo de dichos respaldos. Este respaldo nos permite en caso de fallar el equipo instalar la aplicación en otra máquina y poder trabajar sin contratiempos.

2. Plantilla de Respaldos:

En la figura 4.5.1 se da una forma de seguimiento con algunos responsables que realizan los respaldos por ello es necesario que cada respaldo tenga identificado el tipo de respaldo (Total, Programas, Datos), la fecha, el responsable y que se registre en la plantilla con ello se tendrá un mejor control de los medios magnéticos a utilizar.

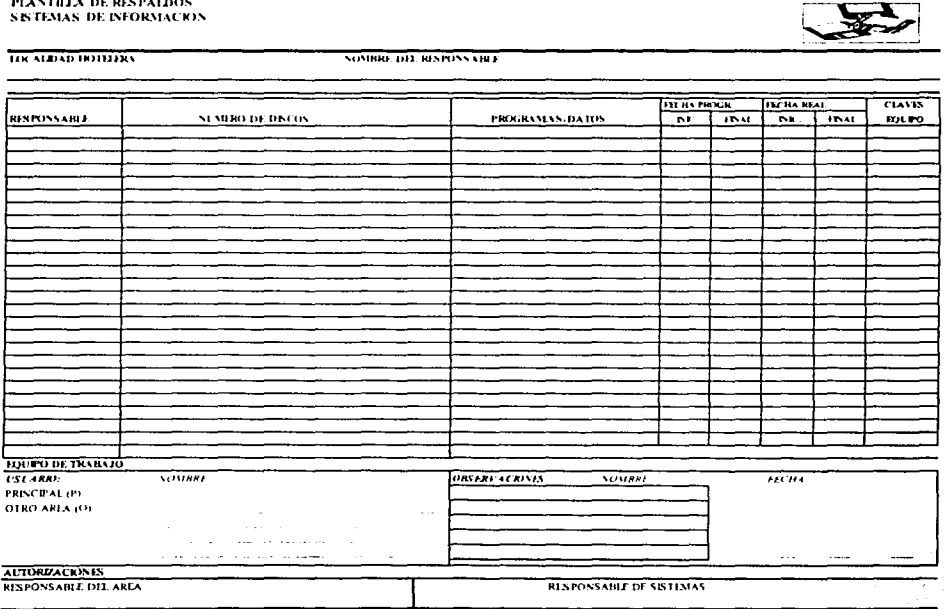

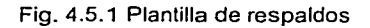

r: t l.

Se considera también el hecho de que hay una programación estimada de respaldos *y*  otro real por lo que el usuario deberá llenar con toda veracidad el formato para tener un mejor control.

En el caso de los medios Magnéticos es necesario. rotular cadq uno de ellos con una etiqueta que contenga el nombre de la persona que lo realizó, fecha, *y* tipo de respaldo para tener un mejor control sobre ellos.

Los datos de la plantilla serán los mismos que los de los medios magnéticos.

3. Cambios y Actualizaciones

Cuando se realice cambios en la estructura del sistema es necesario establecerlo en la plantilla como un respaldo que deberá quedar como histórico.

Para ello en la parte baja de la plantilla se debe anotar el responsable de los cambios *y*  quien estuvo a cargo.

4. Verificación *y* Arranque del equipo.

Es necesario que cuando se presente alguna falla en el equipo se siga la siguiente secuencia de instrucciones:

- Verificar energia eléctrica.
- Inicializar equipo.
- Apoyarse en el manual Técnico.
- Manual del usuario.

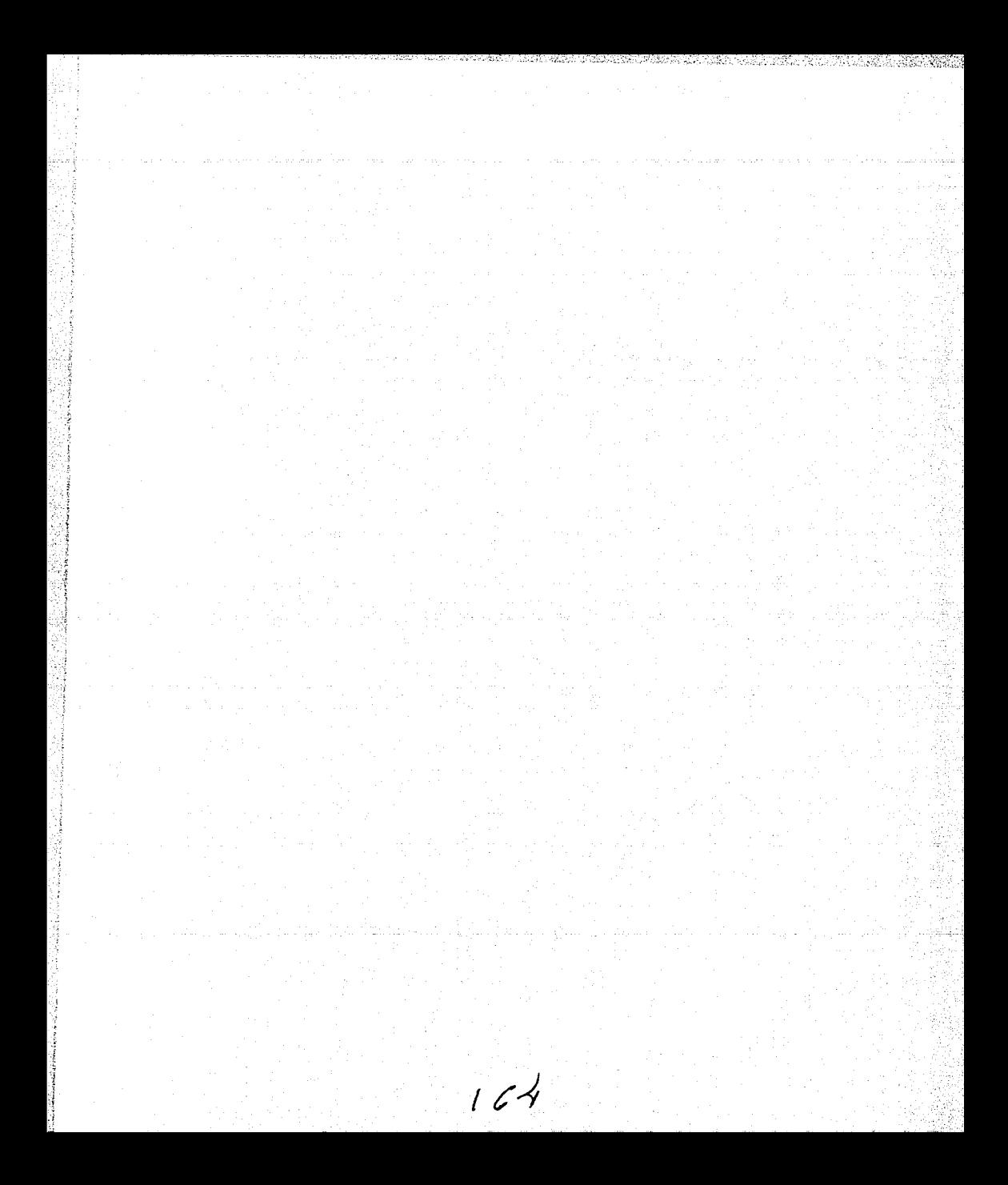

## **CONCLUSIONES**

- 1. El propósito de este trabajo fue manejar los principales conocimientos adquiridos en la carrera de Ingeniero en Computación para el desarrollo de un sistema útil y de beneficio para los usuarios de Hoteles.
- 2. La Ingeniería en Computación se basa en fundamentos de la teoría y el análisis de sistemas e integra los conceptos de redes y de comunicación; con el fin de obtener un sistema completo, operativo y confiable, fácil de mantener.
- 3. La carrera de ingeniero en Computación te proporciona la capacidad de desempeñarte en instituciones públicas o privadas que usen recursos computacionales.
- 4. Me gustaría mencionar la influencia de la UNAM, la cual, me proporcionó la capacidad de estudio, evaluación, diseño e implementación de sistemas automatizados de información.
- 5. La Universidad es un ser vivo, el cual necesita de ta experiencia y capacidades de sus egresados, por lo cual estamos obligados moralmente a participar en el desarrollo de nuestra alma máter.
- 6. La experiencia adquirida en el ámbito profesional me permite valorar la calidad de la educación que me brindó la Universidad, desde el aspecto humanístico hasta el técnico.
- 7. La valiosa oportunidad que tengo de concluir la licenciatura es producto del esfuerzo no solamente mío, sino también de mis padres, de la Universidad y del Pais.
- 8. Desarrollar nuestra vida profesional con honradez para demostrar el orgullo de ser egresado de la Universidad.
- 9. La UNAM sigue cumpliendo con su obietivo social para el que fue creada.
- 10. El nivel académico sigue siendo de calidad y muy por encima de otras universidades que conozco.
- 11. Como profesional nunca he tenido problemas de discriminación por la universidad de donde provengo.
- 12. En particular la Facultad de Ingeniería me parece una escuela de tradición y de adecuado nivel educativo.
- 13. Cuando iniciamos este trabajo se planteo como objetivo desarrollar un sistema que ayudara a la administración de la cadena hotelera y la atención de sus clientes, sustituyendo un sistema que sólo cumplia parcialmente las funciones requeridas.
- 14. Nos apoyamos en una metodología para el desarrollo de sistemas, con el fin de obtener un sistema completo, operativo y conflable, fácil de mantener y con la necesidad de implementarlo en un período corto de tiempo. Este objetivo lo cumplimos.
- 15. Un factor de éxito durante la realización de este provecto fue involucrar a los participantes, desde el principio, indicando su participación, así como los resultados esperados de cada quien; este trabajo en equipo ayudó a mantenerlos informados de los avances y los eventos significativos en el desarrollo del sistema.

#### **CONCLUSIONES**

- 16. Este proyecto nos permitió asentar los conocimientos adquiridos a lo largo de la carrera de Ingeniería en Computación. La gente que participa durante el desarrollo de un sistema debe tener bases sólidas de formación, ya que es uno de los puntos que intervienen en el éxito o fracaso de proyectos de diversa índole.
- 17. Resalto el valor e influencia que nuestra máxima casa de estudios ha dejado en nuestra vida profesional. Las enseñanzas y experiencias que recibimos por parte de nuestros profesores y compañeros. se pueden ver materializadas en proyectos como el que se presentó en este trabajo.
- 18.Agradecer al Palacio de Minería por haberme escogido dentro de su plan de apoyo a la titulación para poder obtener el titulo de ingeniero en computación.
- 19. El desarrollo del sistema para la administración de hoteles y atención a clientes se ha reducido en un alto porcentaje la espera de los clientes.
- 20. El haber aprendido Visual Basic durante el desarrollo de esta tesis lo cual es una herramienta con la que se pueden realizar aplicaciones profesionales de una manera sencilla.
- 21. Desarrollar un sistema que ayudará a la administración de la cadena hotelera y la atención de sus clientes nos permitió asentar los conocimientos adquiridos a lo largo de la carrera de lngenieria en Computación.

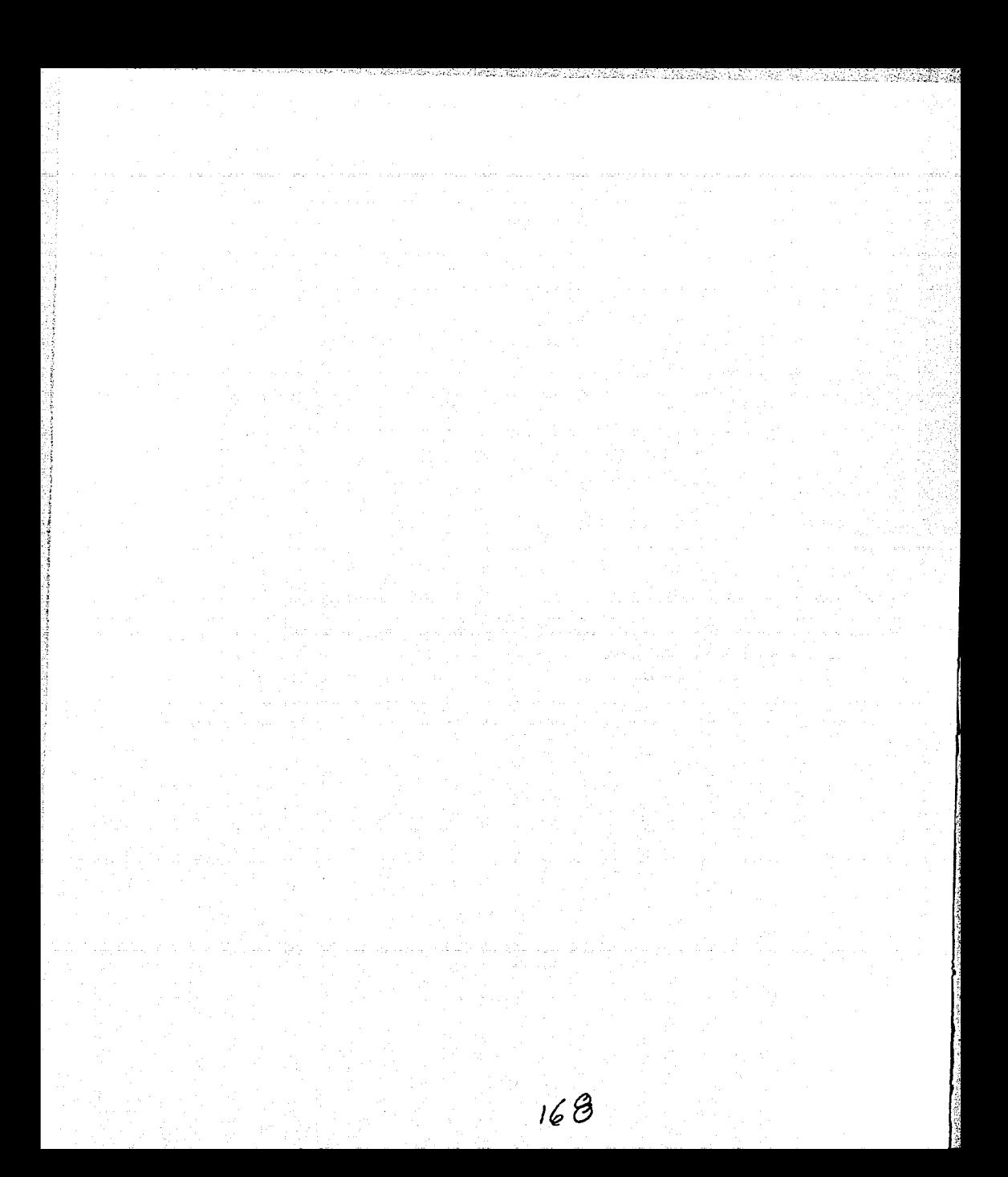

MANUAL TÉCNICO

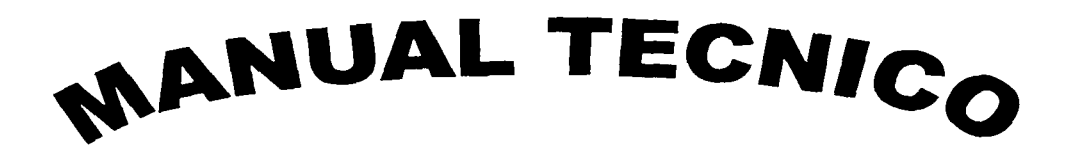

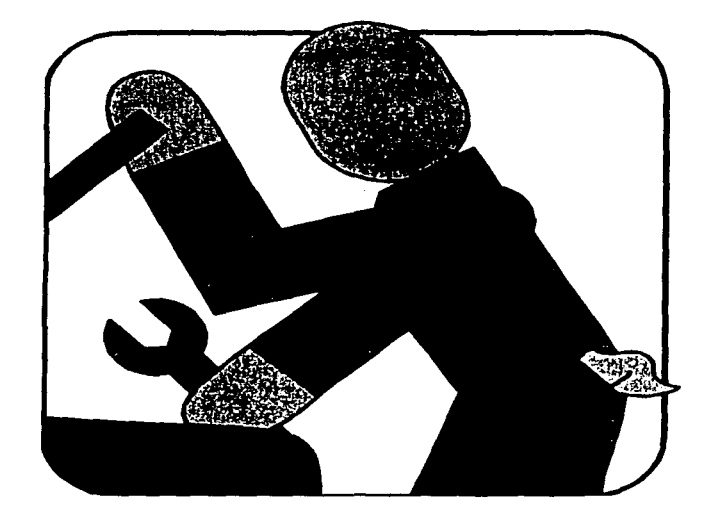

# MANUAL TÉCNICO

**Reportes** 

# MANUAL TÉCNICO

# Descripción del Sistema.

El sistema para la administración de hoteles y atención a. clientes cuenta con los siguientes módulos:

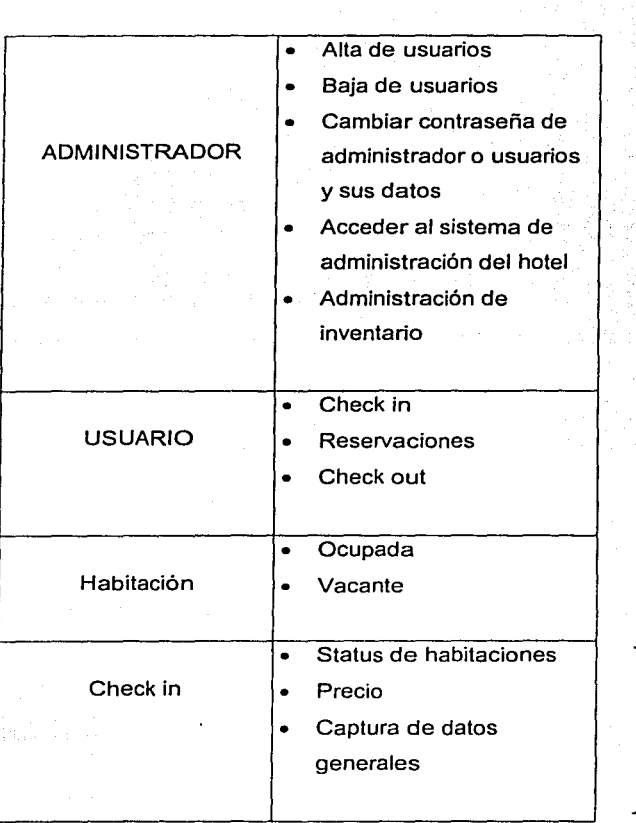

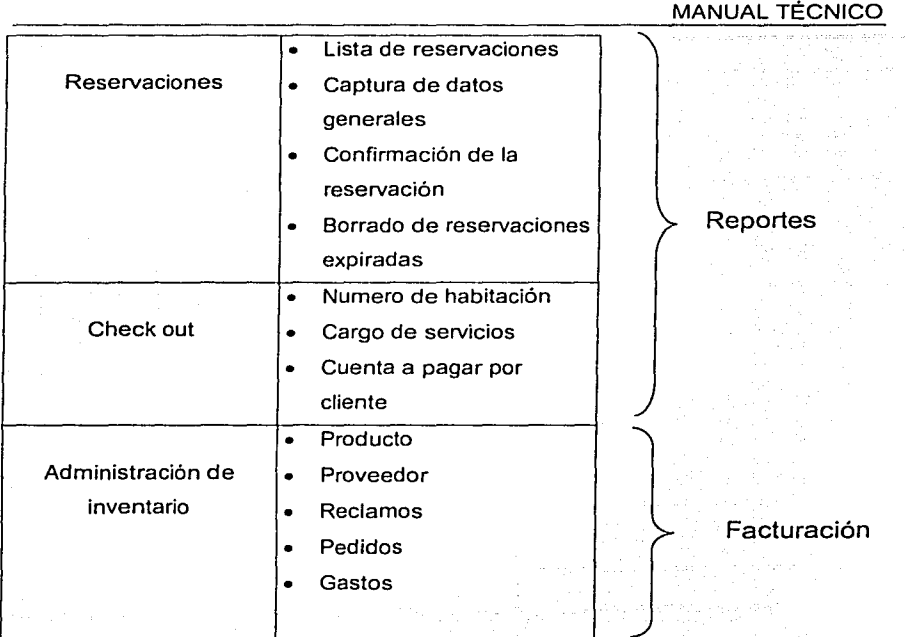

# **Requerimientos Técnicos**

- Procesador de la Computadora: PC con Pentium 11 650 Mhz o posterior (Recomendado).
- 32MB de memoria RAM bajo ambiente Windows (64MB recomendado); 64MB bajo ambiente WindowsNT 4.0 (128MB recomendado).
- Disco Duro: VB6.0:, en instalación típica requiere de116MB, para una instalación máxima requiere de 135MB.
- Además de lo siguiente; 43MB en una instalación típica y 59MB para una

instalación máxima, MSDN: 57MB para una instalación típica y para una instalación máxima 493MB máxima, Windows NT 4.0 Option Pack: para esta instalación requiere 20MB

- Windows95 o posterior requiere 200MB al igual que Windows NT 4.0
- CD-ROM drive.
- Resolución de Monitor: VGA o posterior, super. VGA. recomendado.
- Sistema operativo: Microsoft Windows 95 o un sistema operativo posterior o Microsoft Windows NT 4:0 con Service Pack 3 o posterior (Service Pack 3 incluido).
- Periféricos: Microsoft Internet Explorer 4.01 Service Pack 1 (incluido) v Microsoft Mouse compatible.

#### Instalación

El HOTEL se distribuye en un CD que contiene los programa y bases de datos necesarios

- 1. Definir tipo de instalación
- 2. Instalar Visual Basic V.6
- 3. Insertar el CD de distribución
- 4. Ejecutar el programa de lnstalar.exe y seguir las instrucciones

La función principal de esta programa de instalación es de copiar todos los archivos necesarios para el sistema y configurar las rutas de acceso.

#### Respaldos

Los respaldos del sistema deberán ejecutarse únicamente a la información del administrador y se podrán hacer simplemente copiando en cualquier medio el directorio donde se instaló, por lo menos una vez al mes con Winzip.

#### Reparar y Compactar las Bases de Datos

#### Compactar

Al realizar operaciones en los archivos del sistema estos crecen lo que disminuye el desempeño de la aplicación para lo cual es necesario compactar las bases de datos.

#### Reparar

La base de datos cuando esta siendo utilizada y ocurre un error en la aplicación o sistema operativo requiere ser Reparada para evitar la perdida de información.

Estos dos procesos descritos están disponibles en las utilidades de Access 2000, sin embargo dentro de los archivos de instalación se encuentra un programa para facilitar esta actividad Rendimiento.mdb.

Se recomienda aplicar el proceso de Compactar cada mes a las bases del cliente.
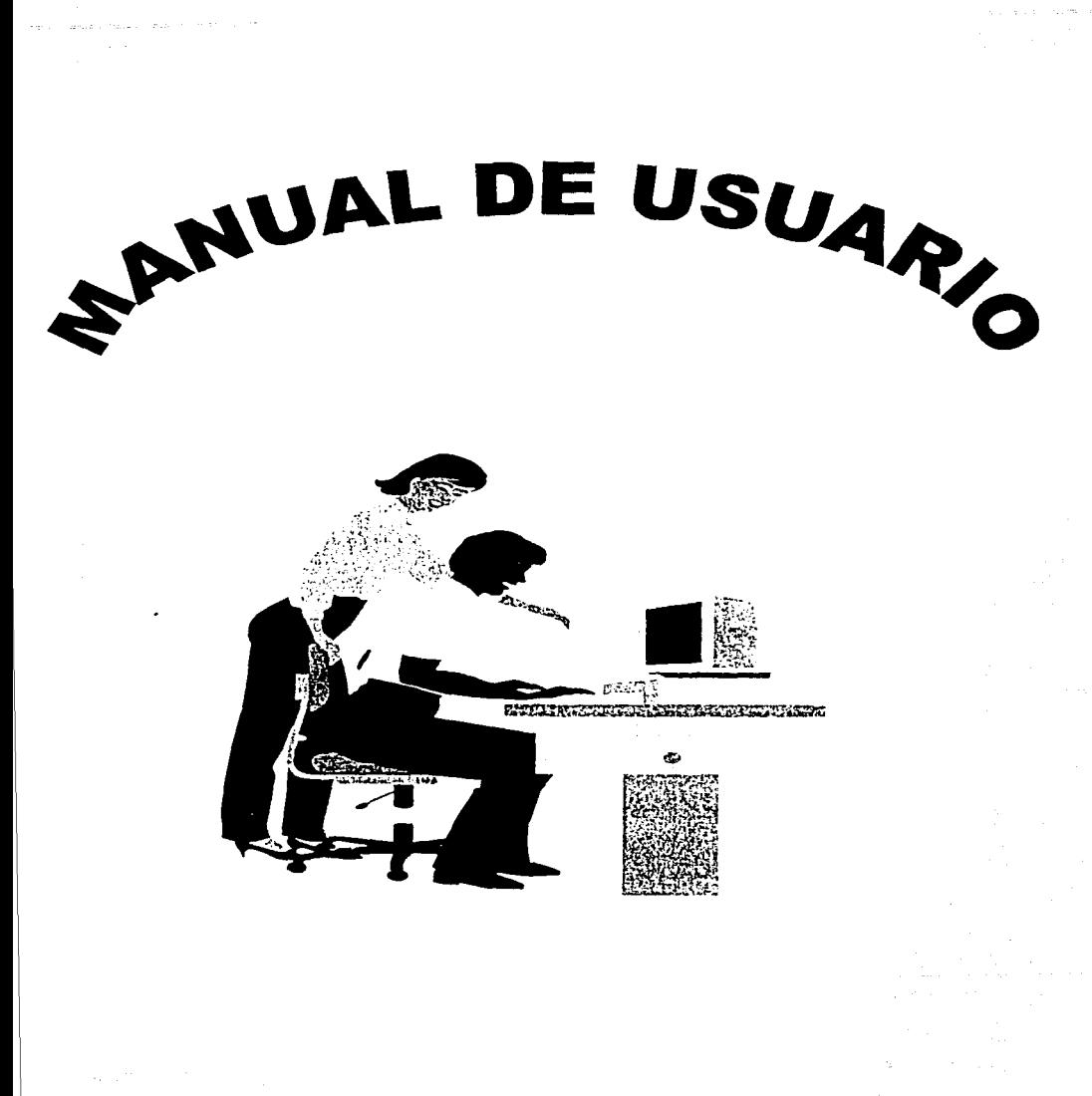

Lo primero que debemos hacer es identificar la ruta de acceso al programa. Para dar inicio a una sesión de trabajo con HOTEL, es necesario que desde el escritorio de WINDOWS, localice un icono con el nombre de HOTEL.

Una vez que haya dado doble clic sobre el mencionado icono se comenzara a cargar el programa VISUAL STUOIO V.6, que es la plataforma a partir de la cual se desarrollo el sistema. Acto seguido el programa pedirá que introduzca su contraseña, para poder accesar a la aplicación.

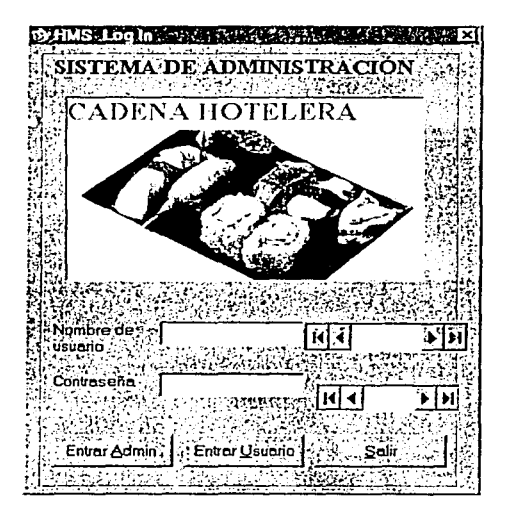

Algo muy importante que debe notar es que este cuadro de diálogo le muestra dos identificaciones de su persona, el Nombre y Contraseña. Cuando recién aparezca esta pantalla, el cursor estará colocado de inmediato en la sección de contraseña, en la cual usted deberá escribir su contraseña, pero no olvide verificar que el nombre que

aparezca sea realmente el suvo, o de lo contrario no importara si la contraseña es o no la correcta, igual le negará el acceso. Si este es el caso, escriba su nombre de usuario v contraseña asignados por el Administrador.

Esto es importante debido a que cada usuario del sistema tiene asignados derechos y permisos, es decir, los módulos en los que puede trabajar y los procesos que puede generar.

Después de la etapa de identificación del usuario (la cual esta conformada de esta manera por motivos de seguridad de la integridad de la información; no olvide que después de todo se trata de su trabajo y no querrá que cualquiera tenga acceso a él). El sistema nos mostrara el menú principal.

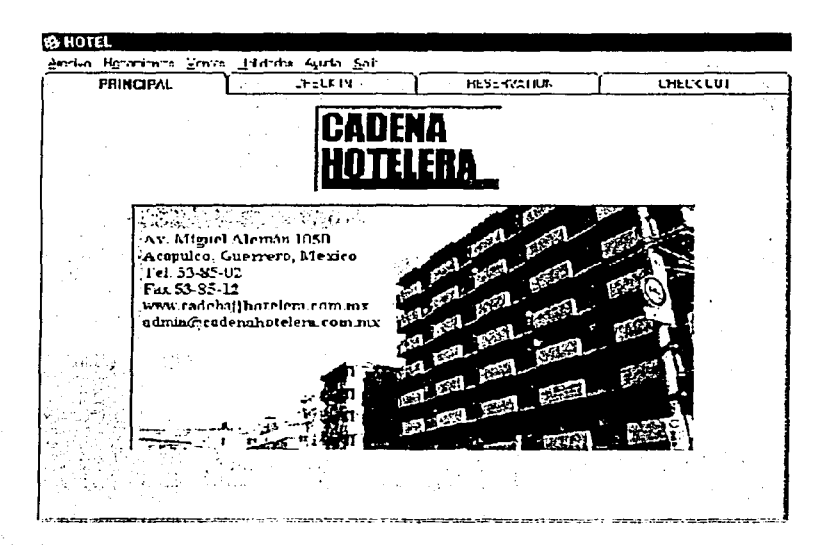

En esta pantalla usted podrá iniciar su navegación a lo largo y ancho de nuestro sistema. Como podrá darse cuenta en esta dispone de varios folder cada uno de ellos destinado a un modulo diferente. A continuación revisaremos uno a uno.

# **The National Property CHECK IN**

La finalidad de este modulo es la de brindarle las herramientas necesarias, para poder llevar el registro y control de los clientes capturando los datos generales como es el nombre, dirección, teléfono, hora y fecha de llegada, así como también las habitaciones que están disponibles, la categoria y el precio.

Cuenta con la opción de búsqueda cuando los clientes hayan hecho la reservación

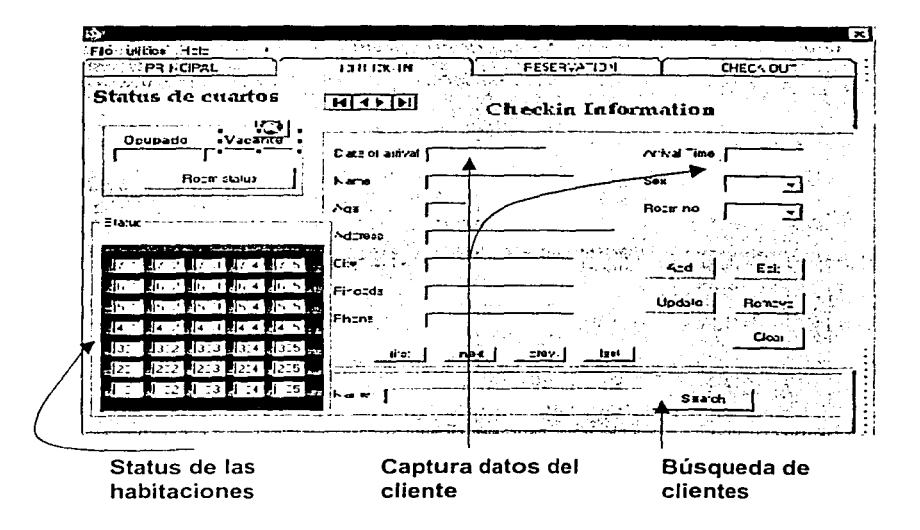

## A PERSONAL MANAGEMENT **RESERVACIONES**

Otra sección importante que requiere mención es la de RESERVACION, en la cual se encuentran registrados todas aquellas personas que hicieron su reservación con anticipación.

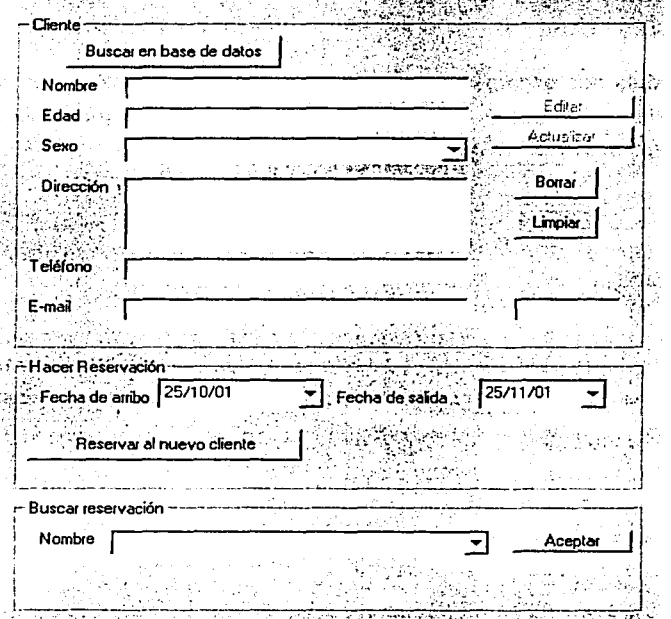

Esta sección cuenta con un formulario para la captura de los datos generales de los cliente como es la fecha estimada de llegada, nombre, dirección, y teléfono.

Cuenta con cuatro botones para poder agregar, editar, actualizar o borrar cualquier modificación que les haga llegar el cliente.

A su vez cuenta con la opción de búsqueda cuando los clientes hayan hecho su reservación con anticipación, a si como la opción para confirmar la reservación y para modificación que les haga llegar el cliente.<br>A su vez cuenta con la opción de búsqueda cual<br>reservación con anticipación, a si como la opción p<br>borrar las confirmaciones expiradas.<br>CHECK OUT borrar las confirmaciones expiradas.

**CHECK OL** 

En este modulo nos encargamos de realizar todas las operaciones en el proceso de pago y su relacion entre ellas hechas por el cliente durante su estancia en el hotel.

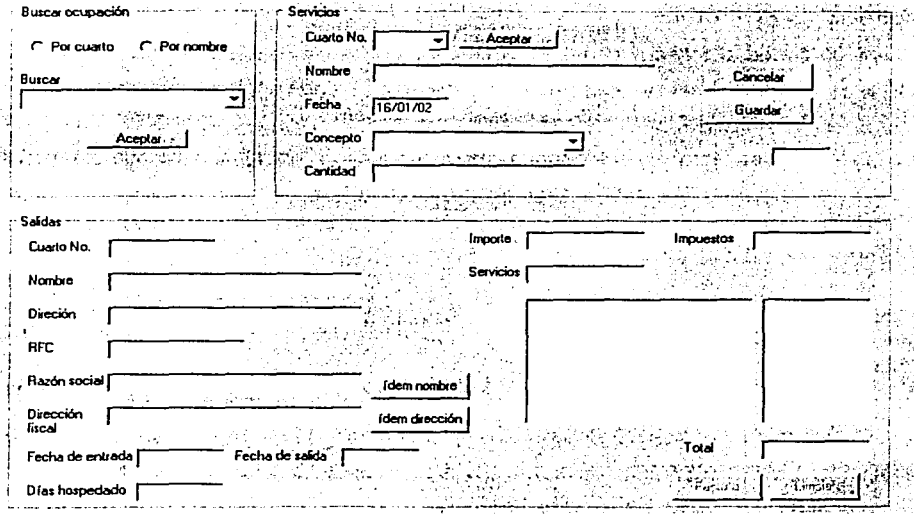

Se realizará una búsqueda con dos opciones ya sea por Nombre o por numero de Habitación, el cual automáticamente se llenarán los campos de registro del cliente.

En el campo de Otros Servicios se harán los cargos de los servicios extras que proporciona el HOTEL como son los servicios de bar, restaurante, servicios al cuarto o llamadas de larga distancia, por medio de un formulario de captura.

Automáticamente se hará el cálculo de la cuenta a pagar por el cliente, por medio de los siguientes campos por el numero de días que ocupo la habitación, otros servicios, Automáticamente se hará el cálculo de la cuenta a<br>los siguientes campos por *el numero de dias* que sai como los *impuestos*.<br>ROOM STATUS así como los *impuestos*.

ROOM STATUS

En esta sección nos muestra el estado actual del HOTEL, que por cada habitación se da a conocer si está ocupada o no, quién la ocupa, sus datos personales, desde cuándo está ocupando la habitación y cuántos días lleva. Se mostrará en cualquier momento el estado que guardan las habitaciones

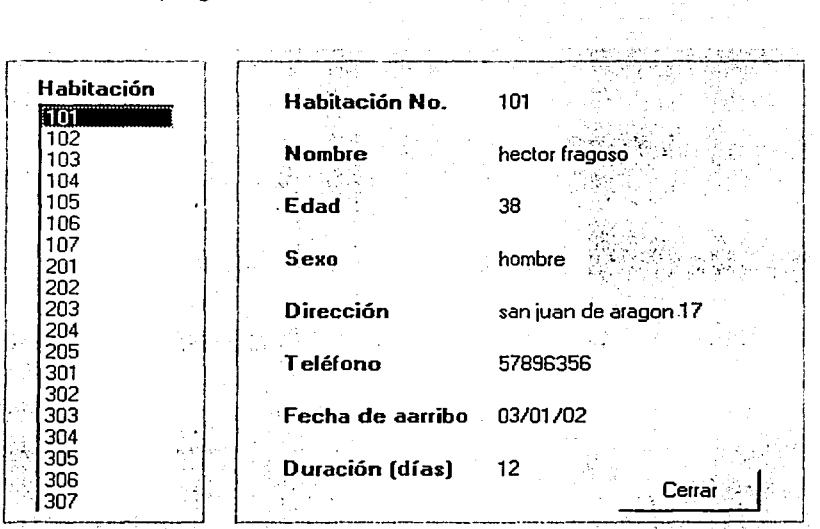

**REPORTES**  $\cdot$  .

Los reportes que hará el sistema serán por:

- Check in.  $\overline{a}$
- Reservaciones
- Check out

En ellos se tendrá el nombre del cliente, la fecha de arribo, sus datos generales, así como la habitación que ocupa.

Los reportes que se imprimirán son los de entradas, salidas y reservaciones

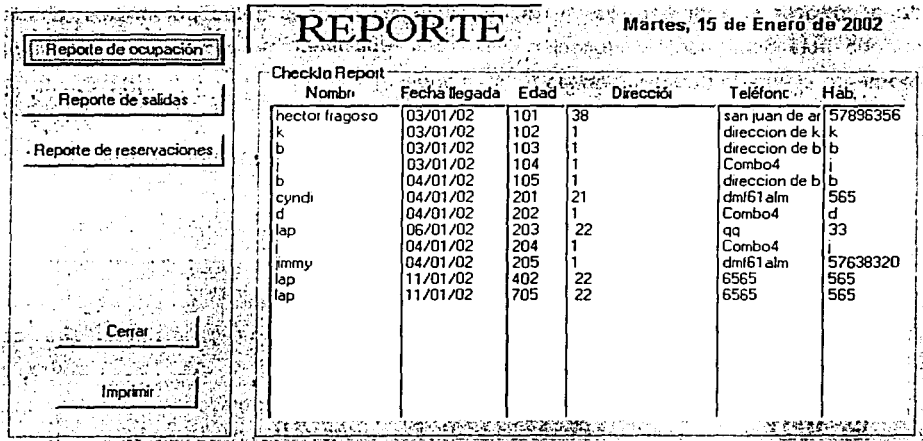

# A KANADAR TER **FACTURACION**

En la factura se imprimirá la dirección que ya teníamos del cliente, o bien, se contará con un formulario para capturar otra, tal como el cliente lo desee Se tendrá la opción de pago por efectivo o mediante una tarjeta de crédito.

Se realizará la impresión de la factura.

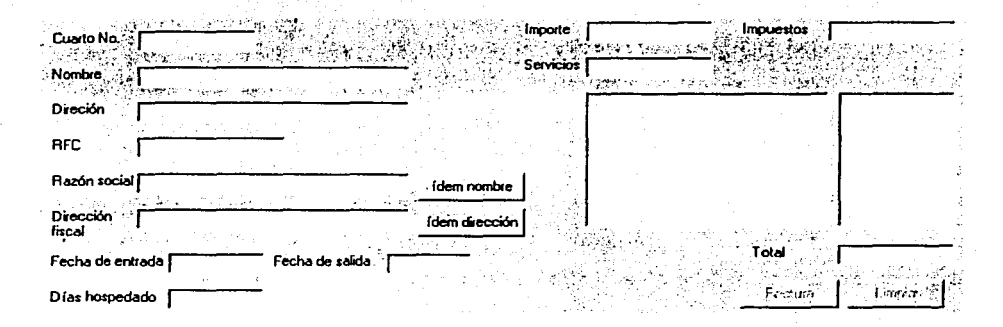

 $-$  4171910124151515151515110123410 **ADMINISTRACION DE. INVENTARIO** 

Los productos que maneja el almacén serán demandados de acuerdo a la ocupación de las habitaciones y manejado por el administrador del sistema.

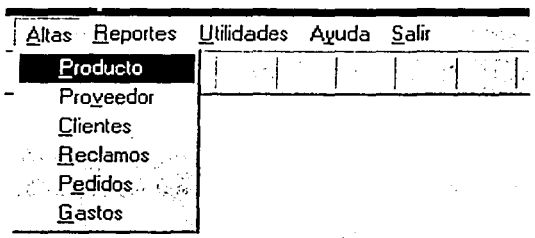